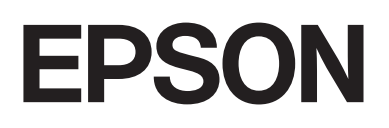

# dreamio.

# Home Entertainment Projector **EMP-W5D**

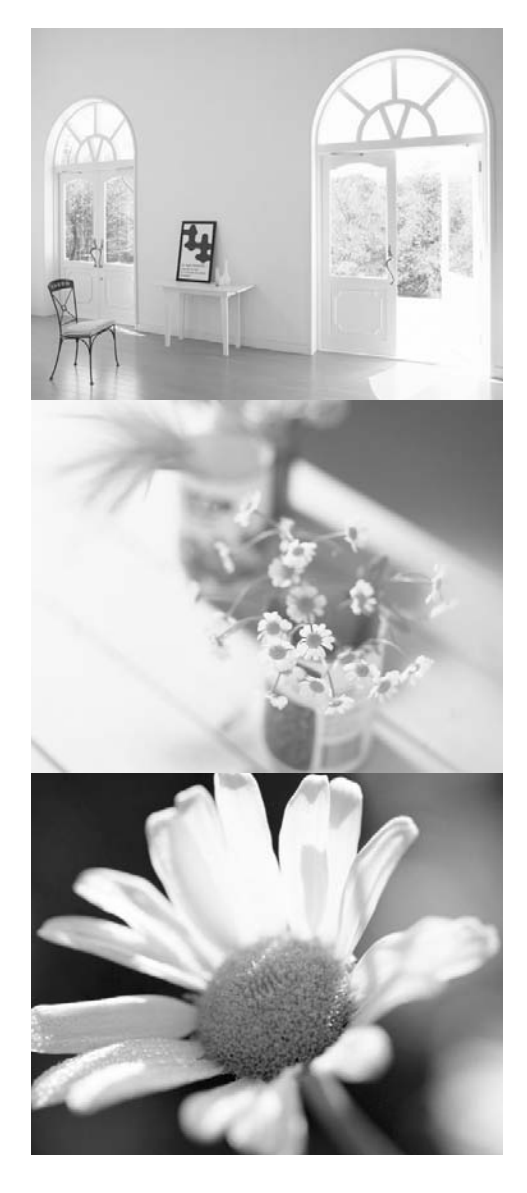

# **Brugervejledning**

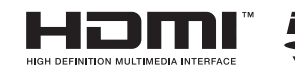

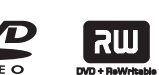

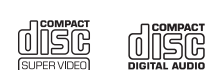

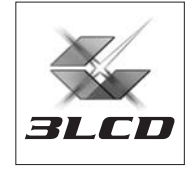

# Tegn brugt i denne håndbog

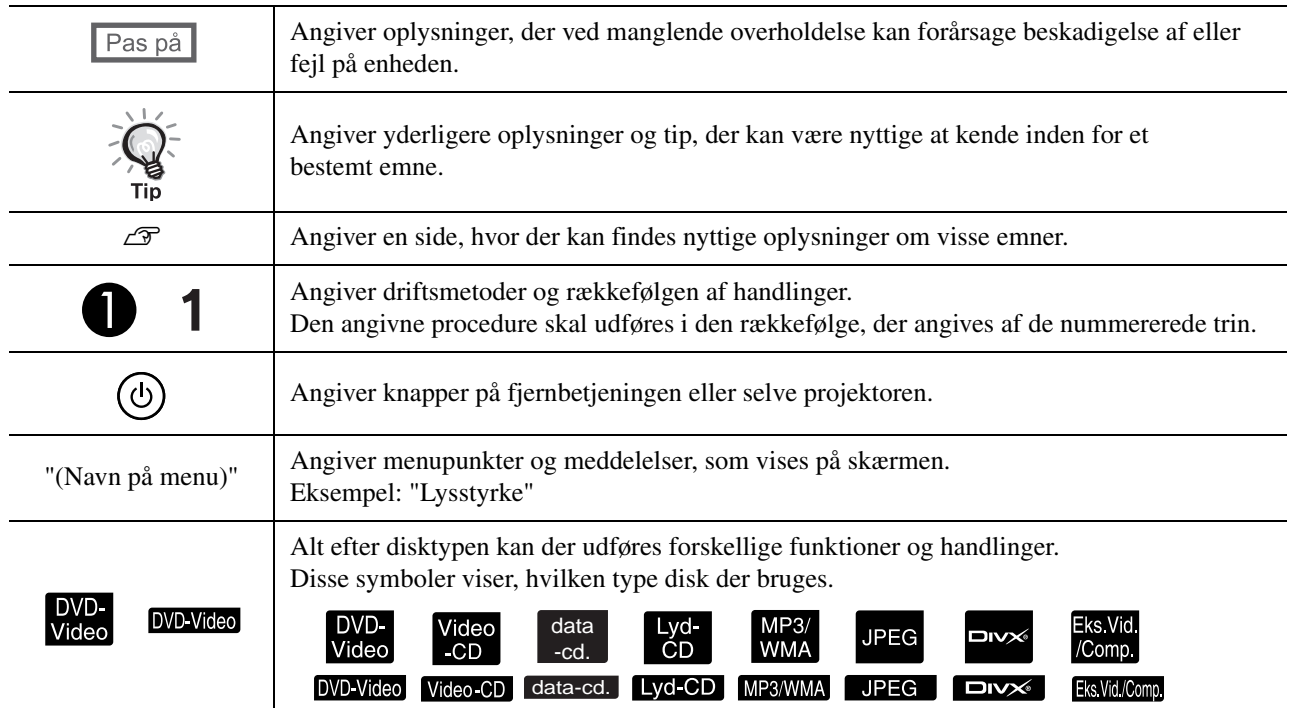

# **Indhold**

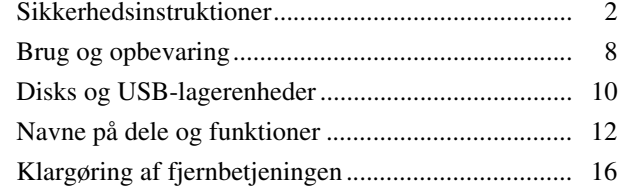

#### [Lynstart](#page-18-0)

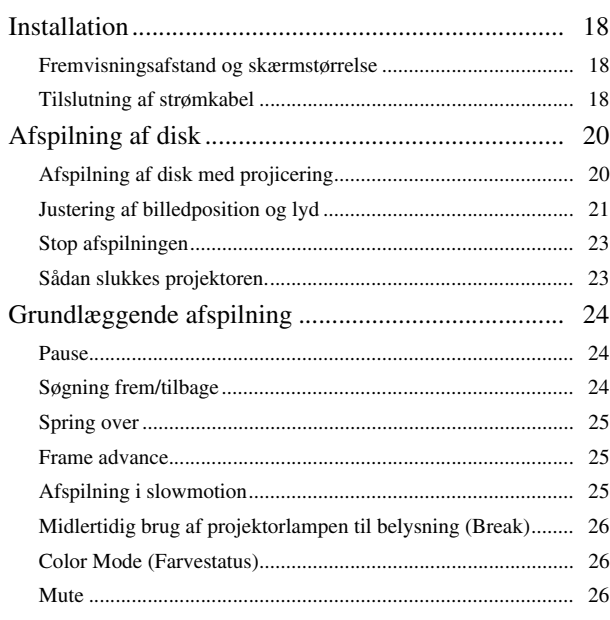

#### [Avancerede betjeningsmetoder](#page-28-0)

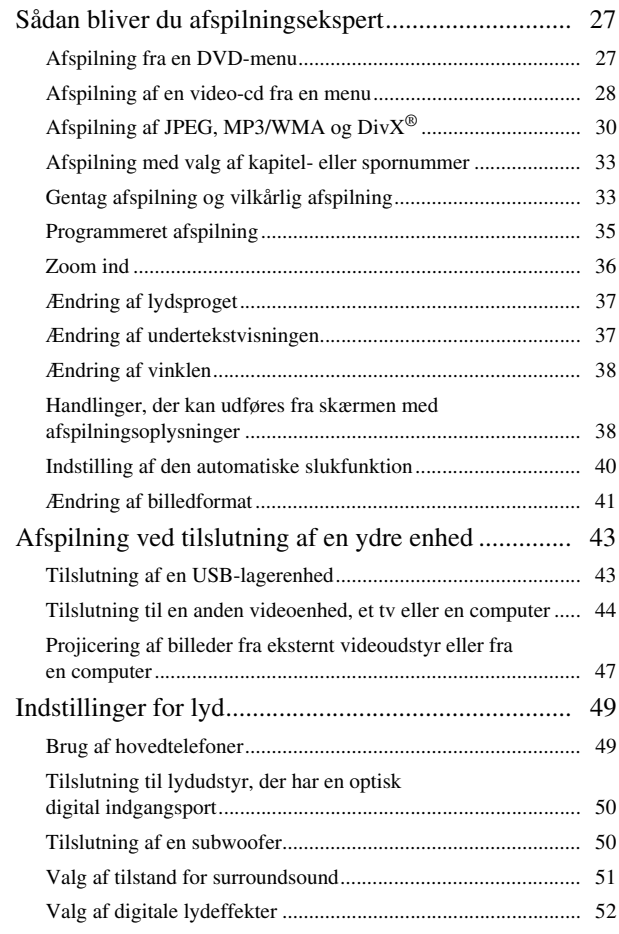

#### [Indstillinger og justeringer](#page-54-0)

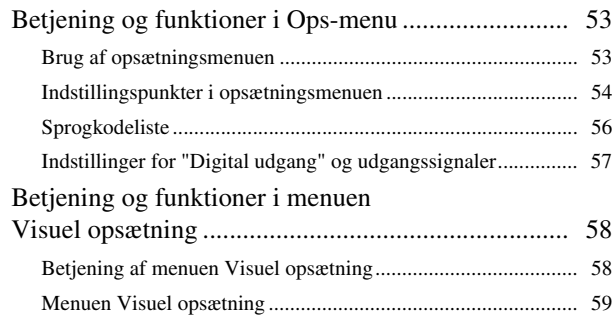

#### [Bilag](#page-61-0)

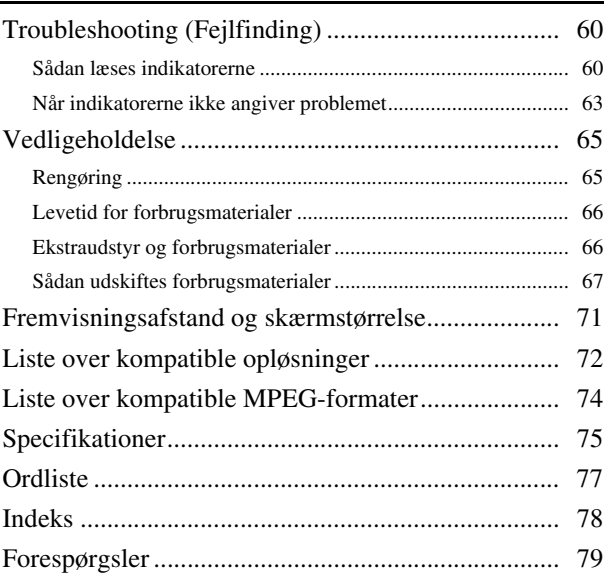

# <span id="page-3-0"></span>**Sikkerhedsinstruktioner**

Læs alle sikkerhedsinstruktioner og betjeningsanvisninger, før enheden tages i brug. Når du har læst alle oplysningerne, skal du gemme vejledningen til senere brug.

Symboler i dokumentationen og på enheden viser, hvordan enheden bruges korrekt.

Det er vigtigt, at du læser og forstår de symboler, der angiver forsigtighed, for at undgå personskade eller tingskade.

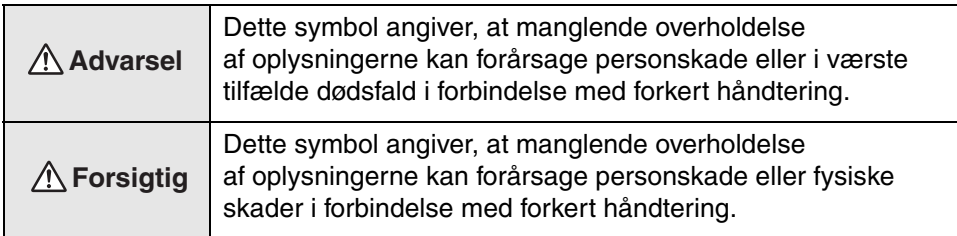

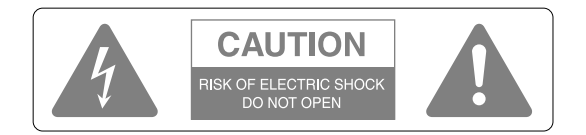

#### **Forsigtig:**

For at nedsætte risikoen for elektrisk stød må dækslet eller bagbeklædningen ikke fjernes. Der er ingen indvendige dele, som brugeren selv kan udføre service på. Overlad evt. vedligeholdelse til kvalificeret servicepersonale.

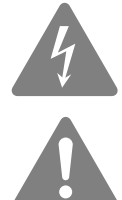

Dette symbol gør brugeren opmærksom på uisoleret "farlig spænding", der kan være så kraftig, at der er risiko for at få elektrisk stød.

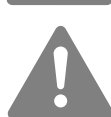

Dette symbol gør brugeren opmærksom på vigtige anvisninger om betjening og vedligeholdelse (service), som findes i den dokumentation, der fulgte med enheden.

#### **Symbolforklaring**

Følgende symboler angiver en handling, der ikke må udføres:

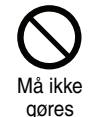

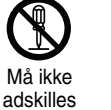

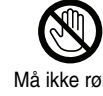

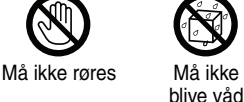

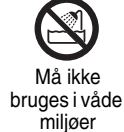

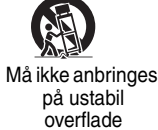

Følgende symboler angiver en handling, der skal udføres:

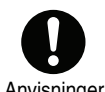

Anvisninger Træk stikket ud af

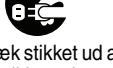

stikkontakten

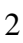

# Vigtige sikkerhedsinstruktioner

Følg sikkerhedsinstruktionerne, når du opstiller og bruger projektoren:

- Læs disse instruktioner.
- Gem instruktionerne.
- Ret dig efter alle advarsler.
- Følg alle instruktionerne.
- Undgå brug af apparatet i nærheden af vand.
- Brug kun en tør klud ved rengøring.
- Ventilationsåbningerne må ikke tildækkes. Installationen skal foretages i henhold til producentens anvisninger.
- Apparatet må ikke installeres i nærheden af varmekilder såsom radiatorer, varmespjæld, brændeovne eller andre apparater (inkl. forstærkere), der frembringer varme.
- Du må ikke omgå sikkerheden i forbindelse med brug af et polariseret stik eller et jordstik. Et polariseret stik har to ben, hvoraf det ene er bredere end det andet. Et jordstik har to ben og en tredje gren til jordforbindelse. Det brede ben eller den tredje gren er der af hensyn til din sikkerhed. Hvis stikket ikke passer i din stikkontakt, bør du kontakte en elektriker for at få udskiftet stikkontakten med en moderne model.
- Strømkablet skal beskyttes, så det ikke bliver trådt på eller klemt, især ved stik og forlængerledninger samt der, hvor det kommer ud af enheden.
- Der må udelukkende anvendes de tilslutningsenheder/det tilbehør, producenten angiver.
- Enheden må kun bruges med den af producenten anbefalede vogn, trefod, konsol eller det af producenten anbefalede bord, eller med udstyr, der sælges med enheden. Når der bruges vogn, skal du være forsigtig, når vognen og enheden flyttes samtidig, da der kan ske personskade, hvis udstyret vælter.

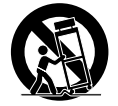

- Træk stikket ud af stikkontakten under tordenvejr, eller hvis enheden ikke skal bruges igennem længere tid.
- Overlad al anden vedligeholdelse til kvalificeret servicepersonale. Enheden skal efterses, hvis den på nogen måde er beskadiget, f.eks. hvis strømkablet eller stikket er beskadiget, hvis der er spildt væske på enheden, eller hvis der er faldet genstande ned i den, hvis enheden har været udsat for regn eller fugt, hvis den ikke fungerer normalt, eller hvis den er blevet tabt.

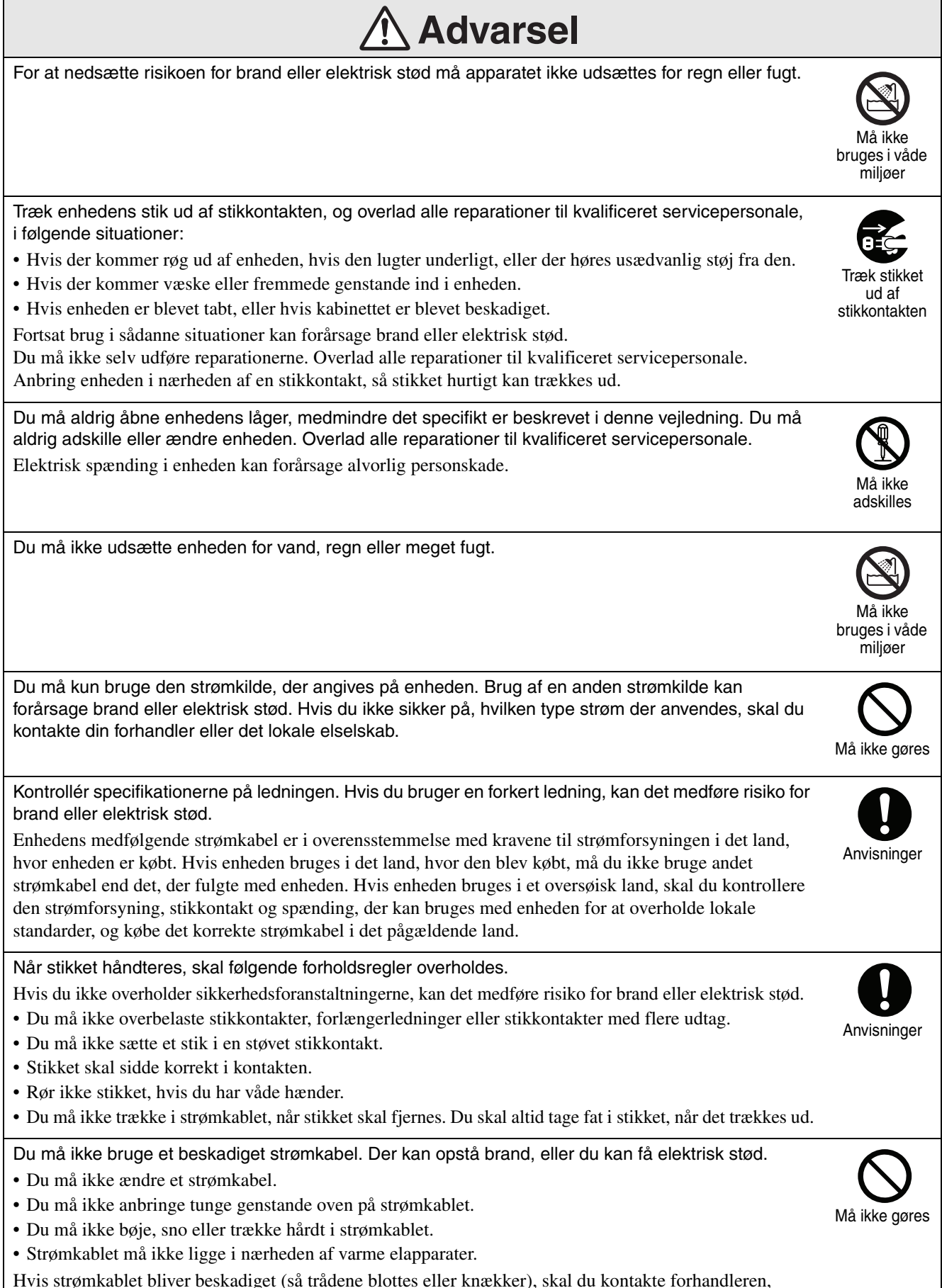

Hvis strømkablet bliver beskadiget (så trådene blottes eller knækker), skal du kontakte forhandleren, og få et nyt.

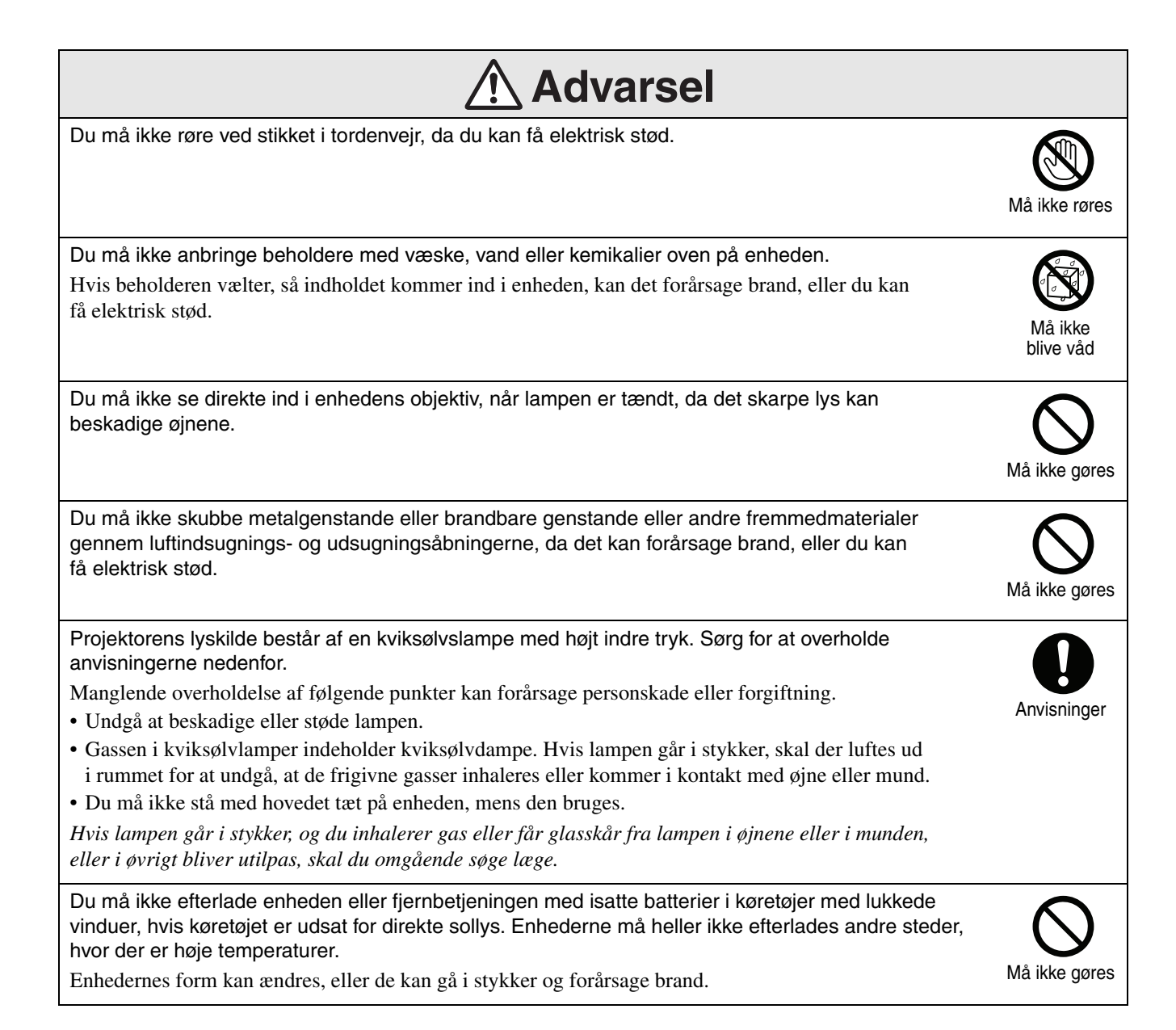

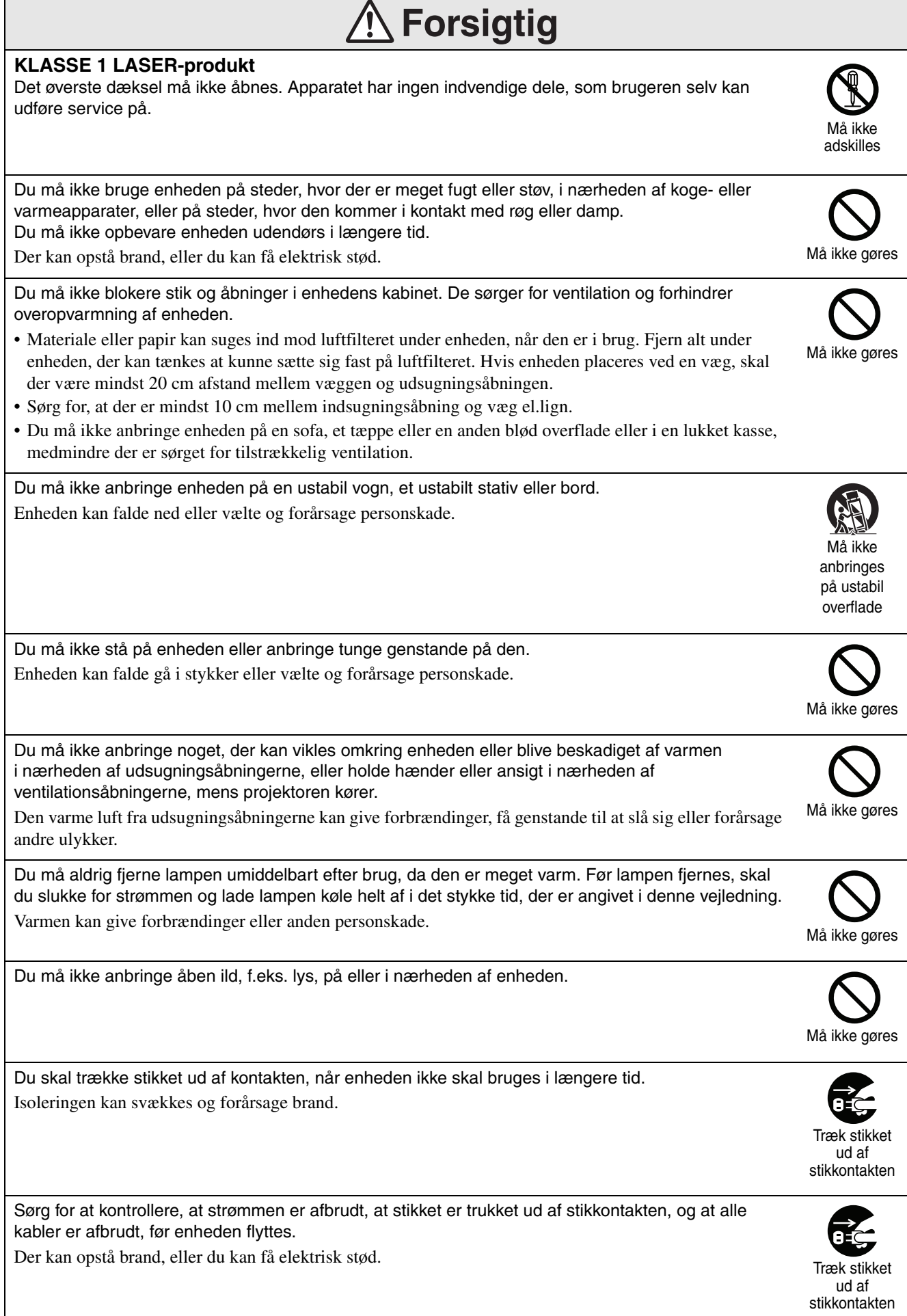

ľ

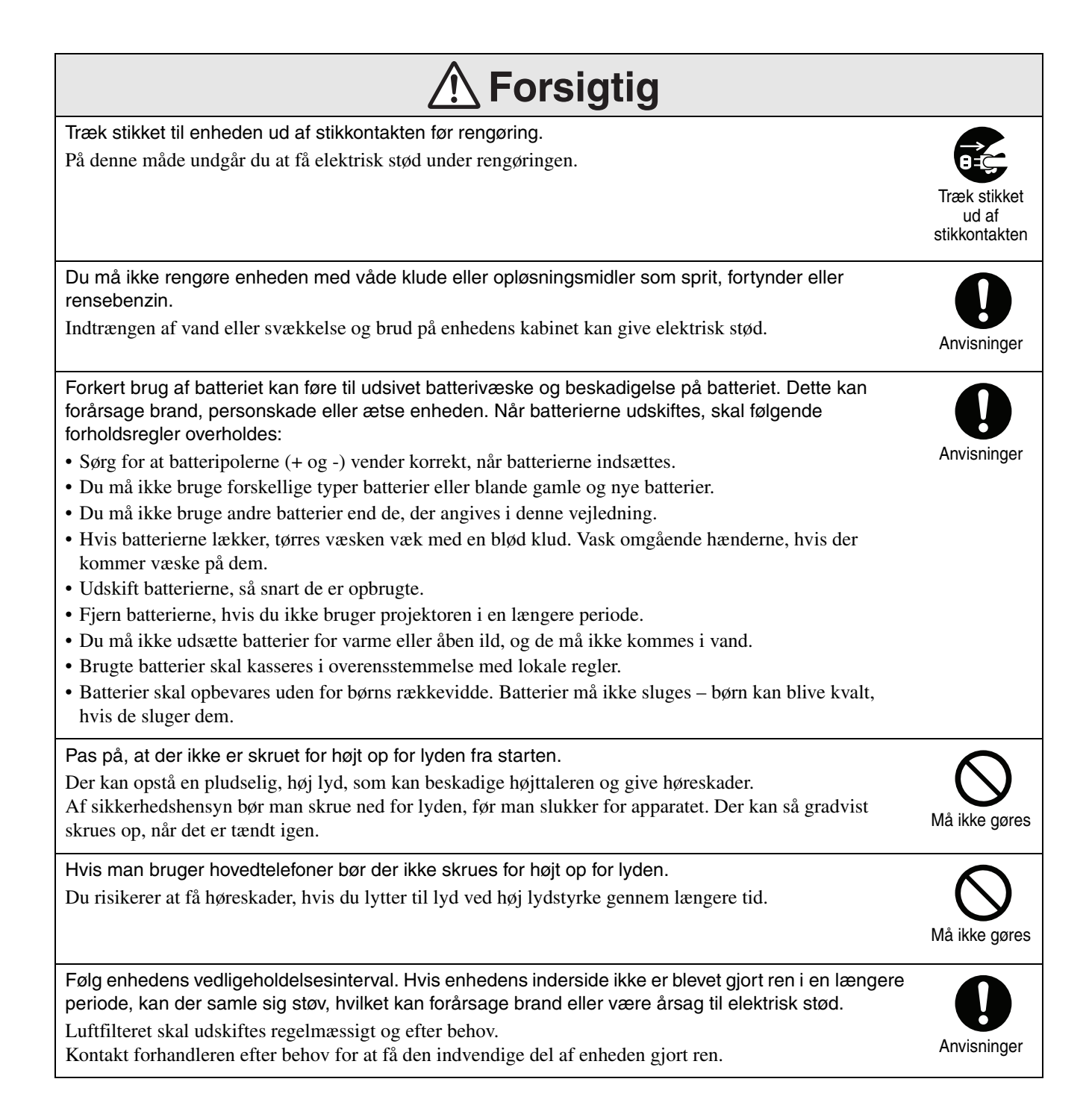

# <span id="page-9-0"></span>**Brug og opbevaring**

Læg særligt godt mærke til følgende råd for at undgå funktionsfejl og beskadigelser.

# Bemærkninger angående håndtering og opbevaring

- Sørg for at overholde drifttemperaturen og opbevaringstemperaturen, der angives i denne vejledning, når projektoren bruges og opbevares.
- Du må ikke anbringe enheden på steder, hvor den udsættes for vibrationer eller stød.
- Apparatet må ikke installeres i nærheden af tv-, radioeller videoudstyr, der danner magnetiske felter. Dette kan påvirke enhedens lyd og billede negativt og føre til fejl. Hvis der opstår sådanne symptomer, skal enheden flyttes længere væk fra eventuelt tv-, radio- og videoudstyr.
- Du må ikke bruge projektoren i følgende situationer. Manglende overholdelse kan forårsage betjeningsproblemer og ulykker.

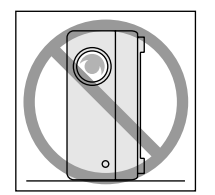

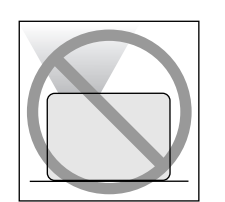

Når projektorens forside

vender opad.

Når projektoren står på siden.

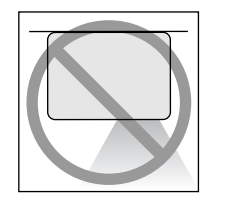

Når projektoren står skråt.

- Når projektorens forside vender nedad.
	-
- Apparatet må ikke flyttes under fremvisningen. I modsat fald kan der opstå skader på disken eller funktionsfejl.
- Apparatet bør ikke anvendes eller opbevares i røgfyldte omgivelser, hverken pga. cigaretrøg eller anden form for røg, eller i meget støvede lokaler.

I modsat fald kan der opstå forringet billedkvalitet.

• Rør ikke objektivet med de bare hænder. Billedet projiceres ikke tydeligt, hvis der sidder fingeraftryk eller mærker på objektivet. Sæt objektivdækslet på, når enheden ikke bruges.

• EPSON kan ikke holdes ansvarlige for skader opstået som følge af projektorens eller lampens funktionssvigt udover det ansvar, der er indeholdt i garantibetingelserne.

# Kondensation

Hvis du flytter enheden fra et koldt til et varmt rum, eller hvis rummet, som enheden står i, opvarmes hurtigt, kan der dannes kondens (fugt) i enheden eller på objektivets overflade. Hvis der dannes kondens, kan det ikke alene forårsage fejl, f.eks. utydeligere billede, det kan også beskadige disken og/eller andre dele. Du kan undgå, at der dannes kondens i enheden ved at installere den i rummet ca. en time, før den skal bruges. Hvis der alligevel dannes kondens, skal du trække stikket ud af stikkontakten og vente en time eller to, før enheden bruges.

### Lampe

Projektorens lyskilde består af en kviksølvslampe med højt indre tryk.

En kviksølvslampe karakteriseres ved følgende:

- Lampens intensitet aftager, efterhånden som den bruges.
- Lampen lyser ikke eller springer med en høj lyd, når den når slutningen af sin levetid.
- Lampens levetid varierer meget, afhængigt af den enkelte lampe og driftsmiljøet. Du bør derfor altid have en reservelampe liggende.
- Lampens risiko for at gå i stykker øges, når udskiftningsperioden er udløbet. Når meddelelsen om udskiftning af lampen vises, skal lampen udskiftes med en ny snarest muligt.
- Dette produkt omfatter en lampekomponent, der indeholder kviksølv (Hg). Følg de lokale regler for bortskaffelse og genindvinding. Lampen må ikke bortskaffes med almindeligt husholdningsaffald.

# LCD-panel

• LCD-panelet er fremstillet med en særlig højpræcisionsteknologi.

Der kan dog forekomme sorte prikker på panelet, eller det kan ske, at røde, blå eller grønne prikker lyser kraftigt op. Der kan også forekomme stregformede uregelmæssigheder i farve eller lysstyrke. Dette skyldes LCD-panelets karakteristika, og det er ikke fejl.

• Hvis der projiceres et stillbillede med høj kontrast i over 15 minutter, kan der opstå det, der kaldes "screen burn". Det vil sige, at billedet brænder sig fast på objektivet og efterlader en skygge. Hvis der opstår "screen burn", skal der projiceres et lys billede (hvis du bruger computer: hvidt billede, video: så lys en animation som muligt), indtil "screen burn"-problemet forsvinder. Det tager ca. 30 til 60 minutter, afhængigt af omfanget af den pågældende "screen burn". Kontakt forhandleren, hvis "screen burn"-problemet ikke forsvinder.  $\mathcal{F}$ [s. 79](#page-80-1)

### Flytning af enheden

- Luk objektivdækslet.
- Fjern en eventuel disk.
- Skru enhedens fødder ind, hvis de er skruet ud.
- Du må ikke flytte enheden, når den er drejet.
- Flyt enheden ved at tage fat i den, som vist på tegningen nedenfor. Hvis du tager fat i interfacelågen med hånden, kan lågen gå op eller lukke i, og selve enheden falder til gulvet.

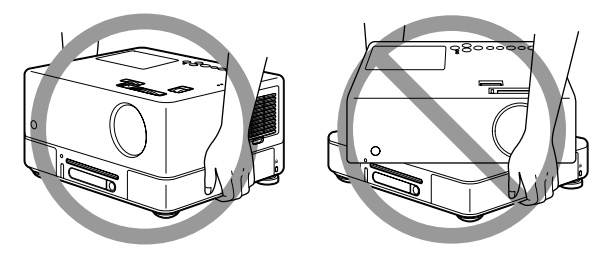

# Forsigtighedsregler ved transport

- Enheden indeholder mange glasdele og præcisionsdele. Du kan undgå at noget går i stykker under en flytning ved at genbruge den kasse og beskyttelsesemballage, som enheden var pakket ind i ved købet. Hvis du ikke længere har den originale emballage, skal enhedens yderside beskyttes med stødabsorberende materiale, og enheden skal derefter anbringes i en kraftig kasse. Kassen skal mærkes, så det tydeligt fremgår, at den indeholder præcisionsudstyr.
- Luk objektivdækslet, og pak enheden ned.
- Hvis man bruger en kurertjeneste, bør vedkommende gøres opmærksomme på, at apparatet indeholder præcisionsudstyr og bør håndteres derefter.
- \* Garantien dækker ikke eventuelle beskadigelser på produktet, der opstår under transport.

### **Ophavsret**

Kopiering af en disk med henblik på transmission, offentlig fremvisning, offentlig musikalsk fremførelse eller udlejning (uanset vederlag eller betaling eller mangel pås samme) uden tilladelse fra ophavsrettens indehaver er strengt forbudt.

# <span id="page-11-0"></span>**Disks og USB-lagerenheder**

# **Disks** Cd-r/rw

### **Understøttede disktyper**

Følgende disks kan afspilles:

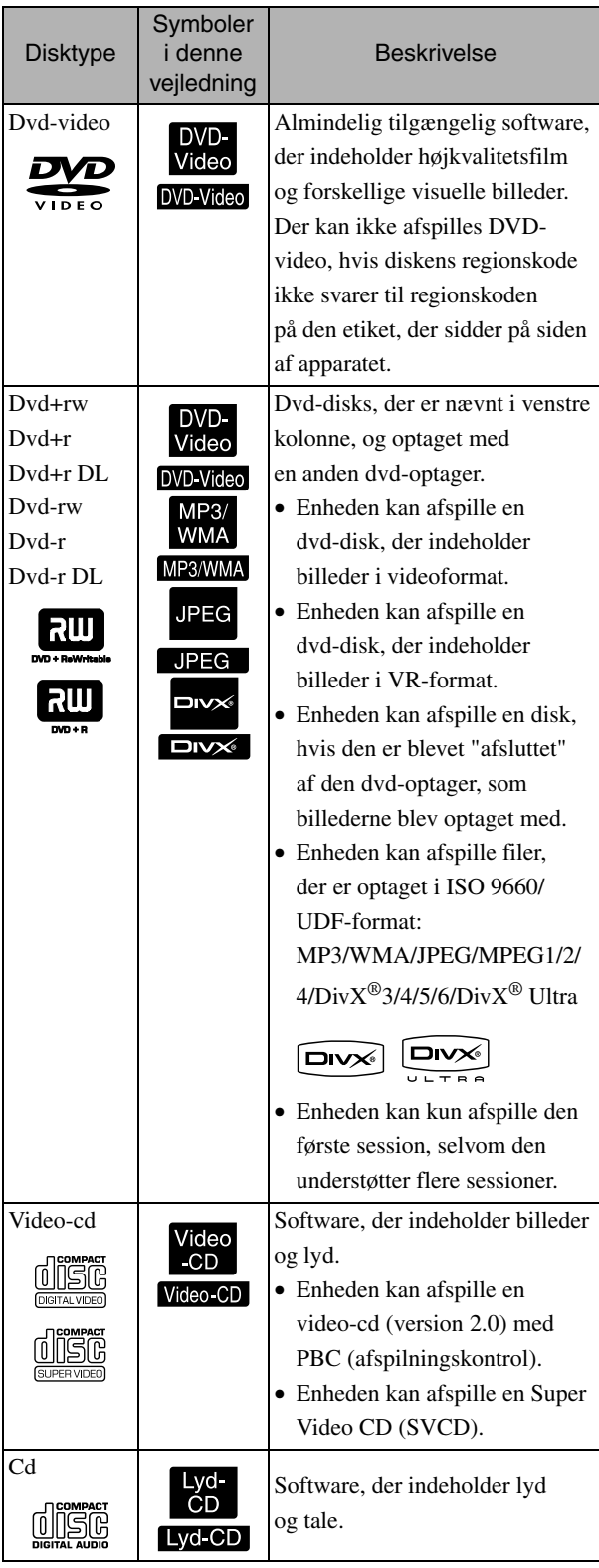

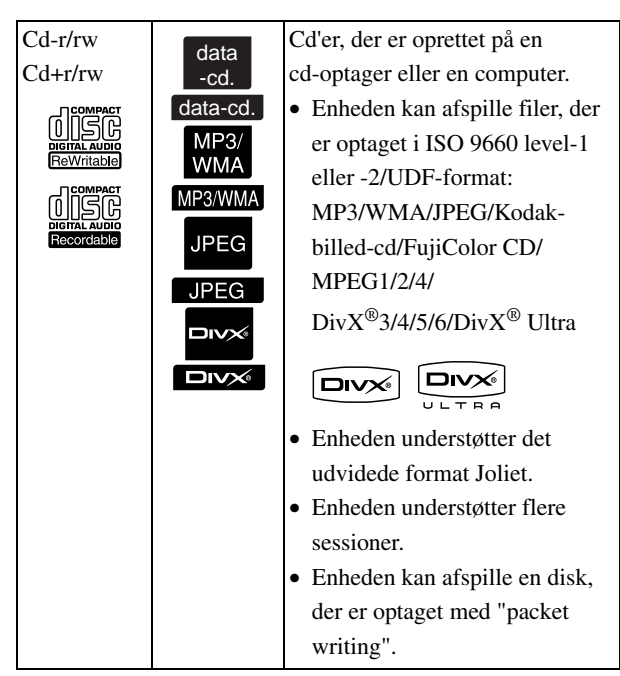

• For kopibeskyttede cd-disks, som ikke svarer til compact disc-standard (cd-standard) kan funktion og tonal kvalitet ikke garanteres ved anvendelse af dette apparat. At en cd er i overensstemmelse med cd-standarden, vises med følgende compact disc-logo. Kontroller, om dette logo findes på lyddiskens pakke.

#### disë

- Dette apparat passer til tv-signalformaterne NTSC og PAL.
- Afspilningsfunktionerne på en dvd-video, SVCE og video-cd kan være begrænset af softwareproducenterne. Da denne enhed afspiller indholdet af en disk, fungerer visse funktioner muligvis ikke. Læs de oplysninger til brugeren, som fulgte med den disk, der afspilles.
- Du kan muligvis ikke afspille en dvd-r/r DL/rw, dvd+r/r DL/rw, cd-r/rw og cd+r/rw, der er ridset, snavset, deformeret, eller hvis optagelsens status eller optagelsens betingelser ikke er egnet. Det kan desuden tage et stykke tid, før enheden har læst diskens data.
- CPRM (Indholdsbeskyttelse for skrivbare medier)-kompatible DVD-R-disks optaget i VRformat kan ikke afspilles på denne maskine.
- Enheden understøtter afspilning af lyd på følgende disks:

- MIX-MODE-cd - Cd-G - Cd-EXTRA

- Cd-TEXT

#### **Disktyper, der ikke undstøttes**

• Følgende disks understøttes ikke:

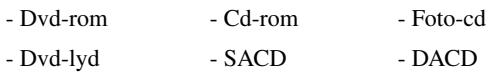

- Dvd-ram
- Runde disks med en anden diameter end 8 eller 12 cm.
- Disks med afvigende form.

### **Håndtering af disks**

- Undgå at berøre afspilningssiden med bare hænder.
- Sørg for, at disks opbevares i etuierne, når de ikke er i brug.
- Undgå opbevaring af disks på steder med høj luftfugtighed eller direkte sollys.
- Hvis der er snavs, f.eks. støv eller fingeraftryk, på diskens afspilningsflade, kan det forringe billed- og lydkvaliteten. Når afspilningsfladen er snavet, skal den tørres forsigtigt af med en blød, tør klud. Tør fra midten af disken og udad.

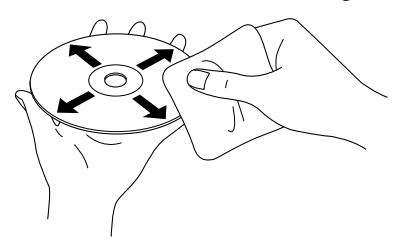

- Undgå brug af rengøringsmidler såsom benzin eller antistatiske produkter beregnet til grammofonplader.
- Du må ikke klistre papir eller etiketter på en disk.

# Understøttede USB-lagerenheder

- Enheden understøtter installation og afspilning af følgende USB 1.1-baserede enheder:
	- USB-hukommelse (kun enheder, der ikke er installeret med sikkerhedsfunktion).
	- Multikortlæser
	- Digitalkamera (hvis kameraet understøtter USB).
- Brug en multikortlæser til at slutte et SD-hukommelseskort eller et andet medie til enheden.
- Enheden understøtter filsystemerne FAT16 og FAT32.
- Nogle systemfiler understøttes ikke. Hvis et medie ikke understøttes, skal det formateres i Windows, før brug.
- Denne enhed kan kun afspille et hukommelseskort, selvom der er isat flere hukommelseskort i kortlæseren. Isæt kun det kort, der skal afspilles.

# Specifikationer for understøttede filer

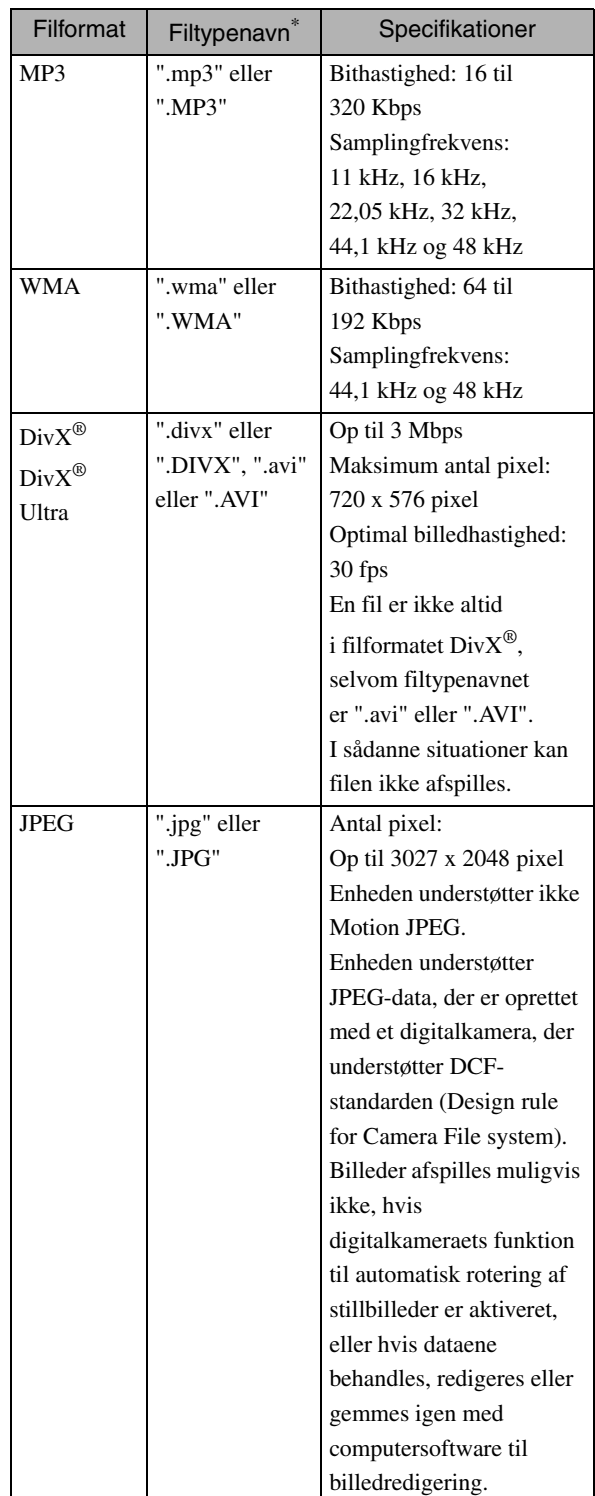

Filnavne vises ikke korrekt, hvis de indeholder dobbeltbytetegn.

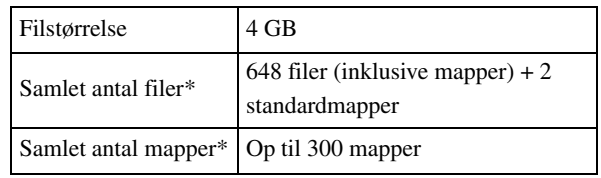

\* Dette tal er ubegrænset, hvis "MP3/JPEG Nav" er indstillet til "Ingen menu" i indstillingsmenuen.

# <span id="page-13-0"></span>**Navne på dele og funktioner**

# Front

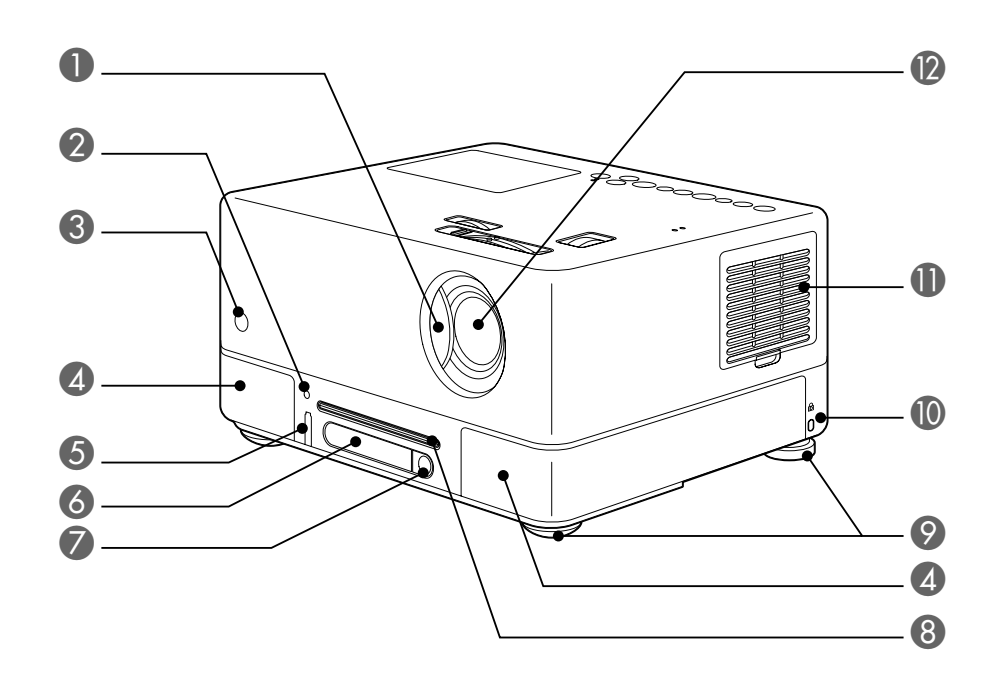

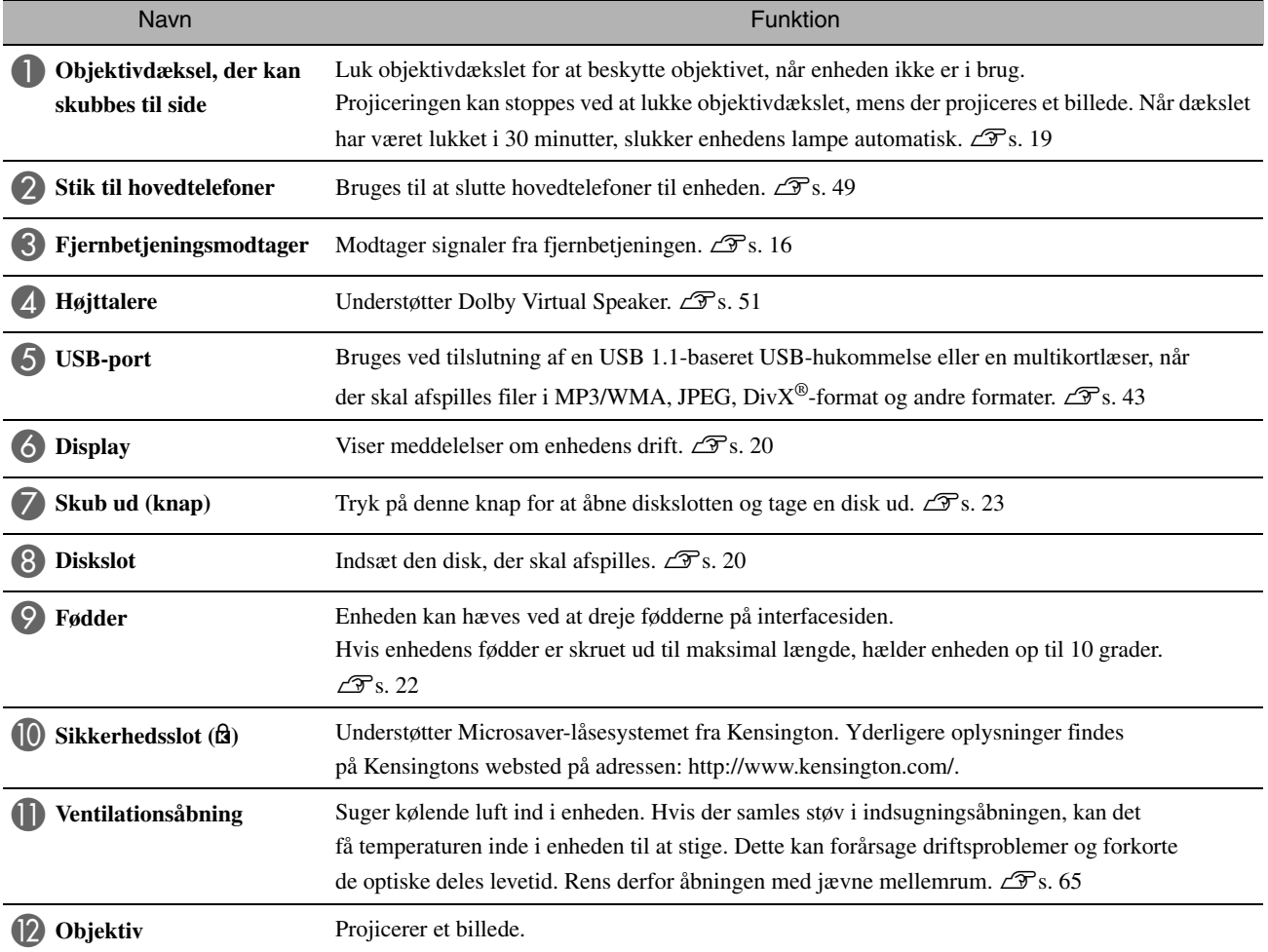

# **Bagside**

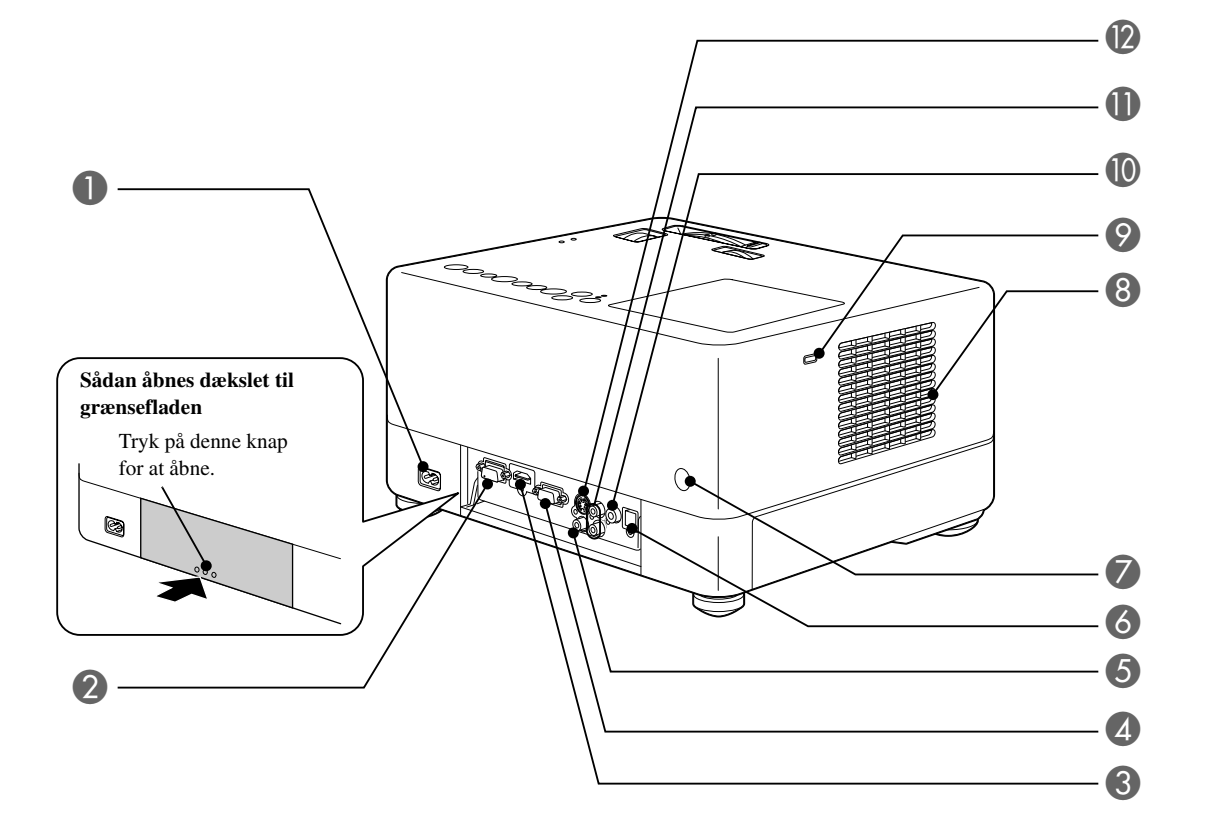

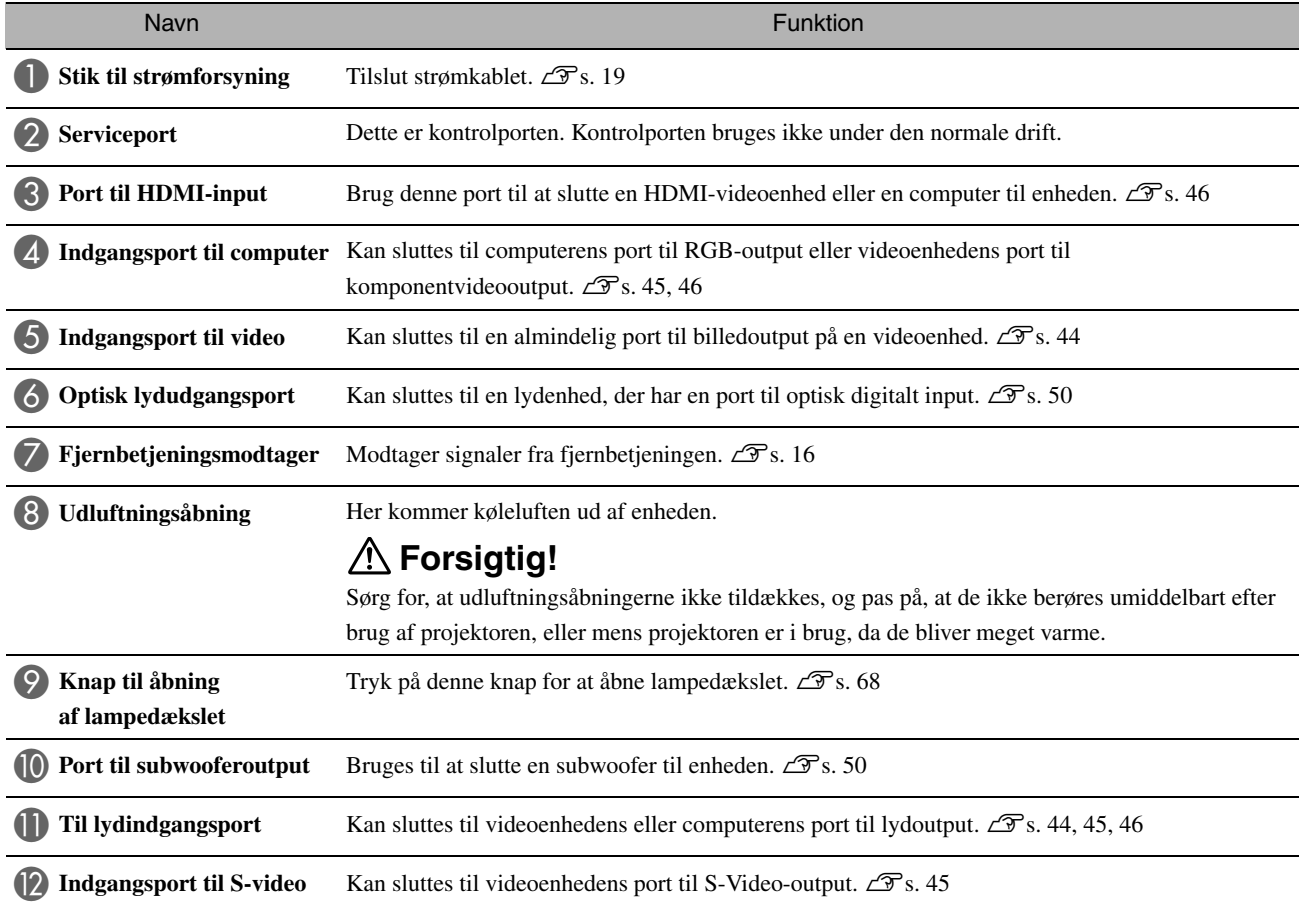

# Set fra oven

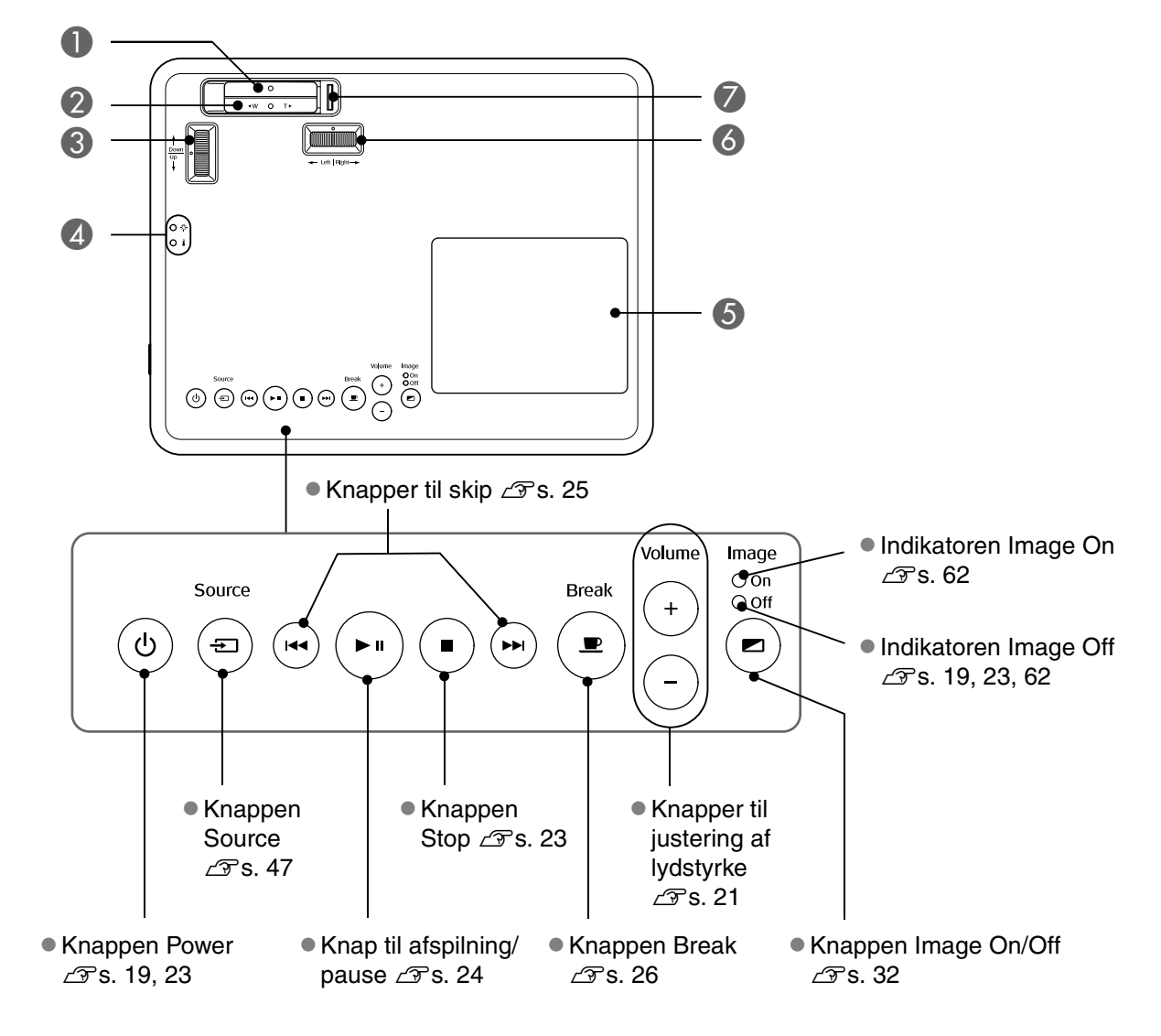

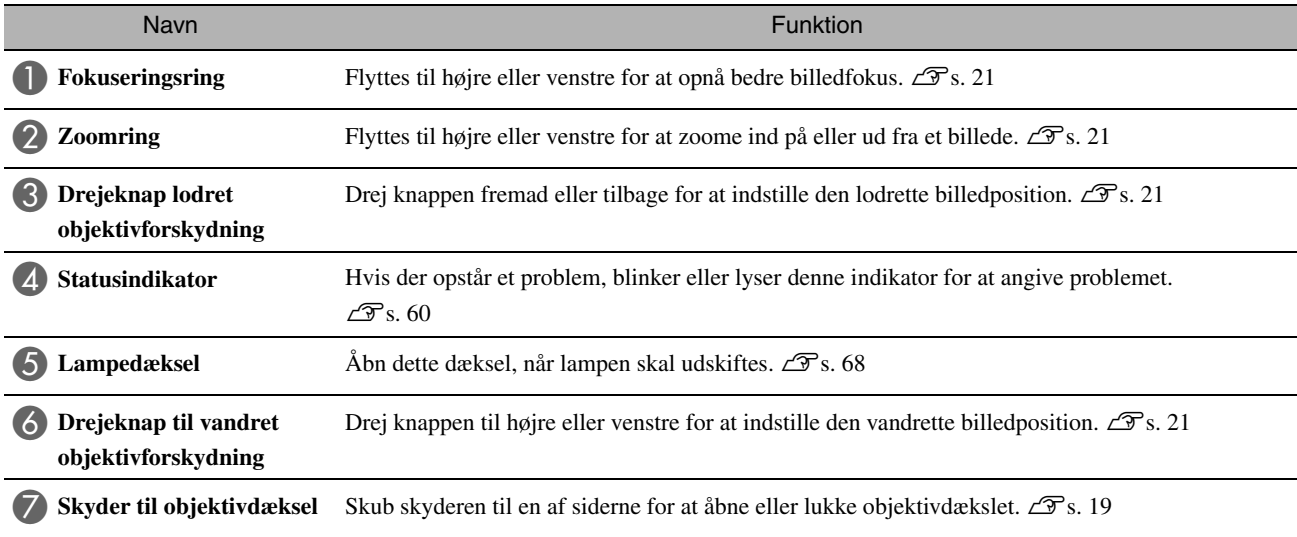

# **Fjernbetjening**

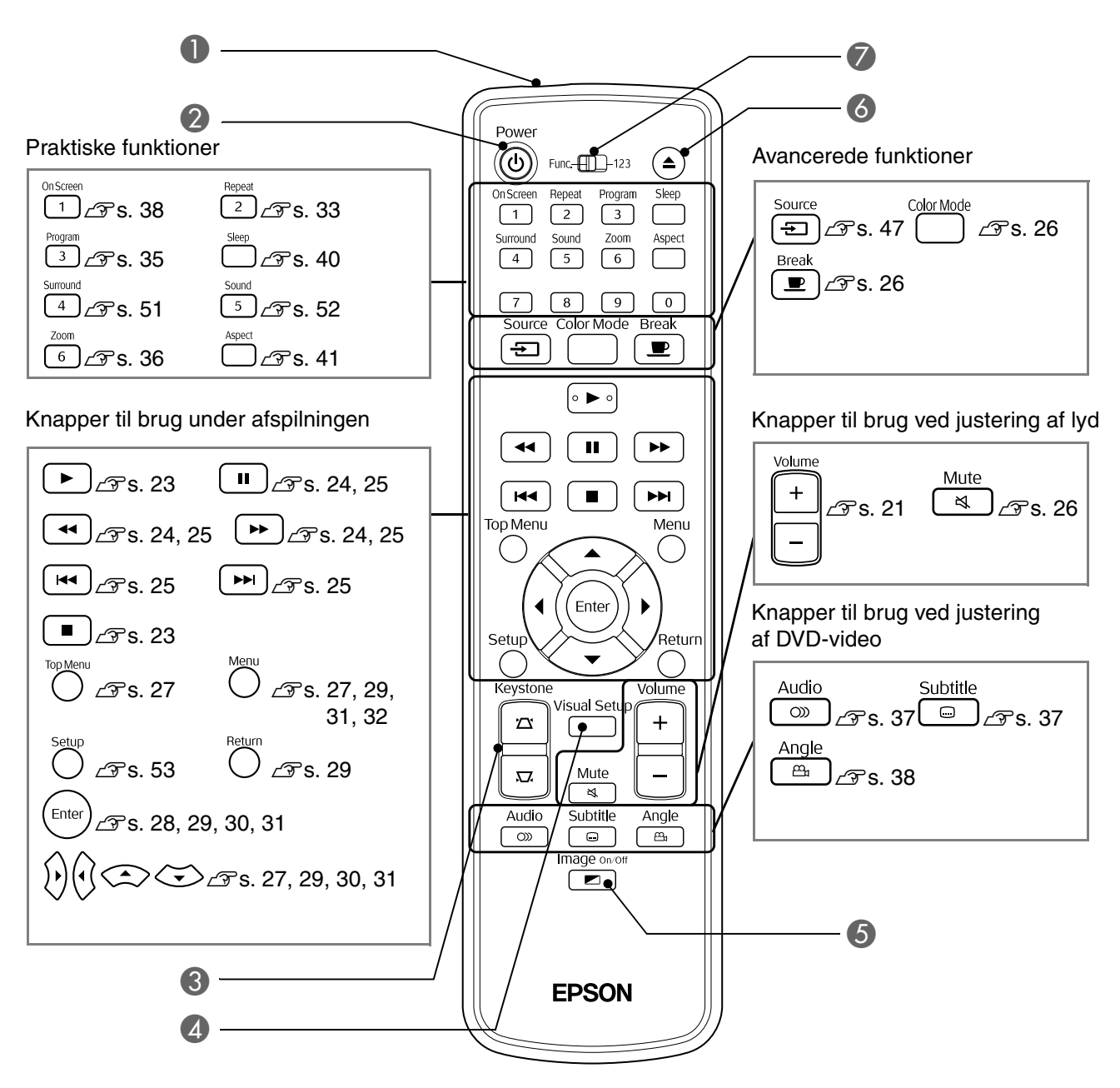

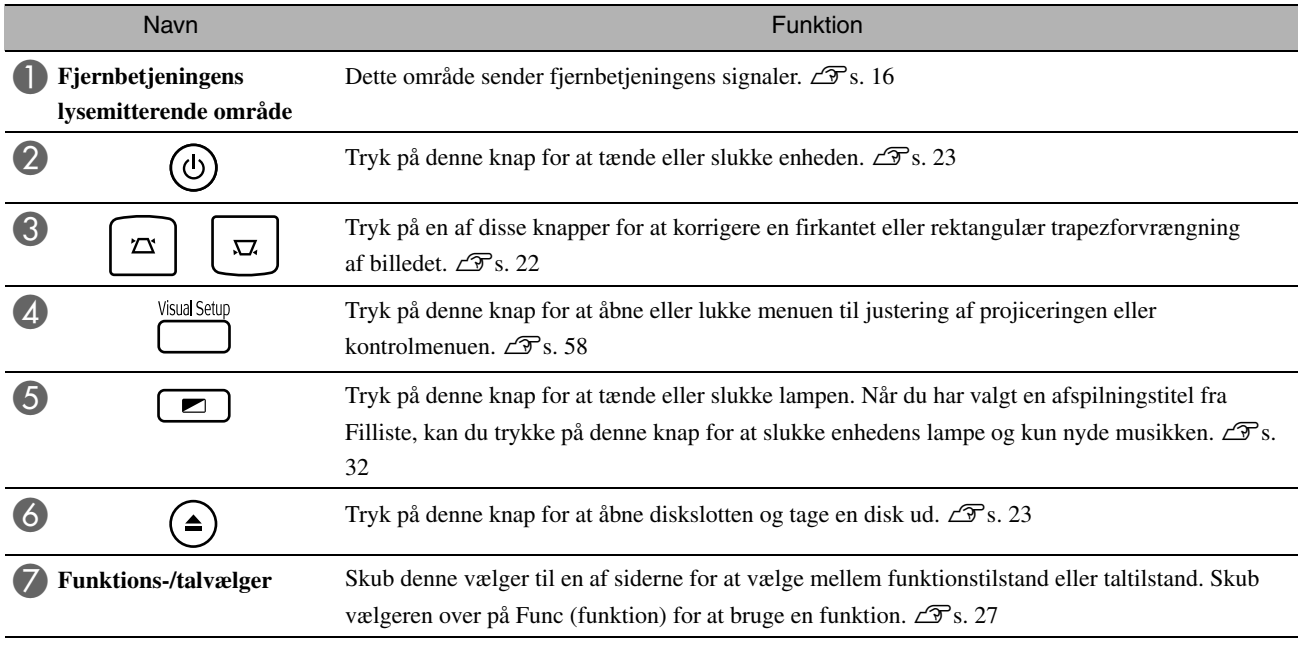

# <span id="page-17-0"></span>**Klargøring af fjernbetjeningen**

# Isættelse af batterier

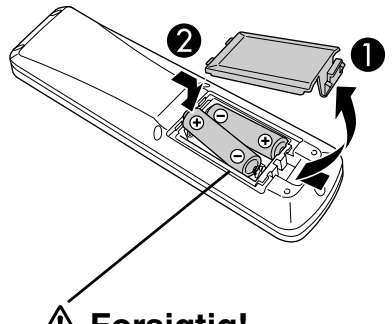

batterierne vender korrekt.

**Forsigtig!** Kontroller placeringen af mærkerne (+) og (-) i batteriholderen for at sikre, at

Ved levering sidder batterierne ikke i fjernbetjeningen. De batterier, der leveres sammen med apparatet, skal sættes i inden brug.

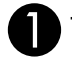

Tryk på klemmen bag på fjernbetjeningen, og løft den op.

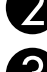

Sæt batterierne i, så polerne vender korrekt.

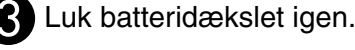

Tip

Hvis fjernbetjeningen reagerer med forsinkelse, eller hvis den ikke virker efter at have været brugt i et stykke tid, skal batterierne muligvis skiftes ud. Sørg for at have to ekstra AA-batterier (manganese) parat.

# <span id="page-17-1"></span>Fjernbetjeningens anvendelsesområde

Anvendelsesområde (vandret)

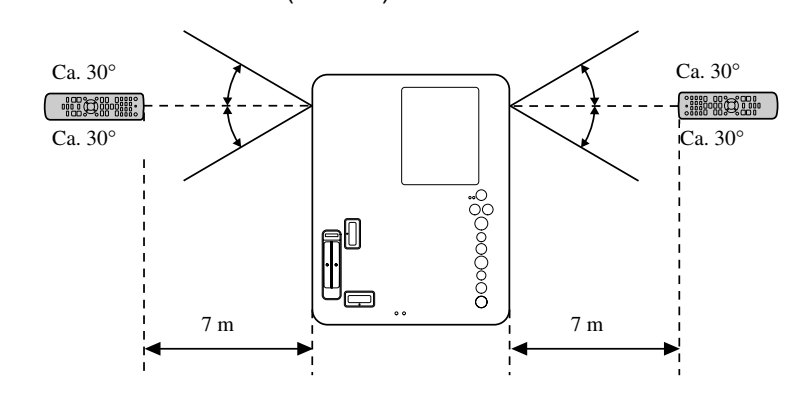

Anvendelsesområde (lodret)

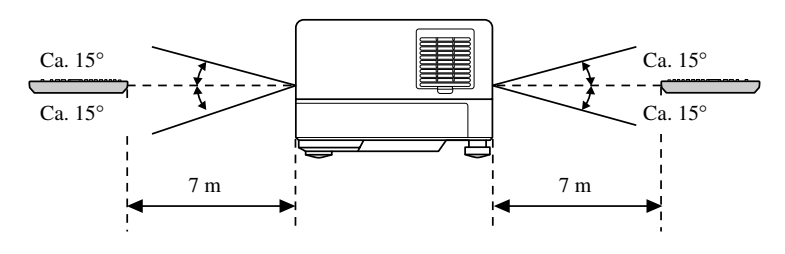

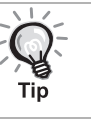

Undgå, at fjernbetjeningsmodtageren udsættes for direkte sollys eller lys fra lysstofrør. Signalet fra fjernbetjeningen kan gå tabt.

# <span id="page-18-0"></span>**Lynstart**

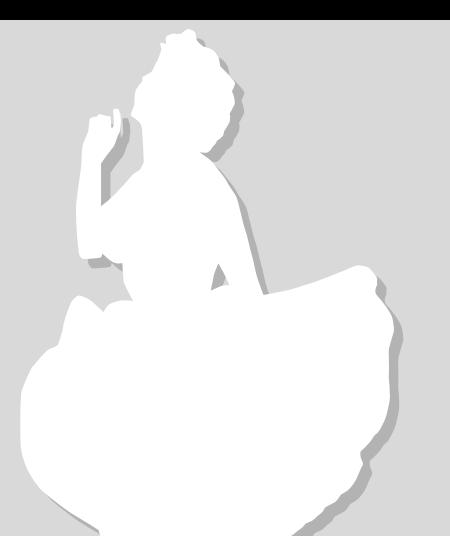

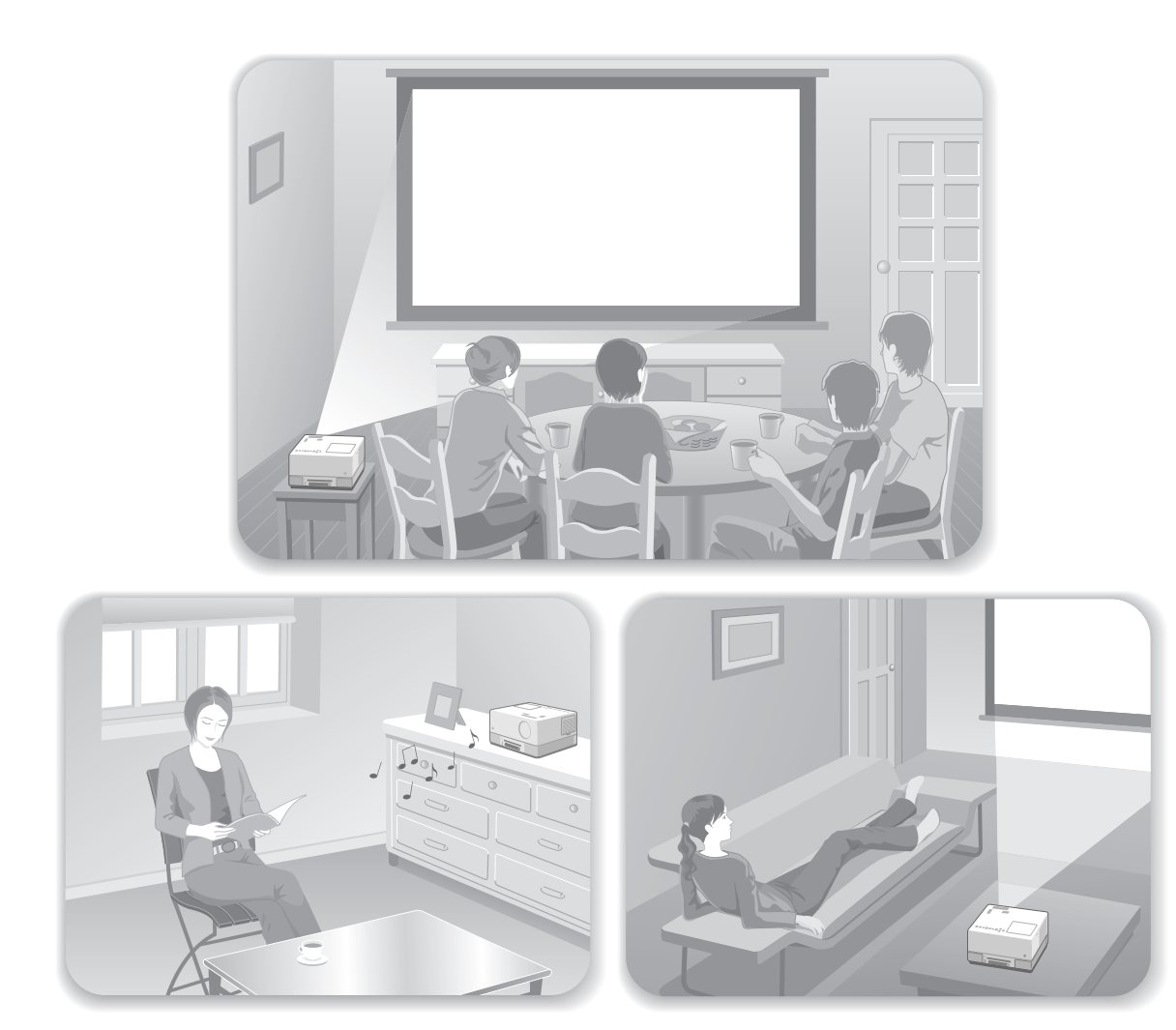

### **Afspilningsprocedure**

Dette kræver ikke komplicerede tilslutninger. Du behøver ikke engang vælge tv-type eller ændre indgang.

Du kan nyde dine dvd'er på den store skærm ved at følge de fire nemme trin herunder.

Standardhøjttalerne understøtter Dolby Virtual Speaker, så du kan nyde ægte stereosurroundsound med højre og venstre højttaler.

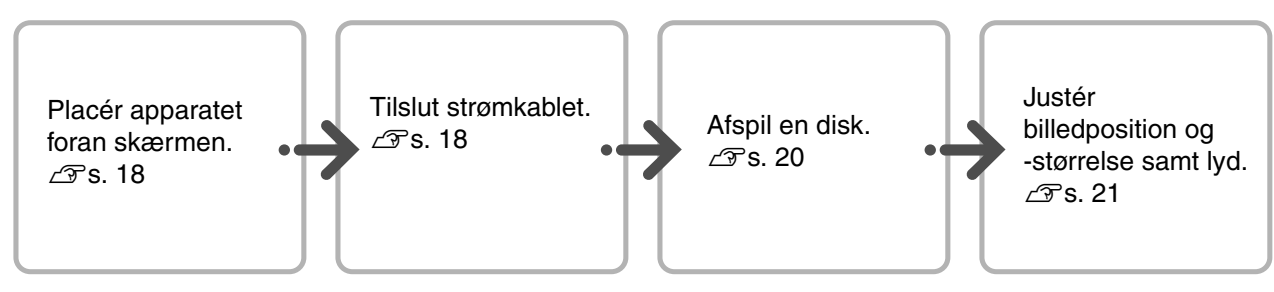

# <span id="page-19-0"></span>**Installation**

# <span id="page-19-1"></span>Fremvisningsafstand og skærmstørrelse

AAnbring enheden på et sted, hvor det er muligt at projicere den optimale billedstørrelse på et lærred.

Hvis du f.eks. bruger formatet 16:9 på et widescreenlærred på 80", skal enheden anbringes ca. 197 cm fra lærredet.

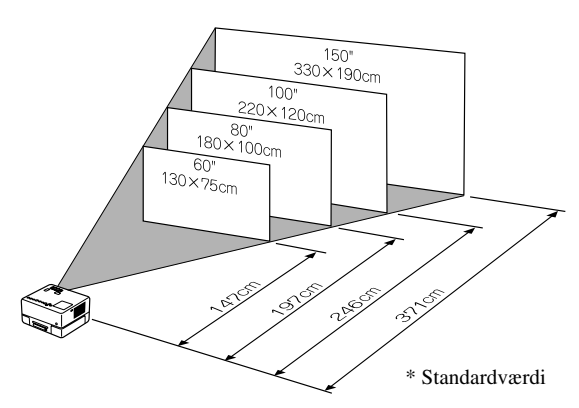

Jo længere apparatet flyttes væk fra skærmen, jo større bliver det viste billede.

Detaljerede oplysninger om afstandsværdier:  $\mathcal{F}$ [s. 71](#page-72-1)

# <span id="page-19-2"></span>Tilslutning af strømkabel

ANår enheden er anbragt foran dig, kan du dreje den øverste del af enheden, så du nemt kan få adgang til diskslotten for at indsætte eller fjerne en disk.

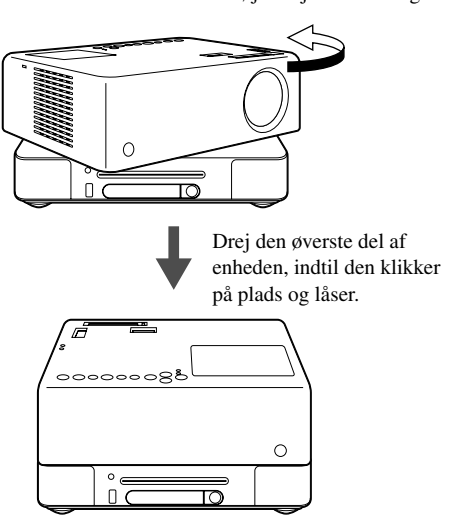

Skub den højre objektivside bagud.

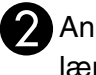

Anbring enheden, så den er parallel med lærredet.

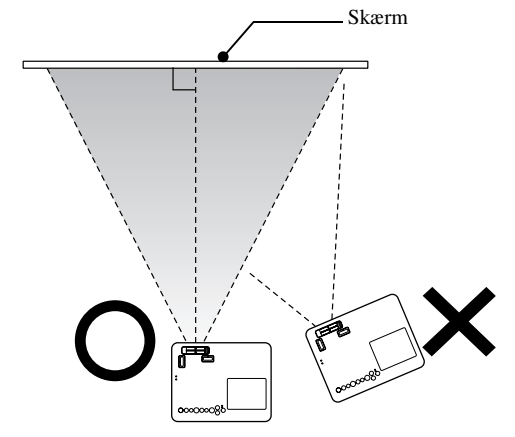

Hvis apparatet ikke står parallelt med skærmen, forvrænges det viste billede i kilefacon.

Hvis der ikke er plads nok til at installere enheden foran lærredet, må det ikke anbringes i siden. Juster i stedet positionen af det projicerede billede med objektivforskydning.  $\mathcal{F}$ [s. 21](#page-22-5)

- Bemærk, at den øverste del af enheden ikke kan drejes 360 grader rundt. Den øverste del af enheden drejes tilbage til udgangspositionen ved at dreje i modsat retning, indtil delen klikker på plads og låser.
- Lampens lys bliver svagere, hvis du drejer den øverste del af enheden, mens projektoren er i brug. Når du hører et klik, er enheden låst, og lampens lys bliver stærkere.
- Når du drejer enheden, vendes lyden fra den indbyggede højre og venstre højttaler også, så lyden, der før kom fra højre højttaler, kommer ud af venstre højttaler, osv.

#### Pas på

- Drej forsigtigt enheden med begge hænder. Hvis den drejes for kraftigt, kan der opstå fejlfunktion, eller enheden kan tage skade.
- Pas på, du ikke får fingrene eller andre genstande i klemme, når du drejer den øverste del af enheden.

<span id="page-20-1"></span>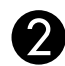

### Slut ledningen til.

Når strømkablet er tilsluttet, lyser både  $\circledcirc$ og indikatoren Image Off orange.

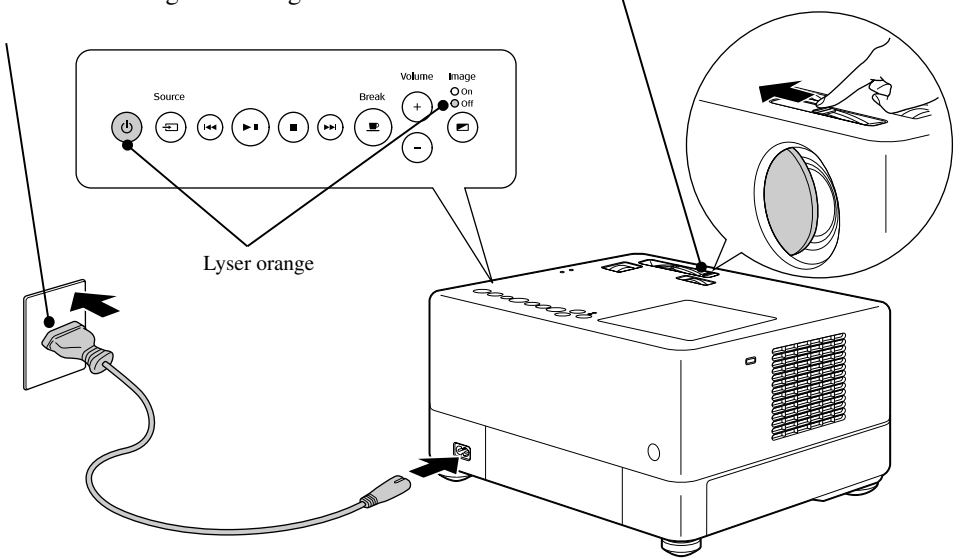

<span id="page-20-0"></span>Åbn objektivdækslet.

# <span id="page-21-0"></span>**Afspilning af disk**

# <span id="page-21-3"></span><span id="page-21-1"></span>Afspilning af disk med projicering

#### AEn disk skal sættes i slotten med disketiketten opad.

Hvis du bruger en dual-disk, skal den side, der skal afspilles, vende opad.

Hvis du bruger en 8-cm-disk, skal den sættes ind i midten af diskslotten.

Der høres et kort bip, og enheden tændes.

#### Pas på

Brug ikke disks med cd/dvd-etiketter, og brug ikke disks med kondens på. Det kan medføre fejlfunktion eller beskadigelse.

Alt afhængigt af, hvilken type disk der er sat i, betjenes apparatet på følgende måde:

Gælder ikke Lyd-CD: Projektorens lampe lyser automatisk, og projiceringen starter. Det tager ca. 30 sekunder fra lampen begynder at lyse til billedet projiceres tydeligt.

: Projektorens lampe lyser et kort øjeblik, men slukkes automatisk efter ca. 30 sekunder. Derefter starter lydafspilningen automatisk.

Når menuen vises: DVD-Video  $\mathscr{L}\mathscr{F}$ [s. 27](#page-28-4) Video-CD  $\mathcal{F}_s$  $\mathcal{F}_s$ . 28

 $MP3/WMA$   $DIVX$   $\mathscr{F}$  [s. 30](#page-31-3)

Når du bruger enheden i højere luftlag, dvs. ved 1.500 m eller mere over havets overflade, skal "Højde-til[s](#page-60-1)tand" indstilles til "Til".  $\mathcal{F}$ s. 59

### **Forsigtig!**

Tip

Du må aldrig se ind i objektivet, når enheden er tændt. Hvis du bruger enheden, når diskslotten er på samme side som projektorens objektiv, skal du dække objektivet til, før du indsætter eller fjerner en disk.

<span id="page-21-2"></span>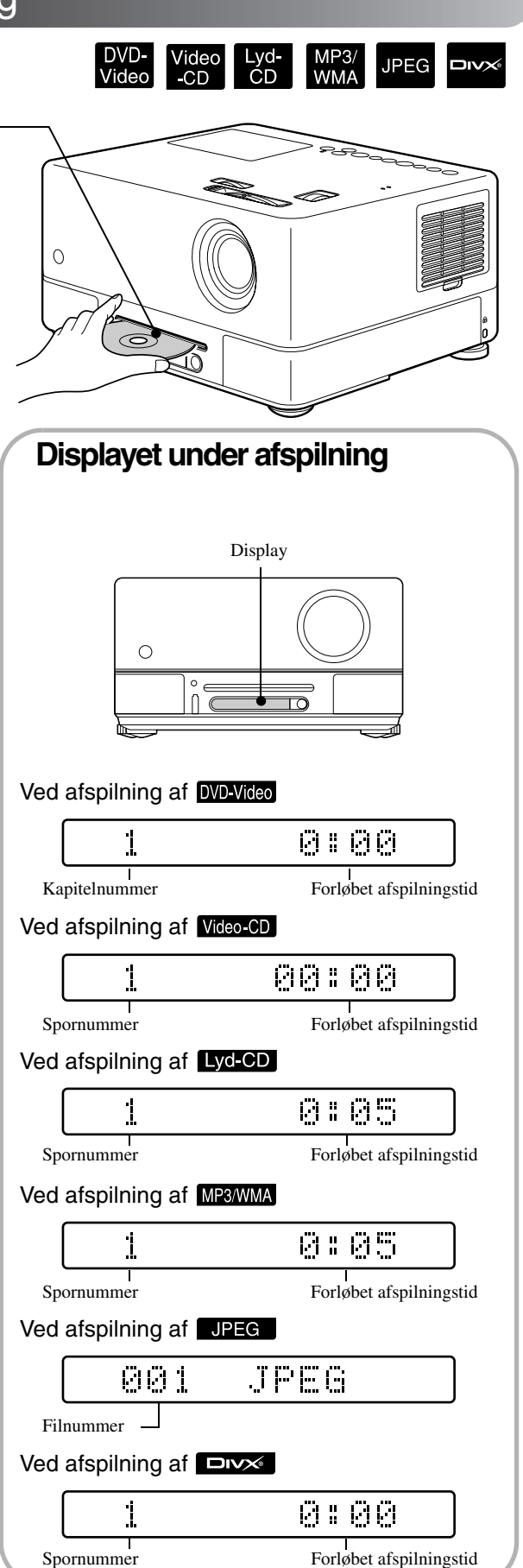

# <span id="page-22-0"></span>Justering af billedposition og lyd

<span id="page-22-4"></span><span id="page-22-2"></span><span id="page-22-1"></span>Justér lyden og det viste billede.

<span id="page-22-5"></span><span id="page-22-3"></span>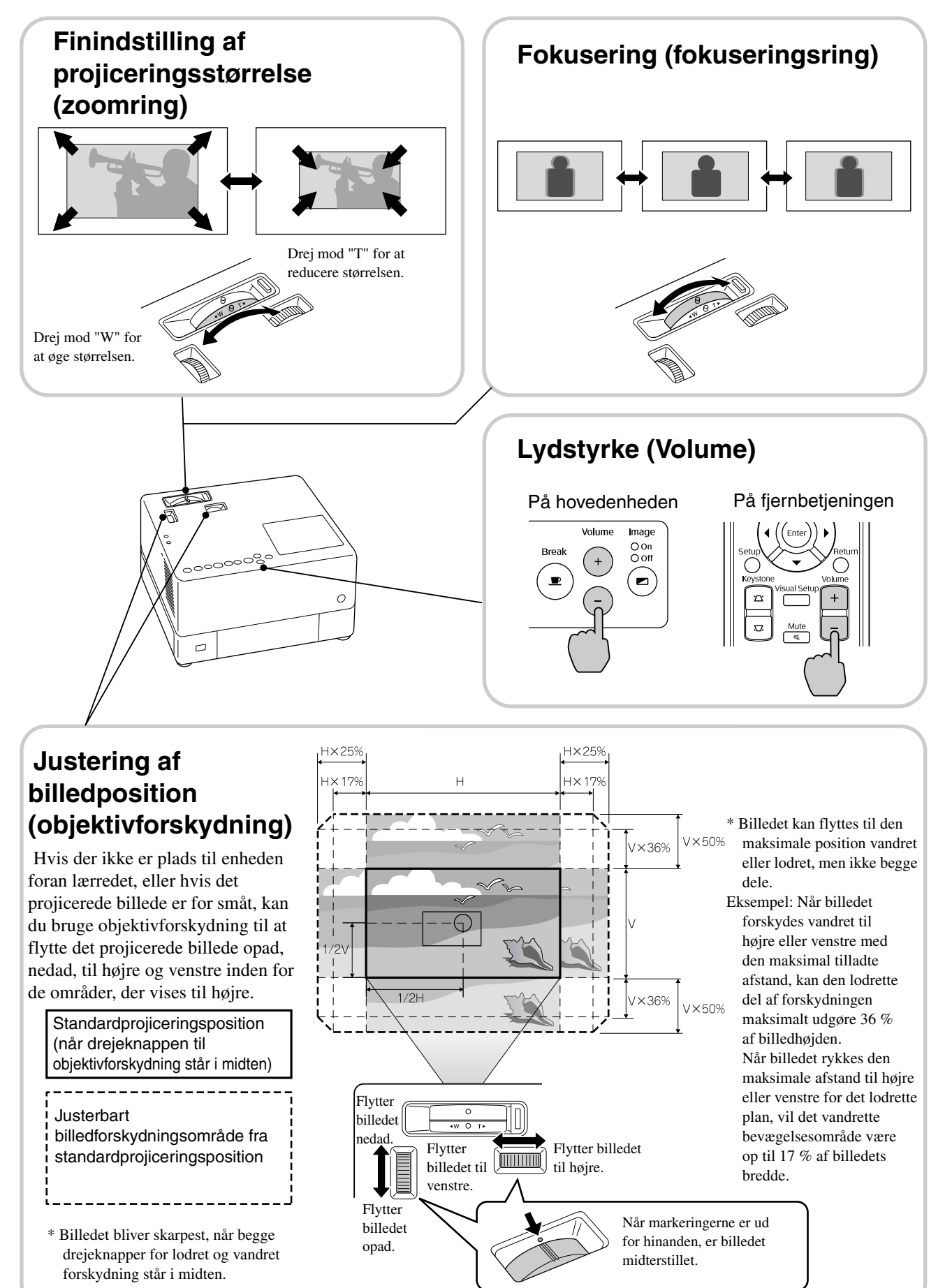

### <span id="page-23-0"></span>**Korrigering af trapezforvrængning (Keystone)**

Hvis et projiceret billede overskrider objektivforskydningens tilladte justeringsområde, og du ønsker, at billedet skal projiceres ud over dette område, kan du vippe enheden opad ved at skrue på den justerbare fod foran på enheden.

\* Når du har korrigeret for trapezforvrængning af billedet, falder kvaliteten af det projicerede billede set i forhold til et billede, der er korrigeret med objektivforskydning. Du kan som regel justere billedpositionen med objektivforskydning.

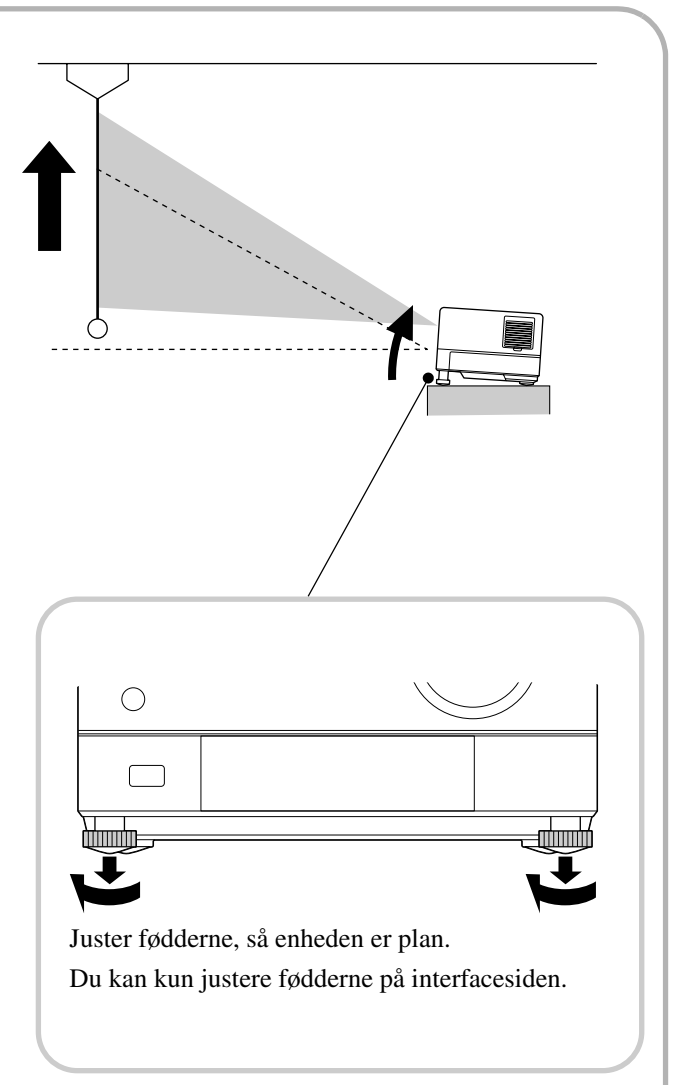

Hvis du skruer fødderne ud og vipper enheden, vises billedet med trapezforvrængning. Trapezforvrængningen korrigeres på følgende måde:

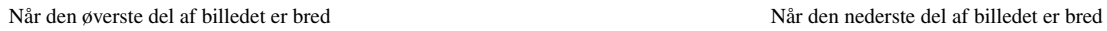

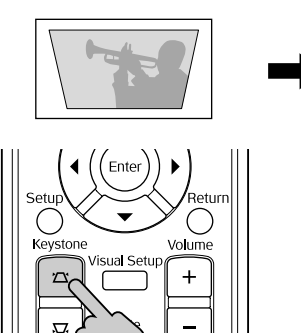

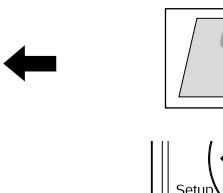

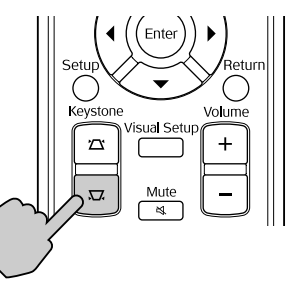

Du kan korrigere billedets form ved at vippe enheden op til 15º grader opad eller nedad. Det er dog vanskeligt at indstille fokus, hvis vinklen er stor.

Hvis enheden vippes, kan en trapezforvrængning ikke korrigeres helt med objektivforskydning.

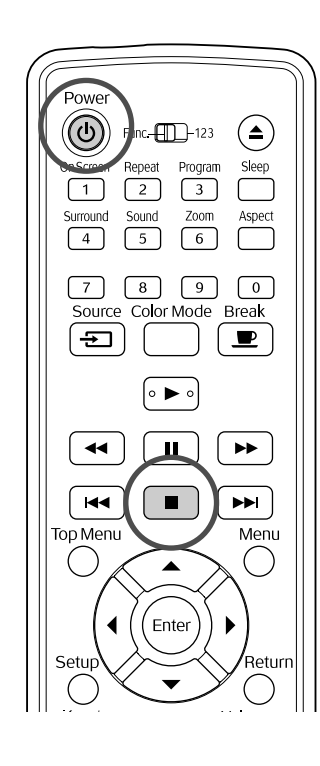

# <span id="page-24-4"></span><span id="page-24-0"></span>Stop afspilningen

#### MP3/<br>WMA Lya<br>CD **JPEG** DIVX Tryk på  $\blacksquare$

#### DVD-Video Video-CD Lyd-CD DIVX Når man

trykker på  $\boxed{\blacktriangleright}$ , efter at have stoppet afspilningen, begynder den igen fra den afbrudte scene (genafspilning).

#### Bemærkning om genoptaget afspilning

- Hvis du trykker på  $\Box$ , når "Indlæs" vises på skærmen, vises "Genopt afsp", og disken afspilles fra det sted, hvor den blev stoppet.
- Husk, at funktionen genoptaget afspilning annulleres, hvis du trykker to gange på  $\Box$ .
- Du kan ikke genoptage afspilningen af en disk, der er angivet som MP3/WMA JPEG
- på Filliste, og en VR-formateret DVD-Video. • Afspilningen kan genoptages for op til 10 disks,
- som er blevet afspillet for nyligt dette gælder også, selvom du har skiftet disks.
- Genafspilningen starter muligvis et lille stykke fra det sted, hvor afspilningen blev stoppet.
- Sprogindstillingen for lyd, undertekster og vinkel/format bliver gemt sammen med det sted, hvor afspilningen blev stoppet.
- Hvis du stopper en afspilning, mens diskens menuen vises, kan du ikke bruge genoptaget afspilning.

# <span id="page-24-2"></span><span id="page-24-1"></span>Sådan slukkes projektoren.

ANår du har afspillet en disk, skal du trykke på  $($  $\triangle$  $)$  for at få skubbet disken ud af slotten.

• Når du har trykket på  $\left( \triangle \right)$  og vil afspille den udskubbede disk igen, kan du ikke skubbe den tilbage i diskslotten manuelt. Tryk på  $($ 

<span id="page-24-3"></span> $\sum$  Tryk på  $\left(\overline{0}\right)$ 

<span id="page-24-5"></span>Hvis lampen var tændt, slukkes den automatisk, og indikatoren "Image Off" på hovedenheden blinker orange (under afkøling).

"GOODBYE" (FARVEL) vises på displayet.

Der høres to bekræftelsesbip, der angiver, at afkølingen er udført. Tag strømkablet ud af stikkontakten.

Hvis der kun trykkes på  $\circled{0}$  for at slukke for apparatet, bruger det stadig strøm.

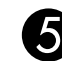

#### ELuk objektivdækslet.

Objektivdækslet skal være sat på, når enheden ikke er i brug, så objektivet ikke bliver snavset eller beskadiget.

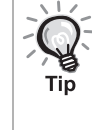

Indikatoren Image Off blinker orange for at angive, at den interne lampe er ved at blive kølet af. Knapperne på fjernbetjeningen og på hovedenheden deaktiveres under afkølingen (ca. 5 sekunder).

#### Pas på

Du må ikke fjerne strømkablet under afkølingen. Dette kan reducere lampens levetid.

# <span id="page-25-0"></span>**Grundlæggende afspilning**

Fra og med dette afsnit skal du primært bruge knapperne på fjernbetjeningen for at udføre de beskrevne handlinger. Handlingerne kan også udføres med knapperne på enhedens betjeningspanel, hvis knapperne har samme navn eller samme symbol.

<span id="page-25-4"></span><span id="page-25-3"></span><span id="page-25-2"></span><span id="page-25-1"></span>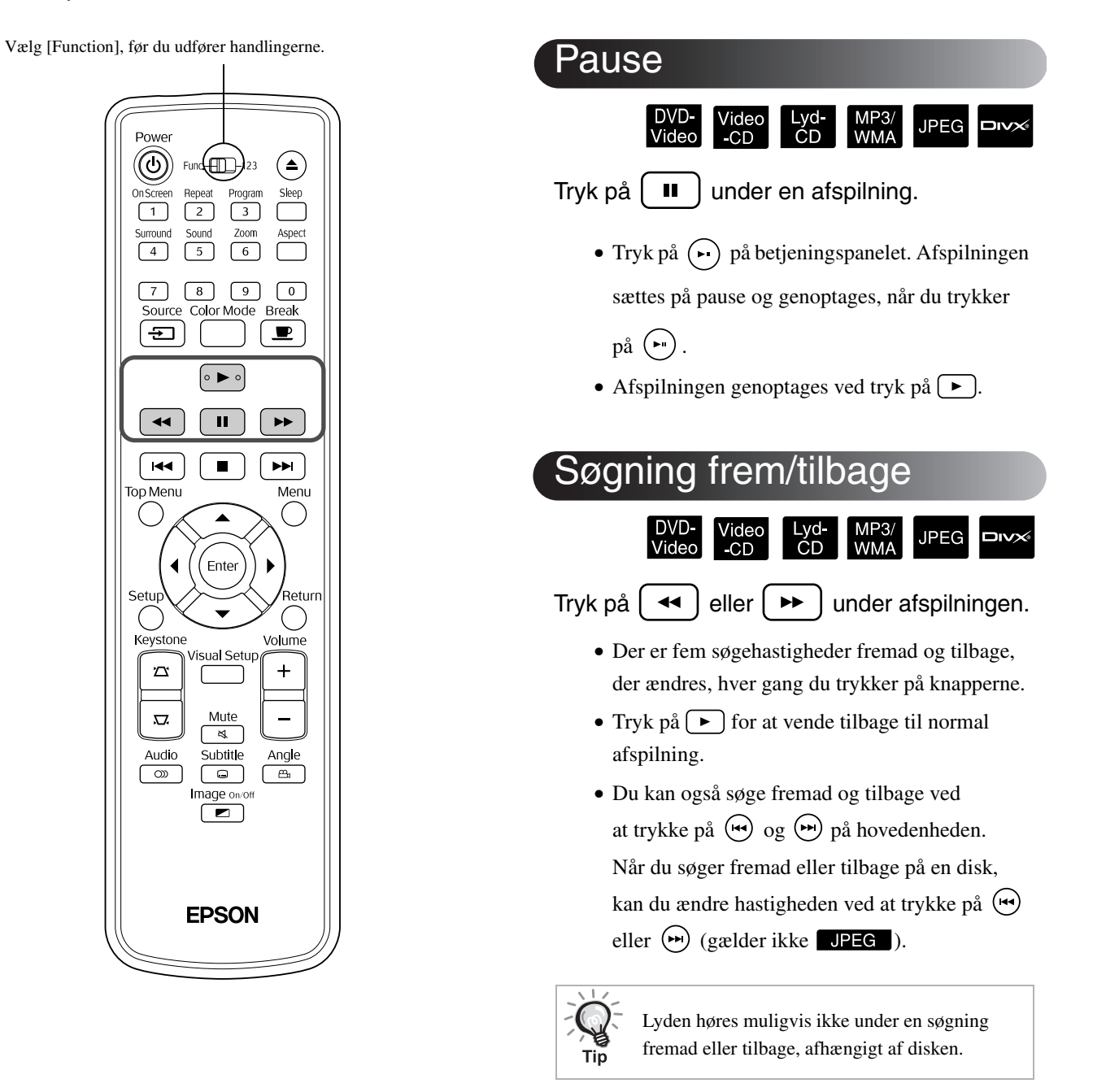

Vælg [Function], før du udfører handlingerne.

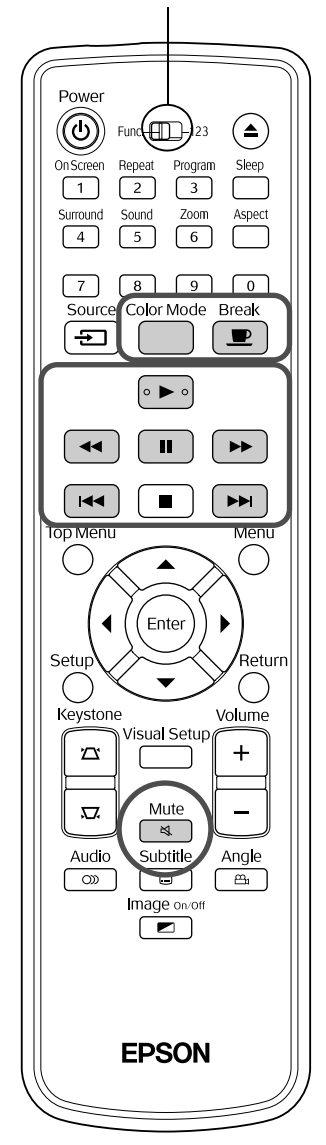

# <span id="page-26-3"></span><span id="page-26-0"></span>Spring over

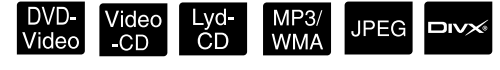

Tryk på  $\left[\right]$   $\leftarrow$  eller  $\left[\right]$   $\rightarrow$  lunder en afspilning, eller når afspilningen er sat på pause.

DVD-Video Video-CD Lyd-CD Hvis du trykker en enkelt gang på  $\left[\right]$ under afspilning af et kapitel/spor, skifter afspilningen til begyndelsen af det kapitel eller spor, der afspilles. Derefter skifter afspilningen til starten af det forrige kapitel/ spor, hver gang du trykker på <a>[</a> <a>[</a>. Derefter skifter afspilningen til starten af det forrige kapitel/spor, hver gang du trykker på  $\left[\right]$ 

Tin

• Hvis du trykker en enkelt gang på  $(\overrightarrow{H})/(\overrightarrow{H})$ , når en DVD-Video **DIV** -disk er sat på pause, afspilles det forrige kapitel (den forrige fil) eller det næste kapitel (den næste fil).

# <span id="page-26-4"></span><span id="page-26-1"></span>Frame advance

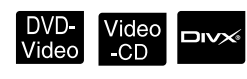

Tryk på  $\left[\begin{array}{c} \blacksquare \end{array}\right]$ , mens der holdes pause i afspilningen.

- Hver gang du trykker på  $\boxed{\blacksquare}$ , afspilles et enkelt billede. Dette apparat har ikke en funktion til at rykke tilbage én ramme ad gangen.
- Tryk på  $\boxed{\blacktriangleright}$  for at vende tilbage til normal afspilning.

<span id="page-26-5"></span><span id="page-26-2"></span>Afspilning i slowmotion

 $\blacktriangleright\blacktriangleright$ 

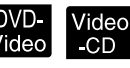

K

Tryk på  $\lceil \cdot \rceil$  på det sted, hvor du vil starte en afspilning i slowmotion, for at sætte billedet på pause.

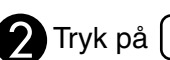

•Der er fire afspilningshastigheder, som ændres, hver gang, du trykker på  $\rightarrow$ .

- Når du afspiller en **DVD-Video**, kan du få vist indholdet i slowmotion ved at trykke  $p\land a$ . Der er fire tilbagespolingshastigheder, som ændres, hver gang du trykker på  $\boxed{\rightarrow}$ .
- •Tryk på  $\boxed{\blacktriangleright}$  for at vende tilbage til normal afspilning.
- •Lyden er slået fra under afspilning i slowmotion.

# <span id="page-27-3"></span><span id="page-27-0"></span>Midlertidig brug af projektorlampen til belysning (Break)

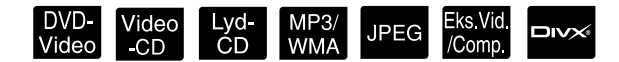

Funktionen Break er nyttig, hvis du lige skal rejse dig eller gå lidt rundt, hente mad og drikke, osv. midt i en film. Du skal blot trykke på knappen  $\boxed{\bullet}$  for at sætte disken på pause, indtil du har mulighed for at tænde lyset i rummet.

#### **Break** Tryk på  $\boxed{\bullet}$  under en afspilning.

- Projektorlampen forbliver tændt, og det projicerede billede forsvinder. **D** blinker i den nederste højre del af skærmen.
- Lampens lys bliver svagere efter ca. fem minutter, hvis enheden er sat på Break uden brugerhandlinger. Enheden slukkes automatisk efter ca. 30 minutter.
- Tryk på  $\boxed{\bullet}$  for at genoptage den tilstand, som enheden var i, før du trykkede på knappen Break. Hvis slukker for enheden, skal du trykke
	- $p\land$  ( $\Diamond$ ) for at tænde den igen.
		- Disse betjeningsmetoder kan ikke anvendes, når diskmenuen bliver vist.
		- Når der trykkes på en hvilken som helst af følgende knapper annulleres hviletilstanden, og knappens funktion udføres.

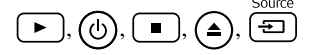

# <span id="page-27-5"></span><span id="page-27-1"></span>Color Mode (Farvestati

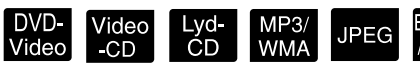

Man kan vælge den billedkvalitet, der passer bedst til lyset og de andre forhold i lokalet.

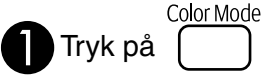

Navnet på den aktuelle farvestatus vises på skærmen.

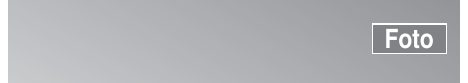

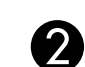

**P** Tryk gentagne gange på  $\bigcap_{k=1}^{\text{Color Mode}}$  , mens

navnet på farvestatussen vises, indtil

#### den ønskede farvestatus vises.

Efter få sekunder forsvinder navnet på farvestatus, og billedkvaliteten bliver ændret.

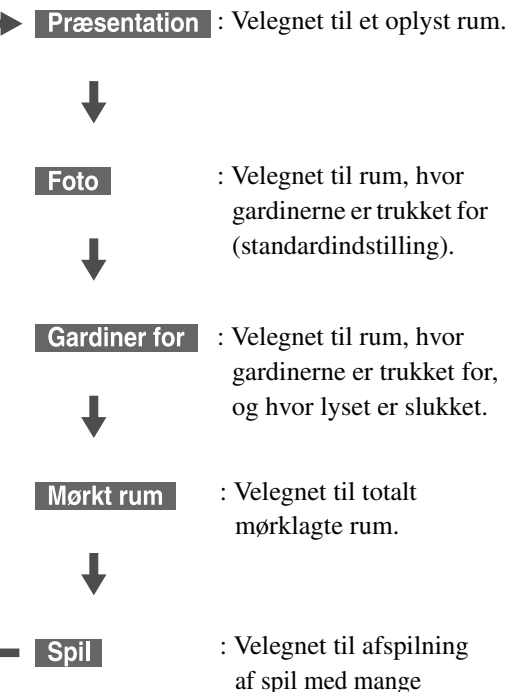

bevægelser i et oplyst rum.

- Når der er valgt Gardiner for eller Mørkt rum, aktiveres EPSON-biograffilteret automatisk, og hudfarver får et mere naturligt skær i hele billedet.
- Du kan kun vælge Spil, når Eks Vid/Comp. er aktiveret.

# <span id="page-27-4"></span><span id="page-27-2"></span>**Mute**

Mute Tryk på  $\sqrt{\frac{m}{N}}$  under en afspilning.

- Lyden fra højttalere, hovedtelefoner og subwoofer slås fra.
- Tryk på  $\sqrt{\frac{mnc}{\mathcal{A}}}$  for at vende tilbage til normal afspilning. Den tidligere brugte lydstyrke genoptages, når enheden tændes igen.

# <span id="page-28-0"></span>**Avancerede betjeningsmetoder**

# <span id="page-28-1"></span>**Sådan bliver du afspilningsekspert**

# <span id="page-28-4"></span><span id="page-28-2"></span>Afspilning fra en DVD-menu

DVD-<br>Video

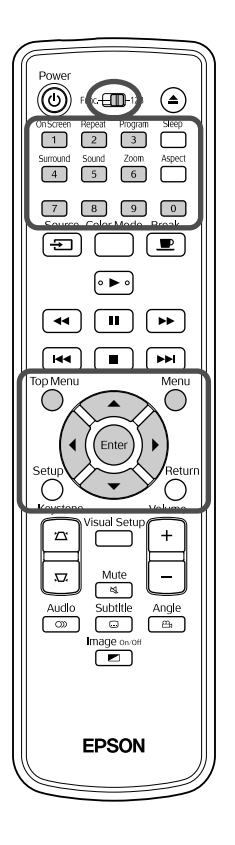

- Nogle DVD-Video -disks indeholder følgende integrerede menuer:
- •**Rodmenu:**Hvis der er optaget flere titler (billede og lyd), vises denne indbyggede diskinformation.
- •**Menu:** Indeholder titelspecifikke afspilningsdata (menuer for kapitel, vinkel, lyd og undertekst).

Tryk på  $\bigcap$  eller  $\bigcap$  under afspilningen.

<span id="page-28-5"></span>Tryk på  $\mathcal{P}(\{\langle \rangle\} \setminus \{\langle \rangle\})$ , og vælg det element, du vil se.

Du kan også vælge titlens eller kapitlets nummer direkte ved at benytte talknapperne.

<span id="page-28-6"></span><span id="page-28-3"></span>Når du bruger de numeriske knapper

Når knappen til valg af funktion/tal står i [123]-position, skal du trykke på følgende knapper.

#### **Eksempel:**  $5: \sqrt{5}$

15:  $\boxed{1}$   $\rightarrow$   $\boxed{5}$ 

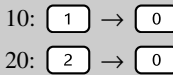

Når du er færdig med at indtaste numre, skal du stille knappen til valg af funktion/tal tilbage i positionen [Function] (funktion).

<span id="page-29-1"></span>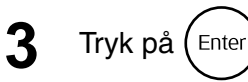

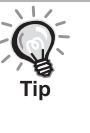

- Nogle diske indeholder muligvis ikke en menu. Handlingerne kan ikke udføres, hvis der ikke er optaget en menu.
- Alt afhængigt af disken begynder afspilningen muligvis automatisk, selvom der ikke er trykket på  $\binom{Enter}{Enter}$

### <span id="page-29-2"></span><span id="page-29-0"></span>Afspilning af en video-cd fra en menu

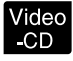

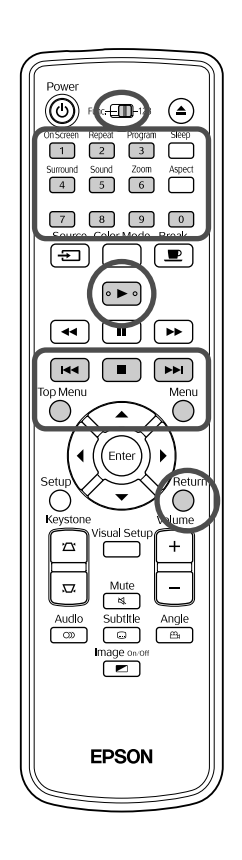

Du kan afspille en Video-CD-disk ved at vælge det ønskede kapitel fra en af følgende to menuer.

- •**PBC (Playback control):** Der vises en menu på skærmen, hvis der indsættes en video-cd, hvor det er angivet på disken eller omslaget, at PBC-funktionen er aktiveret ("PBC (playback control) enabled"). Via denne menu kan du vælge, hvilken scene eller oplysning, du ønsker at se interaktivt.
- •**Eksemp:** Du kan vælge det ønskede spor eller den ønskede sekvens og afspille den i følgende tre formater.
	- **Nr-oversigt:** Afspiller de første tre til fire sekunder af hvert spor i fortløbende rækkefølge. Der projiceres seks spor ad gangen på skærmen.
	- **CD-interval:** Den samlede disktid deles med seks, og de første tre til fire sekunder af hvert interval afspilles. Der projiceres seks billeder ad gangen på skærmen.
	- **Nr-interval:** Sporets spilletid deles med seks, og de første tre til fire sekunder af hvert interval afspilles. Der projiceres seks billeder ad gangen på skærmen.

### **PBC-afspilning (playback control)**

**1** Når du afspiller en video-cd, der indeholder PBC, vises følgende type menu:

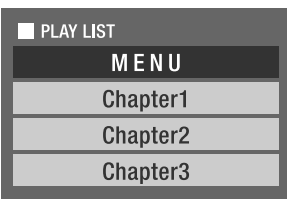

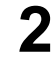

**2** Vælg det element, du vil have vist, ved at trykke  $p$ å  $\left\langle \bigstar\right\rangle \left\langle \bigstar\right\rangle$  eller nummerknapperne.  $\mathcal{B}$ [s. 27](#page-28-6)

Det valgte indhold afspilles.

<span id="page-30-1"></span>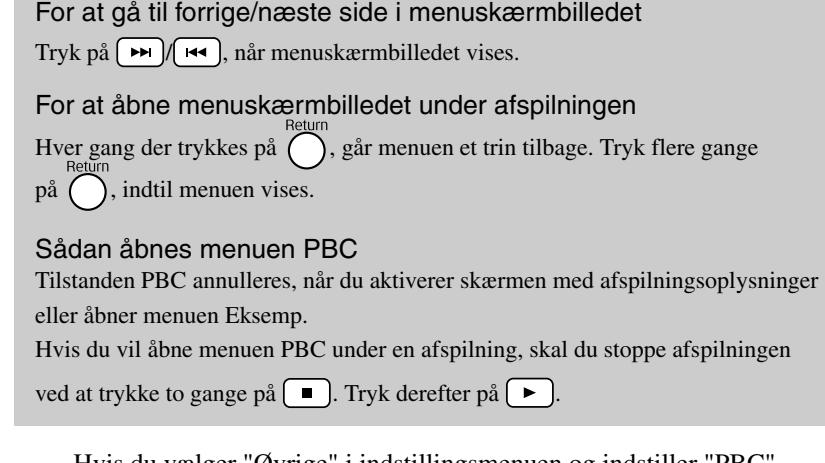

Hvis du vælger "Øvrige" i indstillingsmenuen og indstiller "PBC" til "Slk", afspilles disken direkte, uden at du får vist menuskærmen. PBC er som standard indstillet til "On".  $\mathcal{F}$ [s. 55](#page-56-0)

#### **Sådan afspilles med menuen Eksemp**

<span id="page-30-0"></span>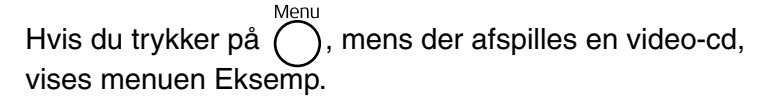

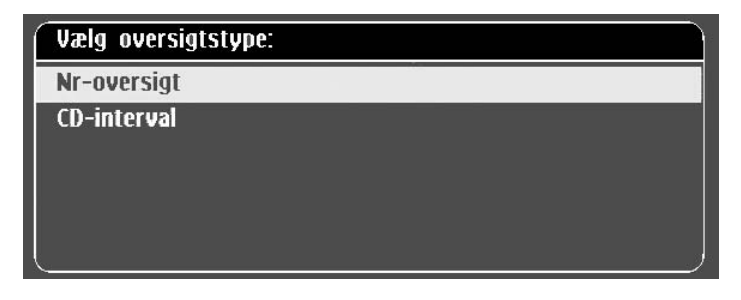

• Hvis du vil bruge Nr-oversigt og CD-interval, skal du stoppe afspilningen og trykke på  $\bigcap^{\text{Menu}}$ .

<span id="page-30-2"></span>**2** Tryk på  $\leftarrow$  for at vælge et element, og tryk derefter på (Enter

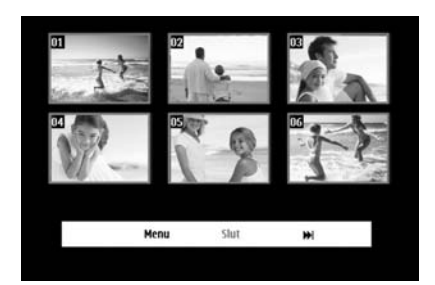

- Hvis en disk indeholder seks eller flere spor, kan du trykke på for at få vist den næste eller forrige side, når du har valgt Nr-oversigt.
- Vælg "Menu", og tryk på  $(\overline{\phantom{a}})$  for at vende tilbage til grundmenuen.
- Vælg "Slut", og tryk på  $(\overline{\phantom{a}})$  for at lukke menuen Eksemp.

**3** Vælg det spor, du vil have vist, ved at trykke på

$$
\bigotimes_{i=1}^n \bigotimes_{i=1}^n \bigotimes_{i=1}^n \mathcal{L} \bigotimes_{i=1}^n \mathcal{L} \bigotimes_{i=
$$

Det valgte spor afspilles.

## <span id="page-31-3"></span><span id="page-31-0"></span>Afspilning af JPEG, MP3/WMA og DivX®

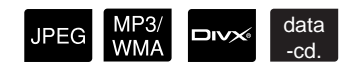

Vælg [Function], før du udfører handlingerne.

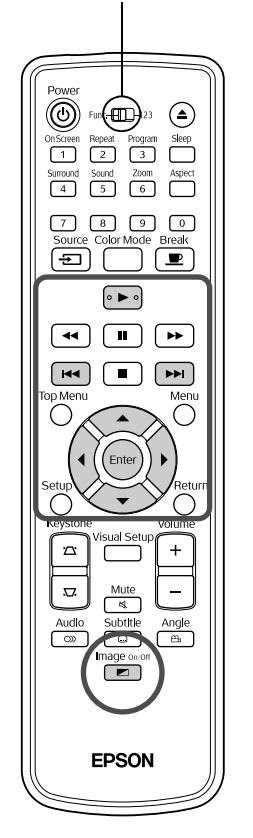

Selvom JPEG -, MP3/WMA- eller **DIV** -filerne, der er gemt på disk eller en USB-lagerenhed, afspilles, når du vælger den ønskede fil på Filliste, afhænger funktioner af den fil, der afspilles.

- Hvis der vælges en **IPEG** i mappen, starter afspilningen af JPEGfilerne i mappen med den valgte fil i diasshowrækkefølge.
- Afspilningen af MP3/WMA-filer sker automatisk med den første fil. Hvis du vil afspille en anden fil, skal filen vælges på den viste Filliste.

Hvis du sætter en Kodak-billed-cd eller FUJICOLOR CD i diskslotten, afspilles filerne automatisk som diasshow.

**1** Følgende Filliste vises, når du afspiller en disk, der indeholder JPEG -, MP3MMA- eller DIVX -filer, eller afspiller en USB-lagerenhed.

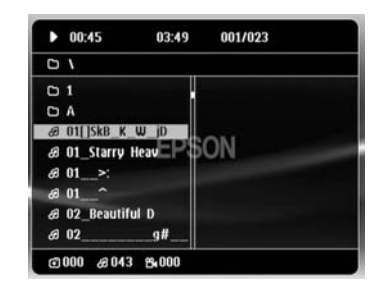

<span id="page-31-2"></span>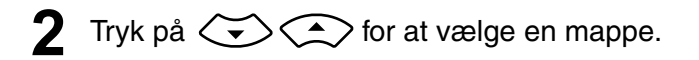

• Tryk på  $\lceil \bullet \bullet \rceil$   $\lceil \bullet \bullet \bullet \rceil$  for at få vist den næste eller forrige side på din Filliste. Du kan ikke bruge knappen (+4), når du står på første side, osv.

<span id="page-31-1"></span>**3** Tryk på  $\left(\rightarrow\right)$  eller (Enter) for at starte en afspilning.

Hvis du trykker på  $\bigcap^{\text{Menu}}$  under en afspilning af **JPEG**, MP3/WMA, Kodak-billed-cd eller FUJICOLOR CD, skifter visningen til Filliste.

• Hvis **DIV** vises, skifter visningen til Filliste, når du trykker to gange på  $\Box$ .

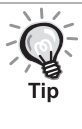

- Når du vælger "Øvrige" i indstillingsmenuen og indstiller "MP3/JPEG Nav" til "Ingen menu", vises alle MP3-, WMA-, JPEG- og DivX®-filer på listen. Standardindstillingen er "Med menu".  $\mathcal{B}$ [s. 55](#page-56-1)
- MP3/WMA ID3-tags understøttes. Hvis der er angivet albumnavn, kunstnernavn og spornavn, vises oplysningerne på displayet eller til højre i din Filliste (der understøttes kun alfanumeriske tegn).

### **Afspilning med diasshow**

- Billedintervallet afhænger af størrelsen på det valgte billede.
- <span id="page-32-2"></span>• Diasshowet stopper efter projicering af alle JPEG-filer i mappen.
- Tryk på  $\bigcirc$  ( $\bigcirc$ ) for at rotere et billede.
- Tryk på  $\iff$  for at spejlvende billedet lodret.
- Tryk på  $\iff$  for at spejlvende billedet vandret.
- <span id="page-32-0"></span>• Hvis du trykker på  $\Box$  under en diasshowafspilning, annulleres diasshowet, og der vises i stedet en liste med miniaturer.
- Hvis du trykker på  $\bigodot^{\text{Mean}}$  under en diasshowafspilning, vises din Filliste.

Hvis du vælger den ønskede JPEG-fil på listen og trykker på [ $\blacktriangleright$ ], starter diasshowet.

- En progressiv JPEG-fil er længere tid om at starte sammenlignet med en baseline-JPEG-fil.
- JPEG-filer, der er gemt på en USB-lagerenhed, afspilles også som diasshow.

#### **Handlinger, der kan udføres fra listen med miniaturer**

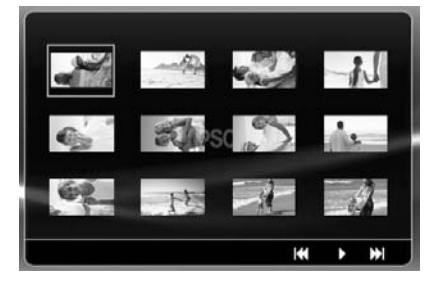

- Hvis en disk indeholder 12 eller flere JPEG-filer, kan du få vist den næste eller forrige side ved at trykke på  $\boxed{\rightarrow}$ .
- <span id="page-32-1"></span>• Vælg den ønskede miniature, og tryk på (Enler) for at genoptage diasshowet fra den valgte position.
- Når du trykker på  $\bigcap_{n=1}^{\infty}$ , vises din Filliste. Hvis du vælger den ønskede JPEG-fil på listen og trykker på  $\rightarrow$ , starter diasshowet.

#### <span id="page-33-0"></span>**Afspilning af MP3/WMA-lyd (Image Off)**

Når alle menuvalg er foretaget og afspilning af lyden begynder, skal du trykke

på . Projektoren bipper, og projektorlampen slukkes, så du fuldt ud kan nyde den musik, der afspilles.

Image over Tryk på  $\boxed{\bullet}$  for at tænde lampen igen. Hvis indikatoren Image Off blinker orange, når lampen er slukket, kan du ikke tænde lampen, selvom du trykker

på  $\boxed{\bullet}$ . Vent, til indikatoren Image Off lyser konstant orange.

#### <span id="page-33-1"></span>**Samtidig afspilning af MP3/WMA og JPEG**

Hvis en disk indeholder en blanding af MP3/WMA- og JPEG-filer, kan du afspille et diasshow med lyd.

Når du indsætter en disk, der indeholder MP3/WMA- og JPEGfiler i diskslotten, afspilles MP3/WMA-filerne automatisk. Hvis du vælger en JPEG-fil på den viste Filliste, starter diasshowet.

- Diasshowet stopper efter projicering af alle JPEG-filer i mappen.
- Hvis du trykker på  $\Box$  under en samtidig filafspilning, annulleres diasshowet, og der vises i stedet en filliste med miniaturer. Vælg den ønskede miniature på listen, og tryk på  $(\epsilon_{\text{inter}})$  for at genoptage diasshowet fra den valgte position.
- Tryk på  $\bigcap_{n=1}^{\infty}$  under en samtidig filafspilning for at vende tilbage til skærmen Filliste. Du kan vælge den ønskede MP3/WMA-fil og trykke  $p\mathring{a}$   $\blacktriangleright$ . Når du vælger en JPEG-fil til et diasshow og trykker på  $\blacktriangleright$ , afspilles elementerne samtidigt.
- Hvis en USB-lagerenhed indeholder en blanding af MP3/WMA- og JPEG-filer, kan du også afspille et diasshow med lyd.

#### Afspilningsnoter

- Alt afhængigt af optagelsen og diskens egenskaber, kan det ske, at disken ikke kan indlæses, eller at indlæsningen tager nogen tid.
- Diskens indlæsningstid afhænger af det antal mapper eller filer, der er gemt på disken.
- Rækkefølgen på den Filliste, der vises på lærredet, kan være en anden end den rækkefølge, der vises på computerskærmen.
- Filer på en almindelig MP3-disk bliver muligvis afspillet i en anden rækkefølge end den, der er optaget på disken.
- Det kan tage et stykke tid af afspille MP3-filer, der indeholder stillbilleder. Den forløbne tid vises ikke, før afspilningen er startet. Desuden er der tidspunkter, hvor den forløbne tid ikke vises nøjagtigt, selv når afspilningne er startet.
- Det er muligt, at data, som er blevet behandlet, redigeret eller gemt ved hjælp af computersoftware til billedbehandling, ikke kan afspilles
- Under et diasshow kan JPEG-filerne blive afspillet i en anden rækkefølge, end den de er optaget på disken i, og du kan ikke ændre afspilningsrækkefølgen.

## <span id="page-34-0"></span>Afspilning med valg af kapitel- eller spornummer

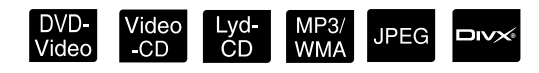

Vælg nummeret for det kapitel eller spor, du ønsker at afspille, ved at trykke på de numeriske knapper under afspilningen, eller mens afspilningen er sat på pause.

 $\mathscr{F}$  [ÅuNår du bruger de numeriske knapperÅv p. 27](#page-28-6)

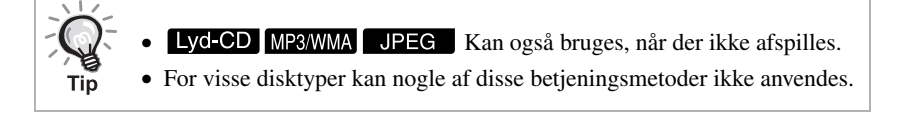

# <span id="page-34-1"></span>Gentag afspilning og vilkårlig afspilning

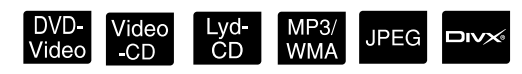

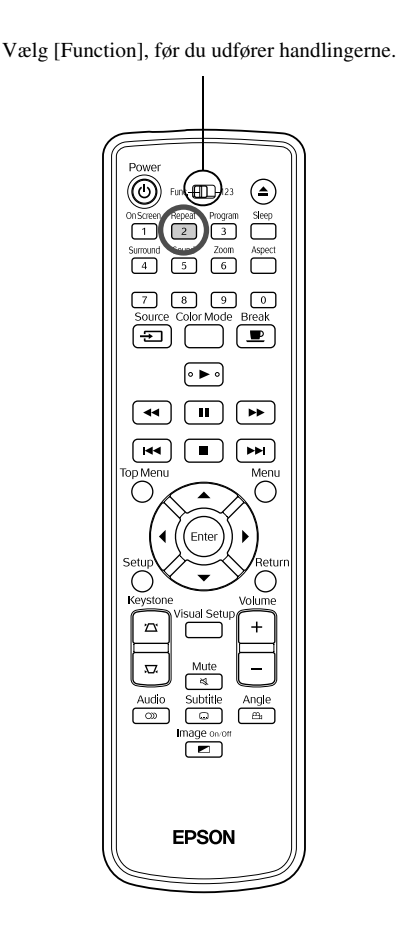

Alt afhængigt af disktypen kan du gentage afspilningen af titler, kapitler eller spor inden for et bestemt område (se skemaet nedenfor).

<span id="page-34-2"></span>Tryk på  $\boxed{2}$  under en afspilning.

Gentagelsestilstanden skifter, hver gang du trykker på  $\binom{Repeat}{2}$ , og navnet på gentagelsestilstanden og tilstandens ikon vises på skærmen og i displayet.

**◇ Kapitel** 

• Video-CD er ikke tilgængelig, når der afspilles med PBC.

#### DVD-Video

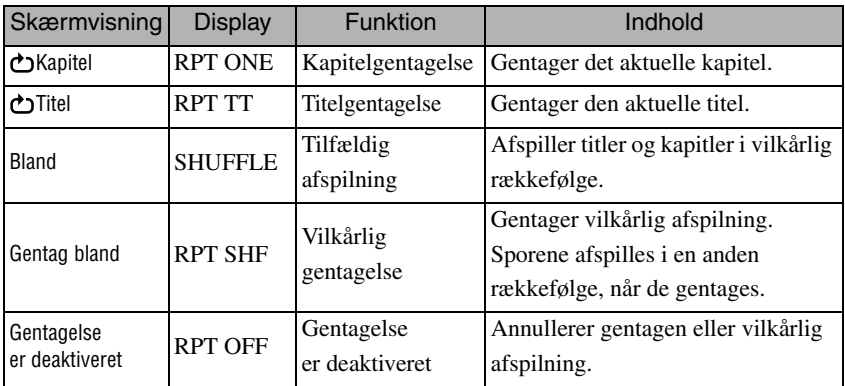

#### Video-CD Lyd-CD

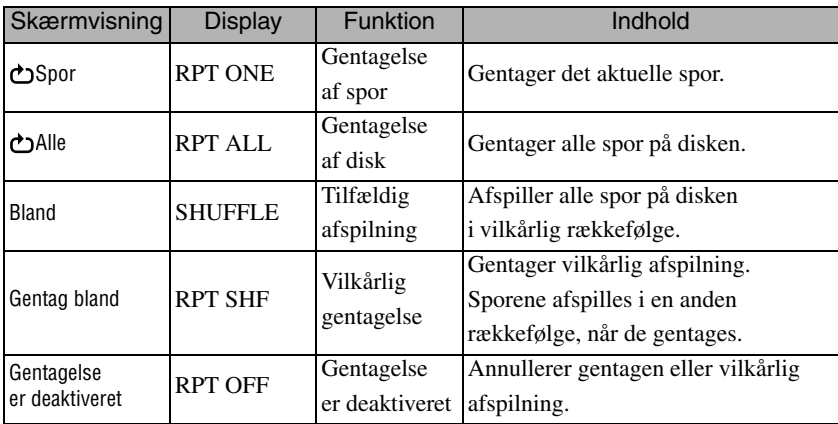

#### MP3/WMA JPEG **DIVX**

Hvis du vælger "Øvrige" i indstillingsmenuen, og hvis "MP3/JPEG Nav" er indstillet til "Med menu".

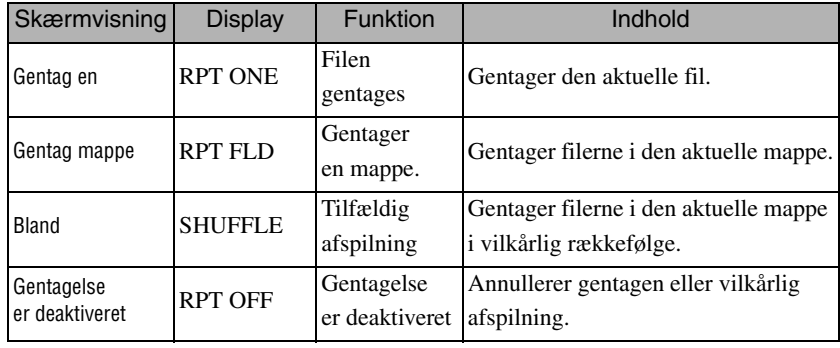

#### MP3/WMA JPEG **DIVX**

Hvis du vælger "Øvrige" i indstillingsmenuen, og hvis "MP3/JPEG Nav" er indstillet til "Ingen menu".

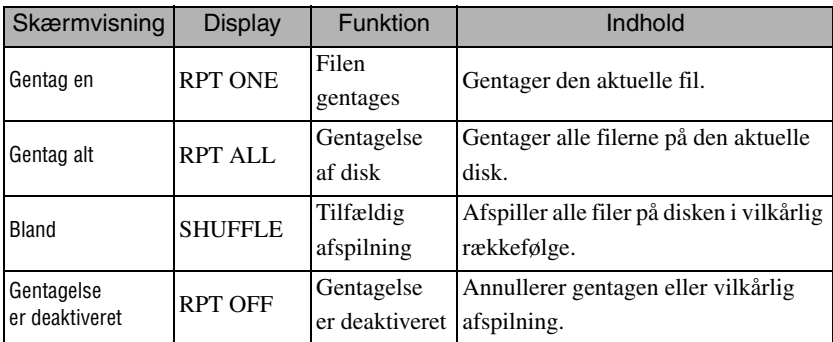

#### Annullering af gentagelse

Tryk flere gange på  $\left(\frac{\text{Repeat}}{2}\right)$ , indtil "Gentag slk" vises på skærmen.

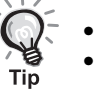

• **DVD-Video** tillader ikke brug af "Gentag titel" for alle dvd'er.

• Det er også muligt at gentage afspilningen fra skærmen med afspilningsoplysninger.  $\mathscr{L}\hspace{-0.5mm}P$ [s. 38](#page-39-1)

• Knappen  $\left(\frac{1}{2}\right)$  kan ikke bruges under programmeret afspilning.
# Programmeret afspilning

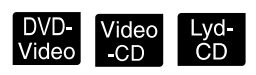

Vælg [Function], før du udfører handlingerne.

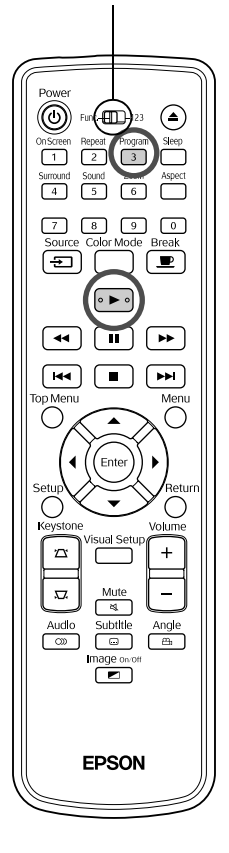

Vælg at få afspillet titler, kapitler og spor i en ønsket rækkefølge.

**1** Tryk på  $\int_{0}^{\frac{p_{right}}{3}}$  under en afspilning, eller mens afspilningen er sat på pause.

Programmeringsskærmen til angivelse af afspilningsrækkefølge vises.

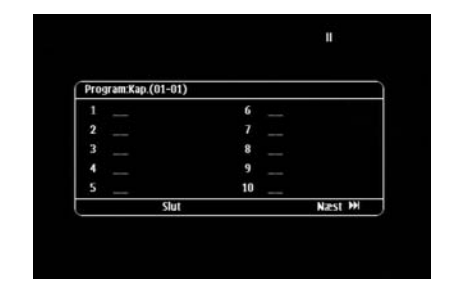

#### **2** Indtast nummeret på titlen og sporet/kapitlet med de numeriske knapper.

 $\mathscr{F}$  [ÅuNår du bruger de numeriske knapperÅv p. 27](#page-28-0)

- Flyt markøren til den ønskede position med  $\mathcal{E}(\mathcal{E})$ .
- Hvis en disk indeholder 10 eller flere spor/kapitler, skal du trykke på

**Example 12** eller vælge "Næst" på skærmen og trykke på (Enter) for at få vist den næste side.

Hvis du vil have vist den forrige side, skal du trykke på  $\left[\right.\rightleftharpoons\right]$ eller

vælge "Forrige" på skærmen og trykke på  $($ Enter).

- Hvis du vil slette et indtastet spor eller kapitel, skal du placere markøren på det og trykke på (Enter).
- Vælg "Slut" på programmeringsskærmen, og tryk på (Enter) for at lukke den.

**3** Når du har angivet en afspilningssekvens, skal du vælge "Start" på skærmen og trykke på (Enter

- Afspilningen starter i den programmerede rækkefølge.
- Afspilningen stopper, når den programmerede afspilning er udført.

Annullering af programmeret afspilning

- Tryk på  $\boxed{\blacksquare}$
- Sluk for enheden.

Genoptagelse af normal afspilning Stop en afspilning, og tryk på  $\Box$ .

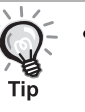

• Du kan programmere afspilningen for op til 10 disks. Du kan angive op til 20 spor eller kapitler for hver disk. Indstillingerne gemmes i hukommelsen og påvirkes ikke af, at du skifter disk. Sæt disken med

den angivne afspilningssekvens i diskslotten. Tryk på  $\left(\overline{3},\overline{3}\right)$ , og vælg "Start" på programmeringsskærmen. Programmeret afspilning starter.

- Det har ingen effekt at trykke på  $\binom{Repest}{2}$  under programmeret afspilning.
- Ikke alle disktyper understøtter programmeret afspilning.

# Zoom ind

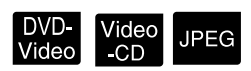

Vælg [Function], før du udfører handlingerne.

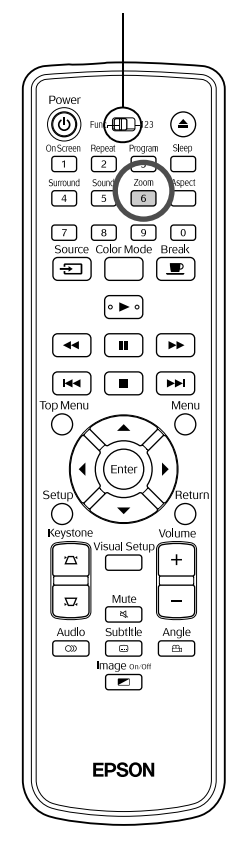

Du kan udføre zoom (forstørre eller formindske) det projicerede billede på lærredet. Hvis billedet bliver større end lærredet, kan du bruge panorering.

<sup>200m</sup><br>Tryk på (6) under en afspilning. Forstørrelsesgraden (eller zoomgraden) vises.  $-1.6$ **2** Tryk flere gange på for at vælge den ønskede forstørrelsesgrad. • Du kan kun forstørre **IPEG** -billeder. Du kan ikke formindske dem. • Når du har forstørret et billede, kan du trykke på  $\binom{n}{k}$   $\binom{n}{k}$  for at bruge panoreringsfunktionen. • Tryk gentagne gange på  $\left(\begin{array}{c} 6 \\ 6 \end{array}\right)$ , til zoomgraden vises for at vende tilbage

til den oprindelige størrelse.

# Ændring af lydsproget

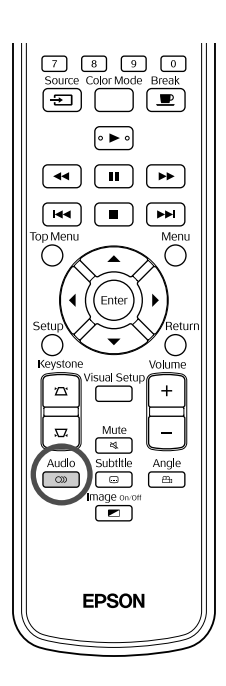

Hvis en disk er indspillet med flere lydsignaler eller sprog, kan du skifte til det af de tilgængelige lydsignaler eller sprog, som du ønsker.

DVD<br>Video

Video<br>-CD

**DIVX** 

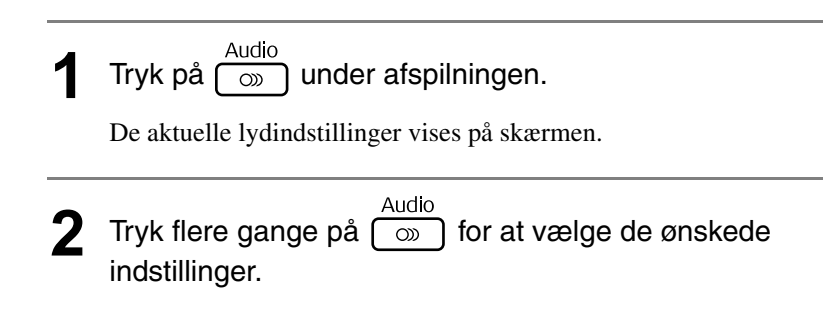

• Det er også muligt at skifte til indstillingerne fra skærmen med afspilningsoplysninger.  $\mathscr{F}$ [s. 38](#page-39-0)

• Se  $\mathscr{F}$ [s. 56,](#page-57-0) hvis der vises en sprogkode (f.eks. 6.978).

# <span id="page-38-0"></span>Ændring af undertekstvisningen

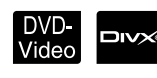

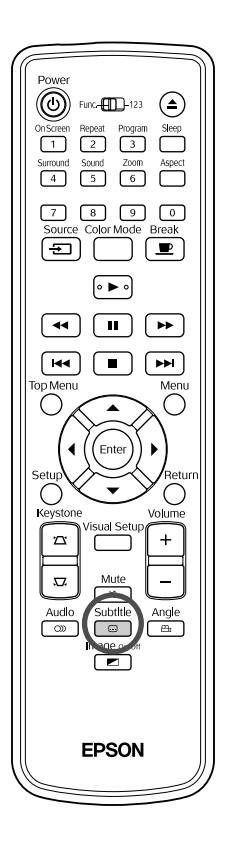

Du nkan vælge, om der skal vises undertekster for diske, der er optaget med undertekster. Hvis en disk indeholder undertekster på flere sprog, kan du skifte til det ønskede sprog.

**1** Tryk på  $\sqrt{\frac{2}{n}}$  under afspilningen.

De aktuelle indstillinger for undertekst vises på skærmen.

Tin

**2** Tryk flere gange på  $\boxed{\bigcirc}$  for at vælge de ønskede indstillinger.

- Hvis den ønskede undertekst ikke findes, vises ikonet  $\emptyset$ .
- Det er også muligt at skifte til indstillingerne fra skærmen med afspilningsoplysninger.  $\mathscr{F}$ [s. 38](#page-39-0)
- Når du bruger en  $\Box$ undertekst og undertekstens fildata. Begge kan vises med 45 enkeltbytetegn (27 dobbeltbytetegn) på maksimum to linjer. Eventuelt overskydende tegn vises ikke. Følgende filtypenavne er ugyldige som undertekstfil: ".srt", ".smi", ".sub", ".ssa" og ".ass". Undertekstens filnavn skal være det samme som filmens filnavn.

# Ændring af vinklen

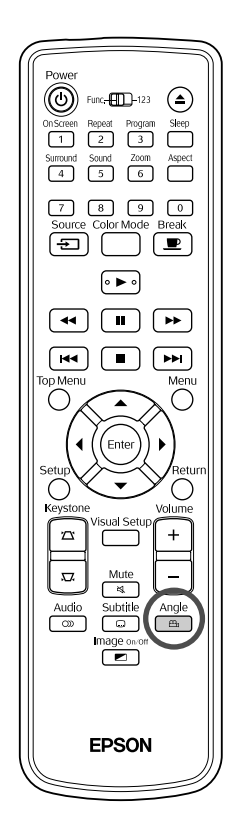

For diske, der er optaget med flere kameravinkler, kan du under afspilningen skifte fra hovedvinklen til en anden kameravinkel, f.eks. ovenfra eller fra højre.

DVD-<br>Video

**1** Tryk på  $\left(\frac{\text{Angle}}{\text{A}}\right)$  under afspilningen.

Den aktuelle vinkel vises på skærmen.

**2** Angle<br>**2** Tryk flere gange på  $\begin{bmatrix} 2a & b \end{bmatrix}$  for at vælge den ønskede vinkel.

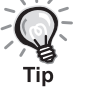

Det er også muligt at skifte til indstillingerne fra skærmen med afspilningsoplysninger.  $\mathscr{F}$ [s. 38](#page-39-0)

# <span id="page-39-0"></span>Handlinger, der kan udføres fra skærmen med afsp

Vælg [Function], før du udfører handlingerne.

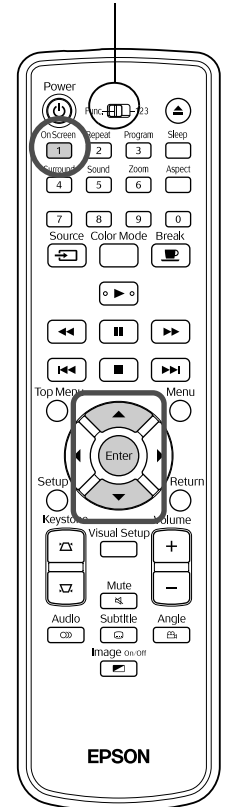

Du kan kontrollere den aktuelle afspilningsstatus og ændre indstillinger uden at stoppe en afspilning.

Tryk på  $\int_{1}^{\frac{0n5creen}{1}}$  under afspilningen.

Det projicerede billede formindskes og følgende oplysningsskærm vises under billedet.

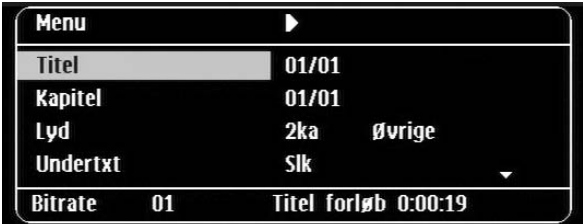

• Når du bruger en Lyd-CD, skifter afspilningstiden som følger, hver

gang du trykker på  $\lceil \cdot \rceil$ : "Enklt rest"  $\rightarrow$  "Forløb i alt"  $\rightarrow$  "Rest i alt"  $\rightarrow$  "Enklt frløbt".

• Når du afspiller en  $\Box$ Weg MP3/WMA, skifter visningen af

afspilningstid som følger, hver gang du trykker på  $\boxed{1}$ : "Forløb i alt"  $\rightarrow$ "Rest i alt"  $\rightarrow$  "-:--:--" (WMA understøtter ikke Nr-tid)

- **2** Tryk på  $\sum$  for at placere markøren på det ønskede element, og tryk derefter på (Enter)
	- Indtast nummeret på titlen/kapitlet/sporet, og angiv klokkeslættet med de numeri[s](#page-28-0)ke knapper, og angiv, hvornår afspilingen skal starte. $\mathcal{L}$ s. [27](#page-28-0)
	- Når de valgte elementer vises, skal du vælge den ønskede værdi med
		- og trykke på  $\left(\frac{1}{\epsilon}\right)$ .
	- Tryk en enkelt gang på  $\int_{1}^{\infty}$  for at lukke skærmen med afspilningsoplysninger.
	- Når du bruger en  $\Box w \otimes$ -disk, og når "-:--:--" vises, kan du angive, hvornår afspilningen af et spor skal starte med de numeriske knapper.
	- Denne funktion kan ikke bruges, når afspilningen er stoppet.

 $\mathbf 3$  Tryk på (Enter

Afspilningen starter med den valgte titel/det valgte kapitel/spor eller ved de angivne tidsindstillinger.

#### **Indhold på skærmen med afspilningsoplysninger**

#### DVD-Video

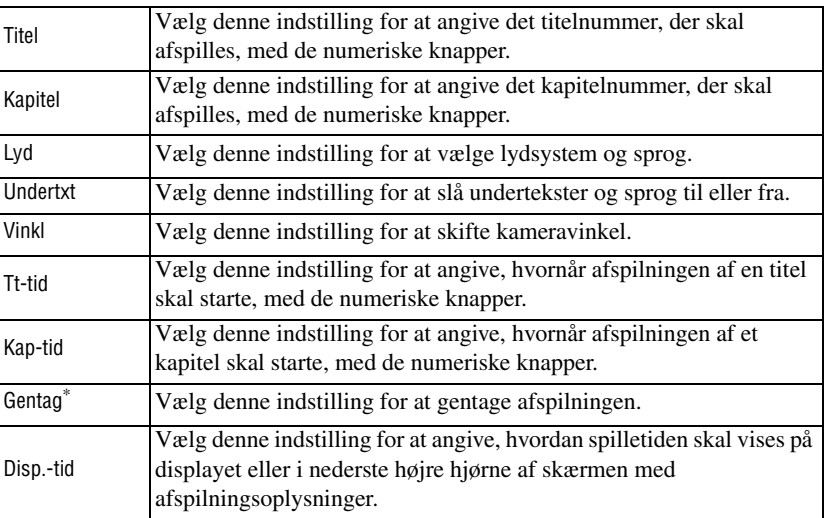

#### Video-CD

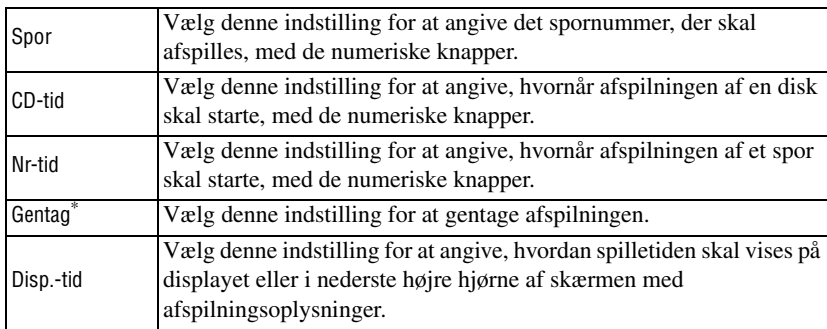

\* Du kan ikke vælge vilkårlig afspilning eller vilkårlig gentagelse for den gentagelsesindstilling, der findes på skærmen med afspilningsoplysninger.

Dette kan angives med  $\boxed{2}$ .  $\mathcal{F}$ [s. 33](#page-34-0)

# Indstilling af den automatiske slukfunktion

#### Video Lyd-MP3/<br>WMA JPEG

loivx

Vælg [Function], før du udfører handlingerne.

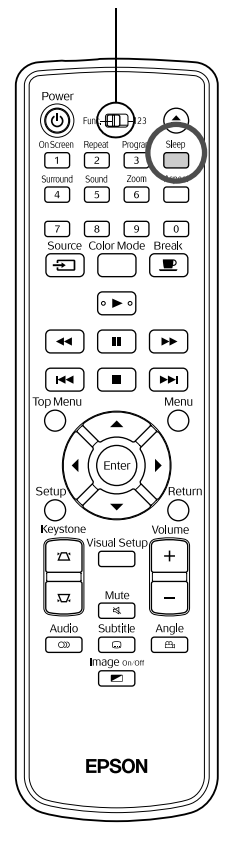

Når tiden, du har angivet for den automatiske slukfunktion, er udløbet, slukkes enheden automatisk. På denne måde kan du forhindre, at der bruges unødvendig strøm, hvis du falder i søvn under en film.

Enheden slukkes også automatisk, hvis den automatiske slukfunktion indstilles til "Sleep Off", og hvis afspilningen stoppes eller slutter, og enheden ikke bruges i ca. 30 minutter.

# Tryk på <sup>Sleep</sup>

• Når du trykker på  $\sum_{n=1}^{\text{Step}}$ , vises den aktuelle indstilling for den automatiske slukfunktion. Når den automatiske slukfunktion vises,

skal du vælge den ønskede indstilling med  $\int_{0}^{\text{Sleep}}$ .

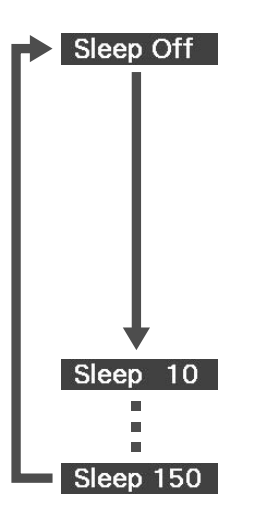

: Vælg denne indstilling, hvis enheden skal slukke automatisk, når standbyskærmen projiceres, og enheden ikke har været i brug i ca. 30 minutter. Hvis du ikke angiver billedsignaler i tilstanden

Eks Vid/Comp<sub>1</sub>, og hvis enheden ikke bruges i ca. 30 minutter, slukker den automatisk (standardindstilling).

- : Vælg denne indstilling, hvis enheden skal slukkes efter 10 minutter.
- : Vælg denne indstilling, hvis enheden skal slukkes efter 150 minutter.

#### Indstilling af den automatiske slukfunktion

Meddelelsen "Sleep" vises på skærmen i ca. 20 sekunder, før enheden slukkes automatisk.

#### Ændring af dvaletimeren

Tryk flere gange på  $\boxed{\overset{\text{Sleep}}{)}$ , og vælg det nye klokkeslæt.

#### Kontrol af dvaletimerindstillingen

Når du har angivet den automatiske slukfunktion og trykker en enkelt gang på ), vises den resterende tid, før enheden slukkes automatisk, på displayet og skærmen.

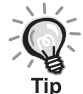

- Dvalertimerindstillinger huskes ikke. Hvis der slukkes for strømmen, annulleres dvalertimeren.
- Hvis enheden indeholder en disk, der vender tilbage til en menu efter endt afspilning, slukkes enheden ikke helt, selvom der er valgt "Sleep Off".

# <span id="page-42-0"></span>Ændring af billedformat

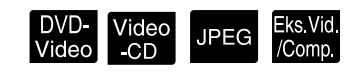

Vælg [Function], før du udfører handlingerne.

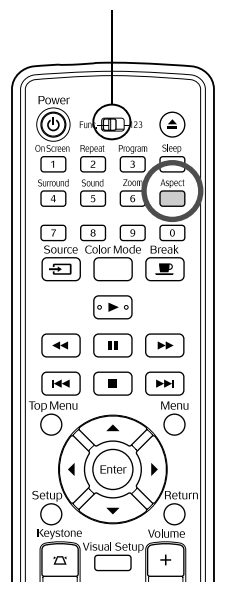

Enheden registrerer automatisk det billedformat, der egner sig til indgangssignalet, og billedet projiceres med det korrekte billedformat. Hvis du selv ønsker at ændre billedformatet, eller hvis formatet er forkert, kan det ændres på følgende måde.

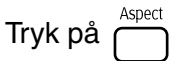

- Hver gang, du trykker på  $\bigcap_{\text{spec}}$ , vises billedformatets navn på skærmen, og billedformatet ændres.
- Billedformatet for diskindstillinger og billedsignaler kan ændres på følgende måde.

#### **Når du bruger den indbyggede dvd-afspiller**

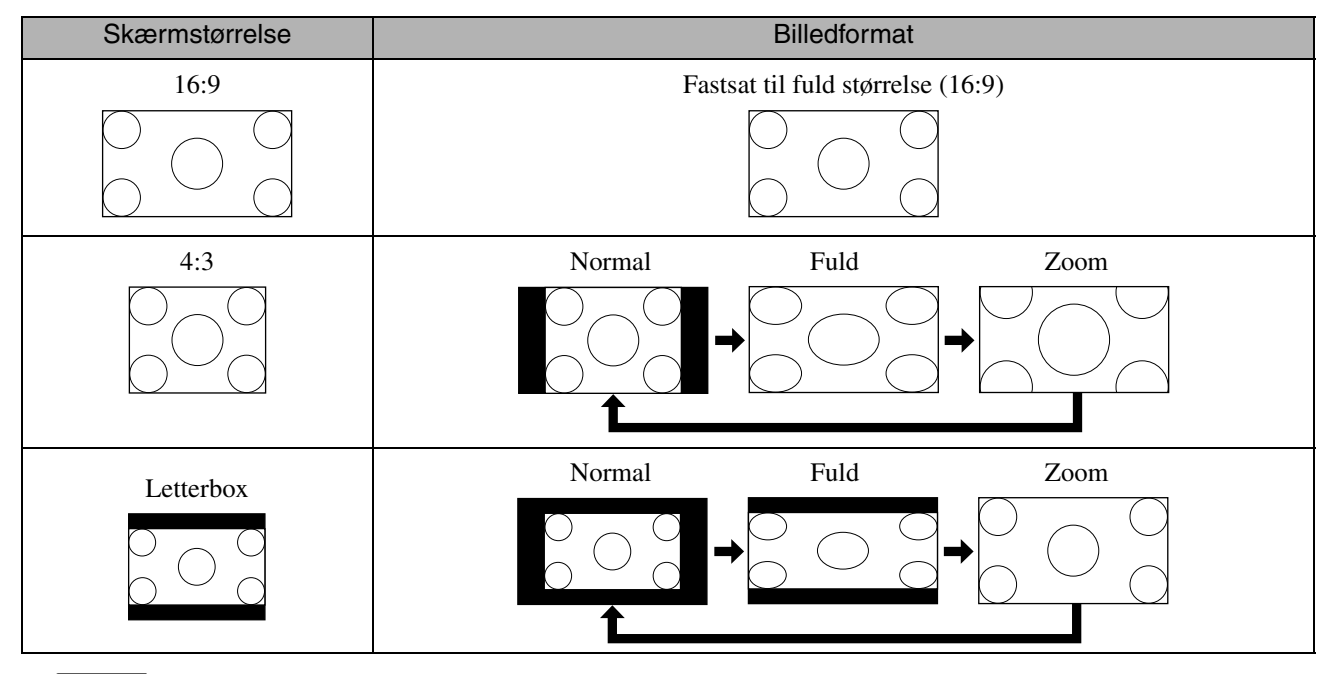

\* Fastsat til normal størrelse i forbindelse med diasshow.

#### **Ved fremvisning af komponentvideo (SDTV), S-video eller composite video**

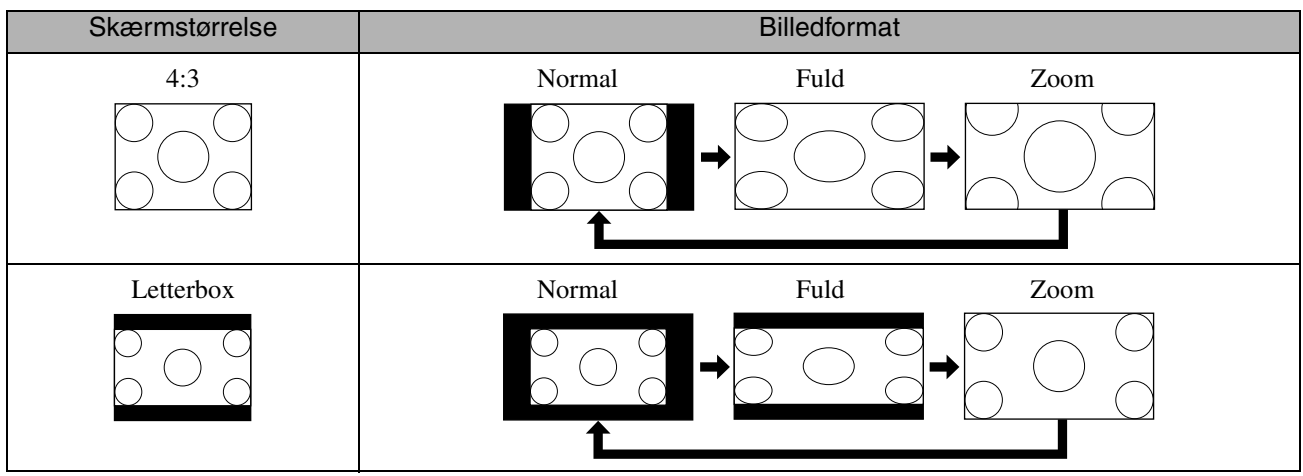

#### **Ved fremvisning af komponentvideo (HDTV)**

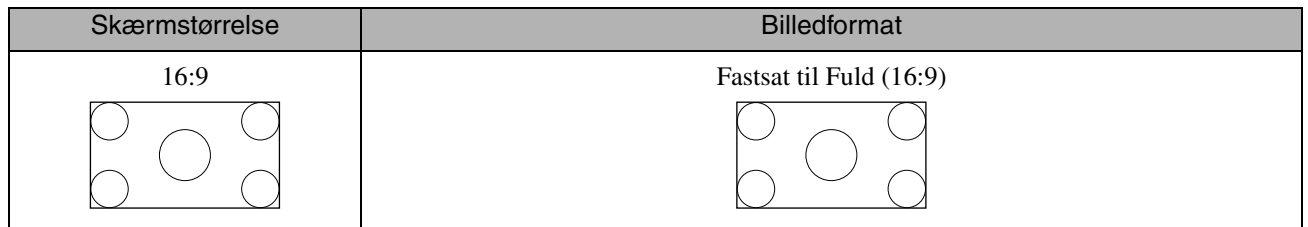

#### **Ved fremvisning af computerbilleder**

Computerbilleder i widescreenformat projiceres altid med den normale indstilling (widescreen).

Hvis computerbilleder i widescreenformat projiceres med forkert billedformat, skal du trykke på knappen  $\overline{C}$ for at ændre til det korrekte billedformat.

# **Afspilning ved tilslutning af en ydre enhed**

# Tilslutning af en USB-lagerenhed

Enheden kan tilsluttes en USB-hukommelse eller en multikortlæser, der understøtter USB 1.1, og afspille følgende filformater.

- MP3/WMA-filer
- JPEG-filer
- DivX<sup>®</sup>-filer

Afspilningen af filerne og dine muligheder under en afspilning er de samme, som når du afspiller data-cd. -filer på en almindelig dvd-afspiller.

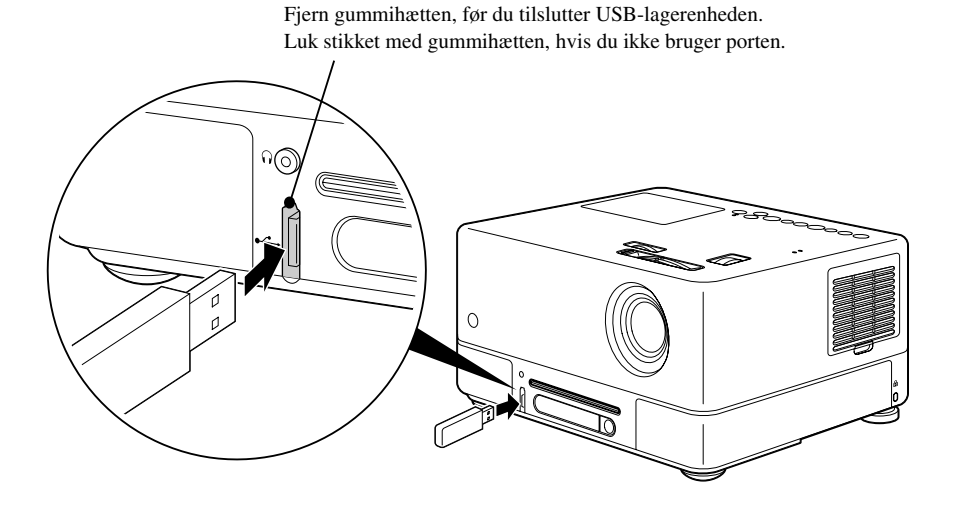

• Når du slutter en USB-lagerenhed til enheden, ændres kilden til USB, og afspilningen starter automatisk, når:

- En disk afspilles eller stoppes på en almindelig dvd-afspiller.

- En anden videoenhed, f.eks. et tv eller en computer, sluttes til enheden, og en disk afspilles eller stoppes.

• Enheden fungerer ikke som normalt, hvis du bruger en USB-hub. Slut USB-lagerenheden direkte til enheden.

#### Pas på

- Når der tændes for strømmen til enheden med kun en USB-lagerenhed tilsluttet (ingen disk i diskslotten), registreres USBlagerenheden ikke, og der vises "Ingen cd". Der sker ingen afspilning, selvom du trykker på  $\blacktriangleright$ . I så fald skal du fjerne USBlagerenheden og tilslutte den igen.
- Du må ikke fjerne en USB-lagerenhed under et diasshow. Tryk på for at stoppe diasshowet, og fjern USB-lagerenheden.

# <span id="page-45-0"></span>Tilslutning til en anden videoenhed, et tv eller en computer

Ud over at bruge den indbyggede dvd-afspiller kan der også projiceres billeder ved at slutte enheden til en computer eller en af følgende enheder, hvis enheden har en videoudgangsport.

- Videooptager - Spillemaskine - Video med indbygget tv-tuner - Videokamera og andet

#### Videoudstyrets signalformat

Det er afhængigt af videoudstyret, hvilken type videosignal der kan udsendes. Billedkvaliteten er forskellig, afhængigt af videosignalets format. Generelt set er billedkvalitetens rækkefølge som følger.

1. Komponentvideo  $\rightarrow$  2. S-video  $\rightarrow$  3. Composite video

Kontroller, hvilket signalsystem der skal bruges, i den "dokumentation", der fulgte med det videoudstyr, du bruger. Composite video kaldes muligvis "Image output".

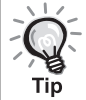

Hvis det udstyr, du tilslutter, har en speciel stikform, skal du bruge det kabel, der fulgte med dit udstyr eller bruge et valgfrit kabel.

#### Pas på

- Sluk det tilsluttede udstyr. Der kan opstå skader, hvis du forsøger at etablere tilslutningen, mens der er tændt for strømmen.
- Luk objektivdækslet, før en enhed tilsluttes. Billedet projiceres ikke tydeligt, hvis der sidder fingeraftryk eller mærker på objektivet.
- Forsøg ikke at tvinge et kabelstik ind i en port, der har en anden form. Dette kan beskadige enheden eller udstyret.
- Luk interfacedækslet, når det ikke skal bruges til tilslutning af eksternt videoudstyr eller en computer.

#### **Tilslutning med et videokabel**

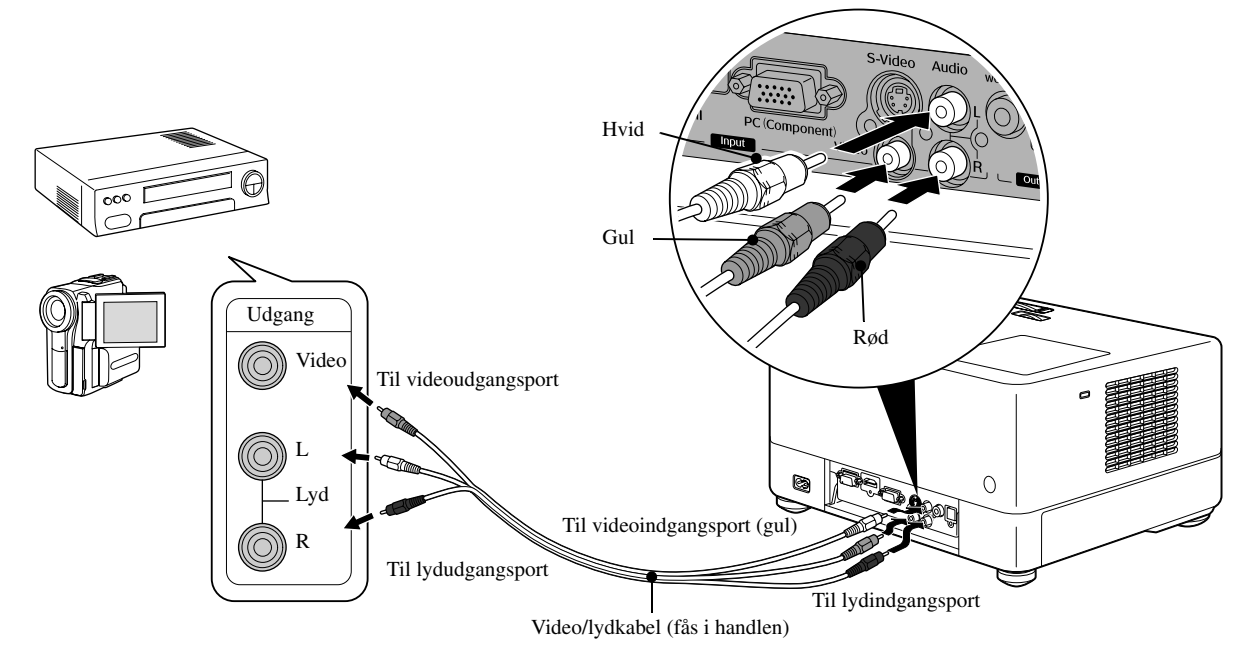

### **Tilslutning med et S-videokabel**

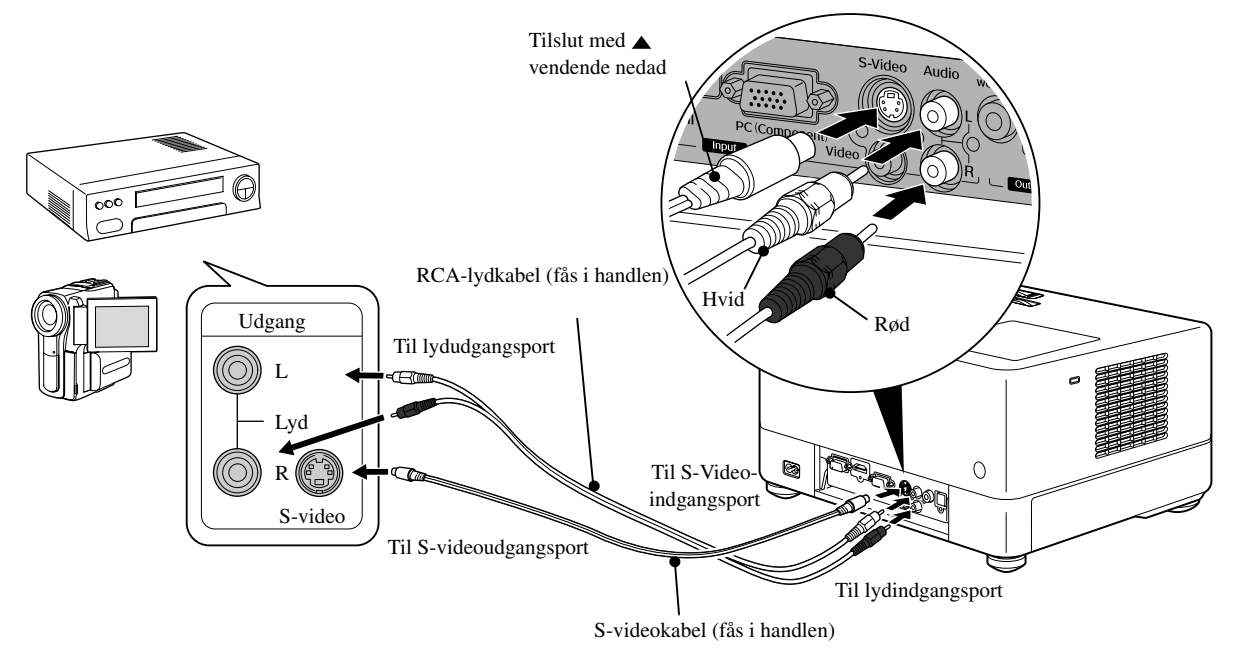

#### **Tilslutning med et komponentvideokabel**

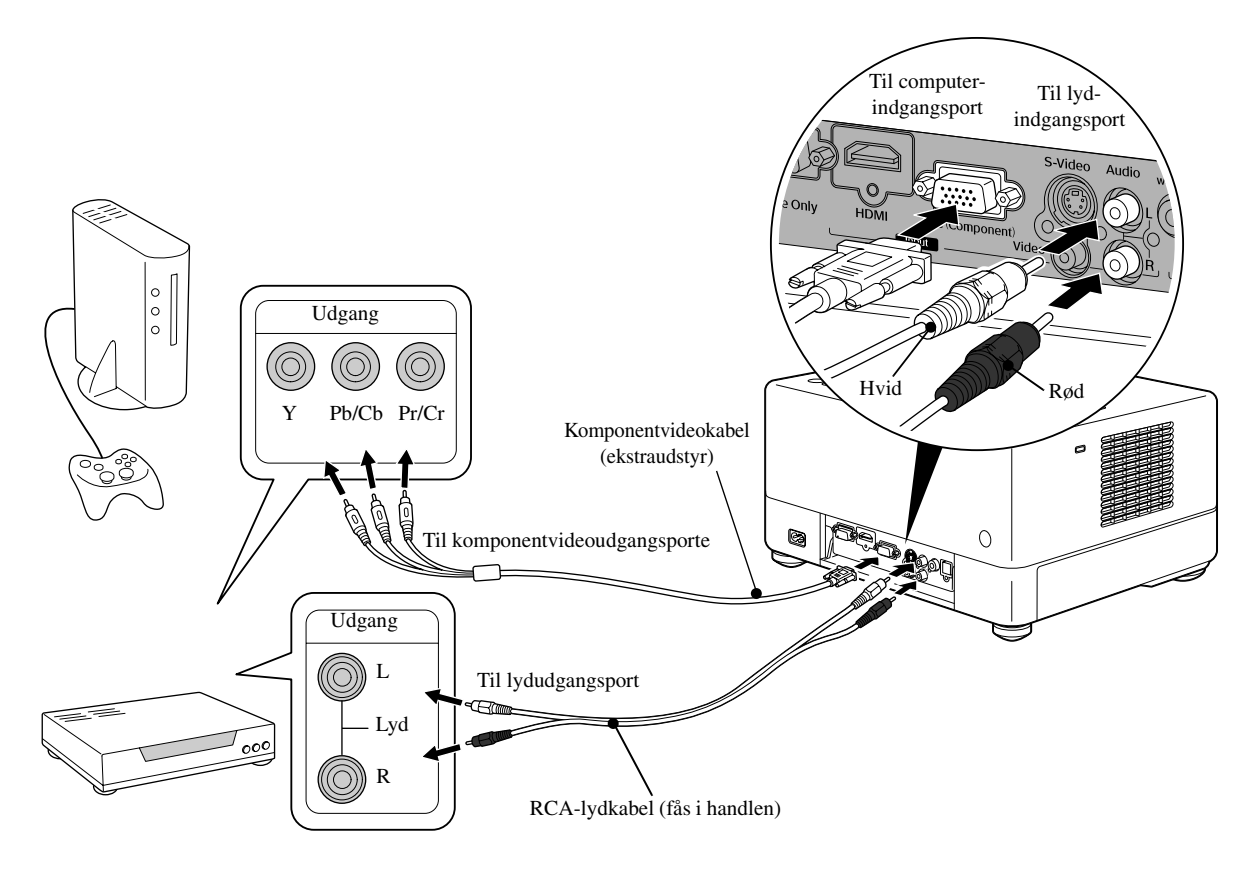

#### **Tilslutning med et HDMI-kabel**

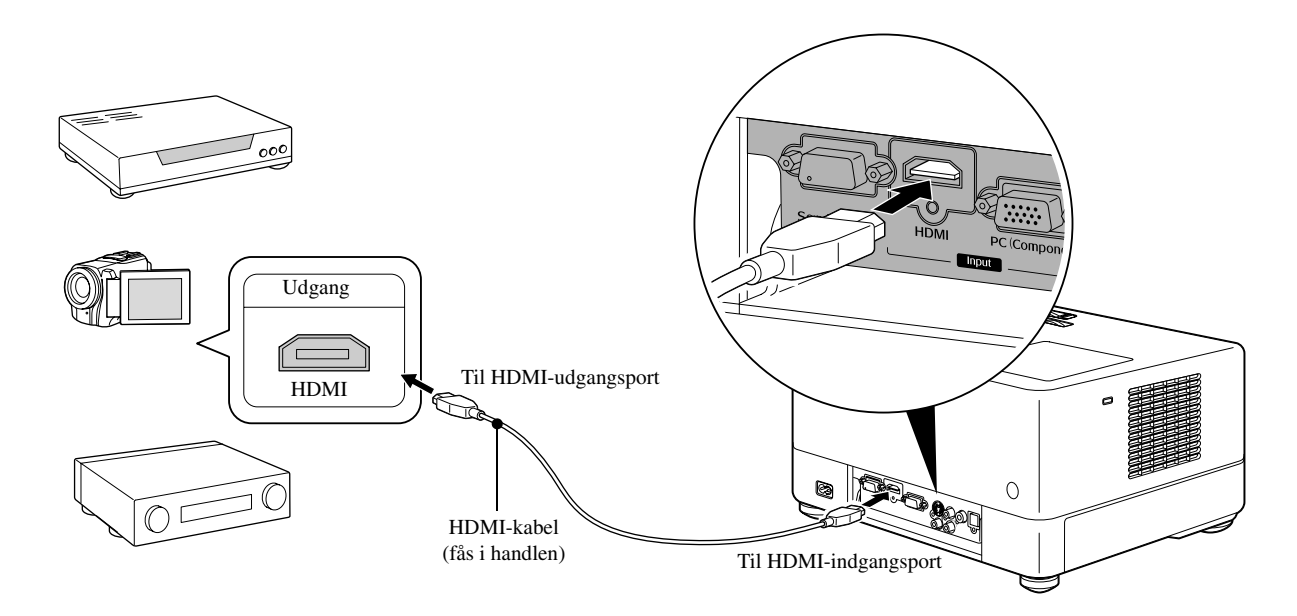

Brug et HDMI-kabel, der understøtter HDMI-standarden. Ellers kan billedet blive utydeligt eller gå tabt.

<span id="page-47-0"></span>PCM-lyd understøttes. Hvis der ikke høres nogen lyd, skal destinationsenheden indstilles til PCM-udgang. **Tip** 

#### **Tilslutning med en computer**

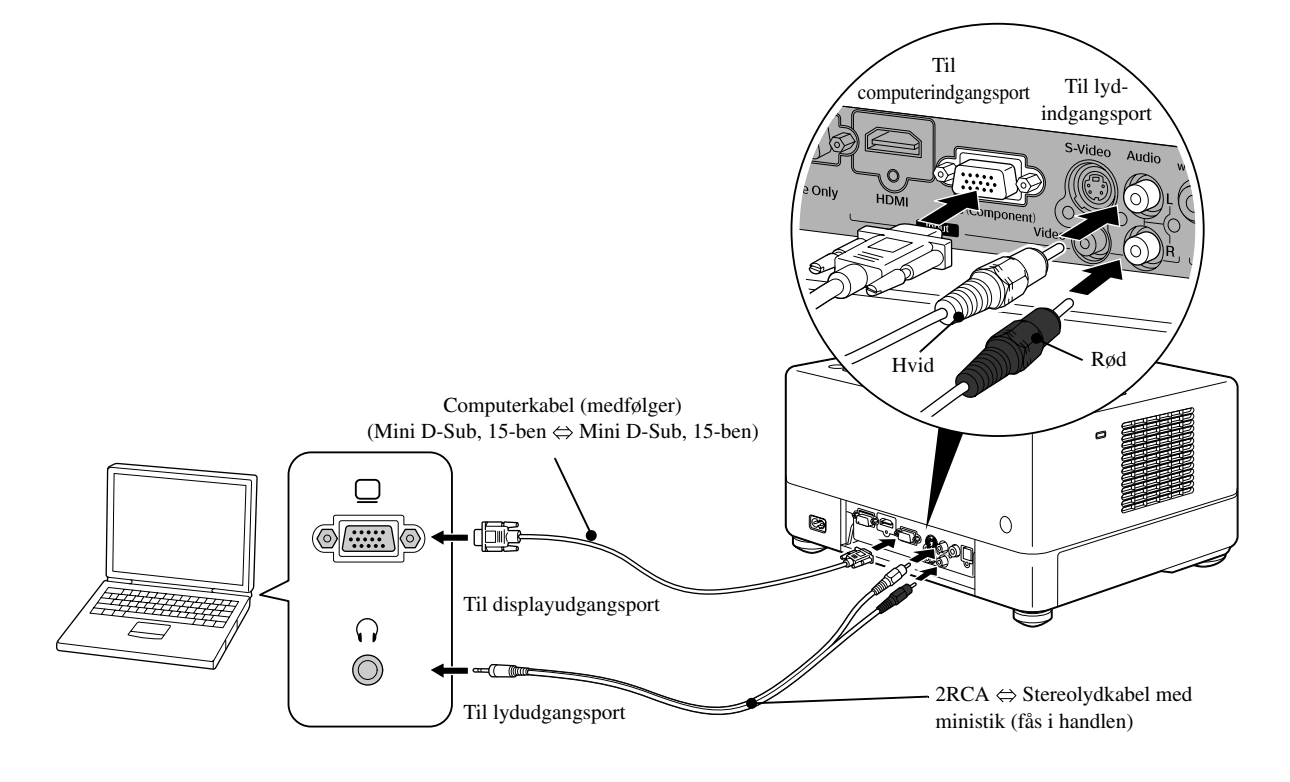

Tin

Køb et kabel, der er mærket "ingen resistans", hvis du vil bruge et 2RCA ⇔ stereolydkabel med ministik, der kan fås i handlen.

# <span id="page-48-1"></span>Projicering af billeder fra eksternt videoudstyr eller fra en computer

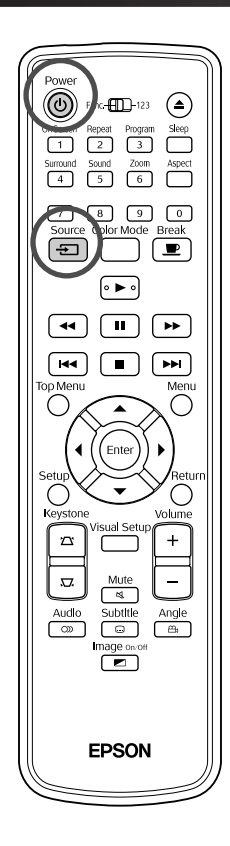

Åbn objektivdækslet, og tryk på  $\circled{\left(\text{1}\right)}$ .

Source

Når du trykker på  $\left( \rightleftarrow$ ], vises følgende menu på skærmen.

Den aktuelt valgte kilde er fremhævet med en orange markør. Tryk på

 $\bigodot \bigodot$  for at vælge den ønskede kilde, og tryk derefter på  $($  Enter)

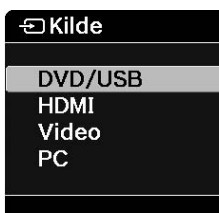

**3** Tænd enheden, og tryk på knappen for [Play] eller [Playback] på videoenheden.

Hvis lampen var slukket, tændes den automatisk.

Efter et øjeblik fremvises billedet.

<span id="page-48-0"></span>Sådan vender du tilbage til den indbyggede standard-DVD-afspiller Gør et af følgende.

- Tryk på  $\blacktriangleright$
- Sæt en disk i diskslotten.
- Tryk på  $\boxed{\bigoplus}^{\text{Source}}$  for at vælge "DVD/USB".
- Tryk på (▲)

#### <span id="page-49-0"></span>**Når der ikke vises et computerbillede**

Du kan skifte billedsignaldestination fra computeren ved at trykke på **En** og holde den nede og trykke på  $\sqrt{2}$  (tasten vises som regel som  $\Box$  eller  $\Box$ ).  $\mathscr{F}$  Computerens "dokumentation"

Når du har skiftet, skal du vente fem minutter på, at fremvisningen begynder.

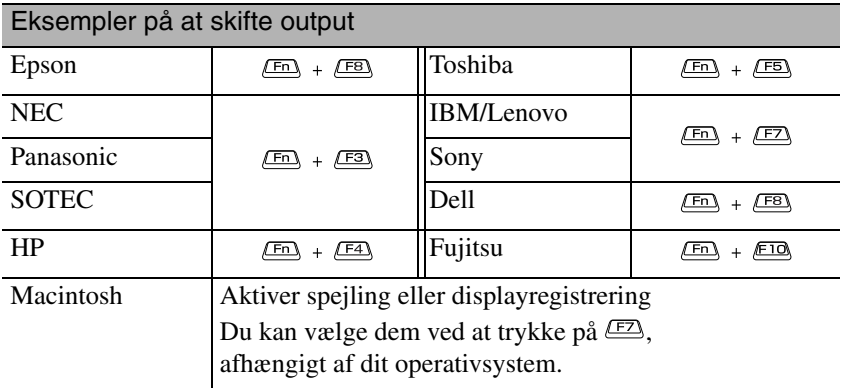

Alt afhængigt af computeren vil displayets status evt. også skifte som følger, hver gang der trykkes på tasten for at ændre outputtet.

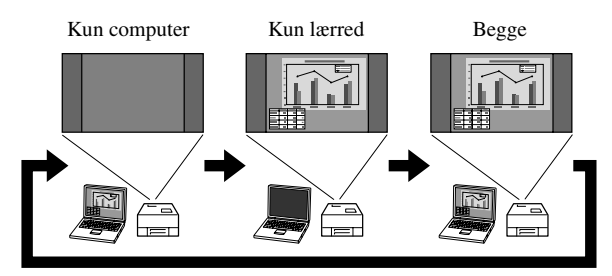

# **Indstillinger for lyd**

# Brug af hovedtelefoner

# **Forsigtig!**

- Når du lytter med hovedtelefoner, skal du sørge for, at lydstyrken ikke er for høj. Din risikerer at få høreskader, hvis du lytter til lyd ved høj lydstyrke gennem længere tid.
- Pas på, at der ikke er skruet for højt op for lyden fra starten. Der kan opstå en pludselig, høj lyd, som kan beskadige hovedtelefonerne eller din hørelse. Af sikkerhedshensyn bør man skrue ned for lyden, før man slukker for apparatet. Der kan så gradvist skrues op, når det er tændt igen.

Tilslutning af hovedtelefoner, der kan fås i handlen.

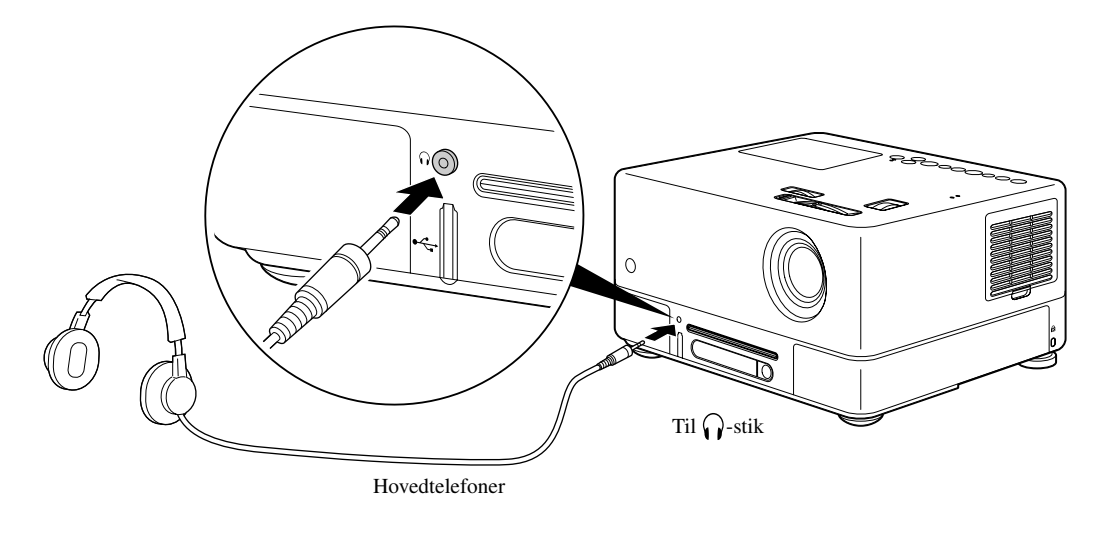

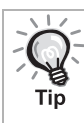

Når du har tilsluttet hovedtelefonerne til hovedtelefonstikket, kommer der ikke lyd fra højttalerne. Når de er tilsluttet en subwoofer, kommer der heller ikke længere lyd fra subwooferen.

# Tilslutning til lydudstyr, der har en optisk digital indgangsport

Du kan slutte enheden til AV-forstærkere eller lignende og udstyr, der kan lave digitaloptagelser, hvis de er udstyret med en optisk digital lydindgangsport. Udfør tilslutningen med et optisk digitalkabel (fås i handlen).

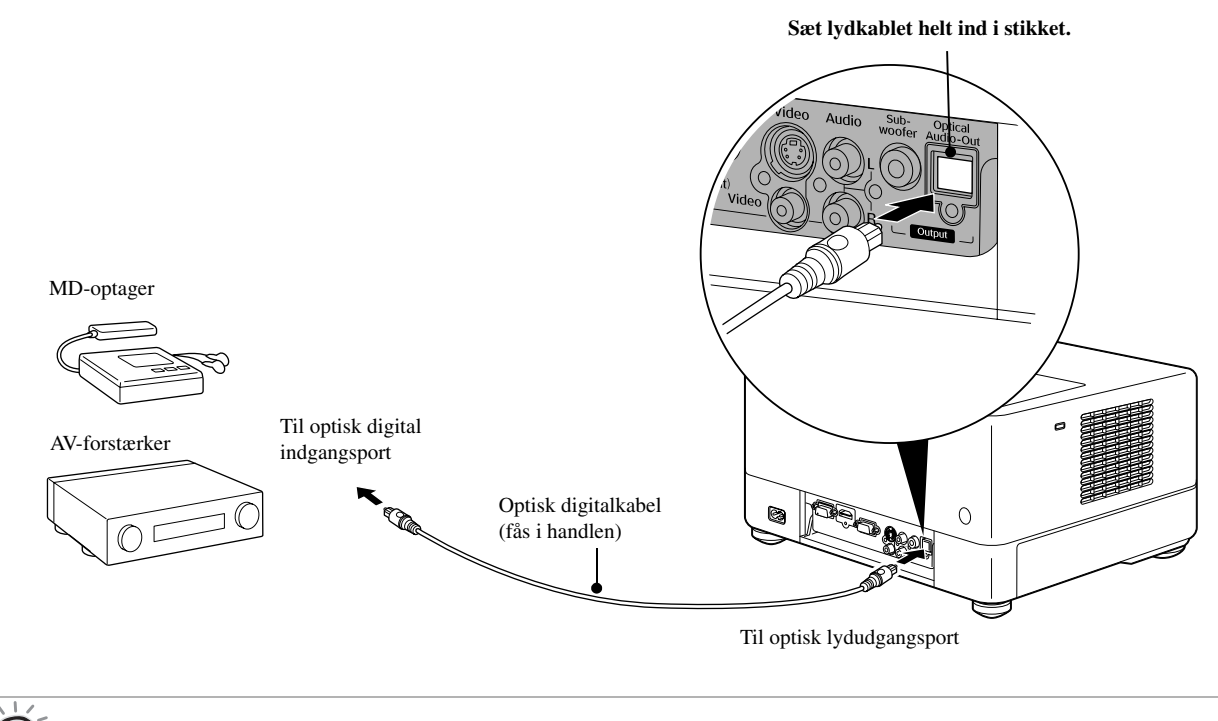

Det signal, der sendes fra den porten Optical Audio-Out, ændres med indstillingen "Digital Output" i indstillingsmenuen. Yderligere oplysninger om signaler:  $\mathscr{F}$ [s. 57](#page-58-0)

# Tilslutning af en subwoofer

Du kan få langt kraftigere bas ved at tilslutte en subwoofer (ekstraudstyr).

Yderligere oplysninger om tilslutning og betjening findes i den "dokumentation", der følger med subwooferen. Om der kan fås en subwoofer eller ej kan variere afhængigt af land eller købsområde.

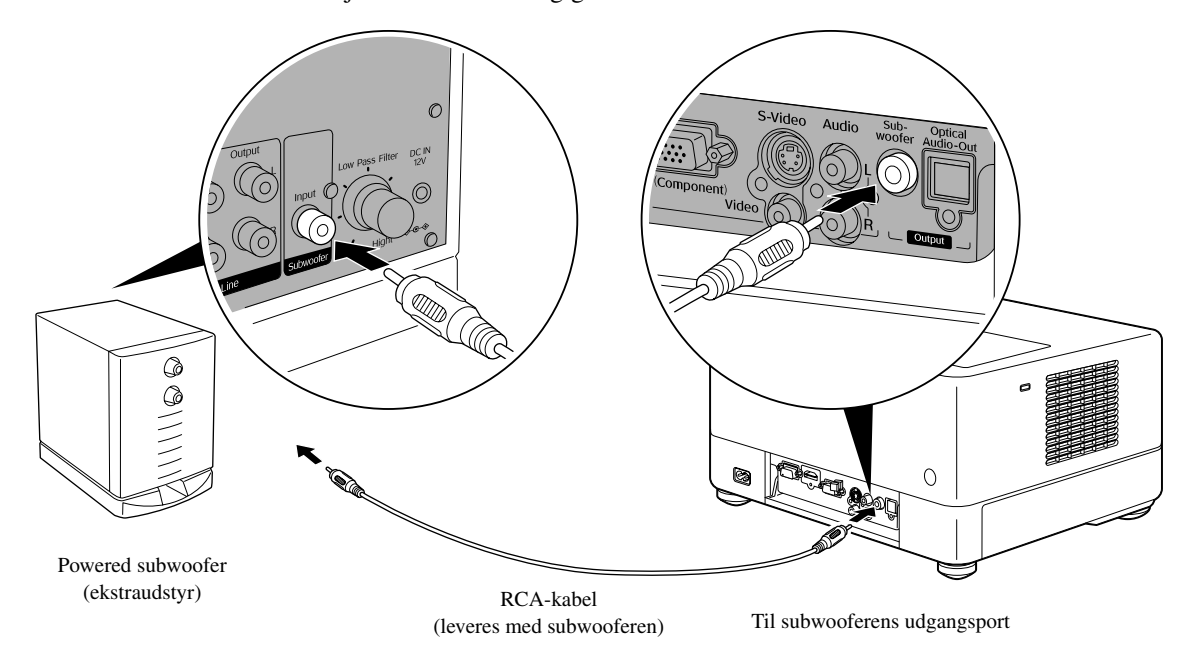

# Valg af tilstand for surroundsound

Vælg [Function], før du udfører handlingerne.

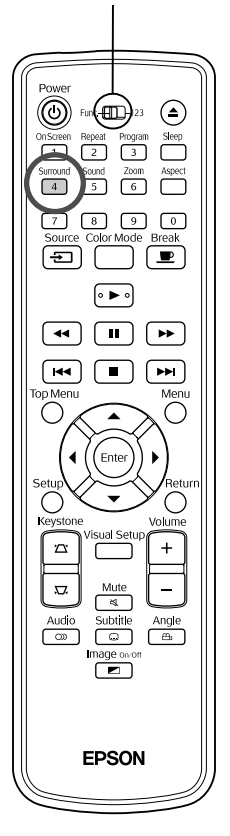

Når du aktiverer funktionen Dolby Virtual Speaker, kan du nyde ægte stereolyd, selvom lyden normalt kommer fra flere højttalere. Når du bruger funktionen Dolby Virtual Speaker, skal du placere enhedens højttalere og seeren over for hinanden.

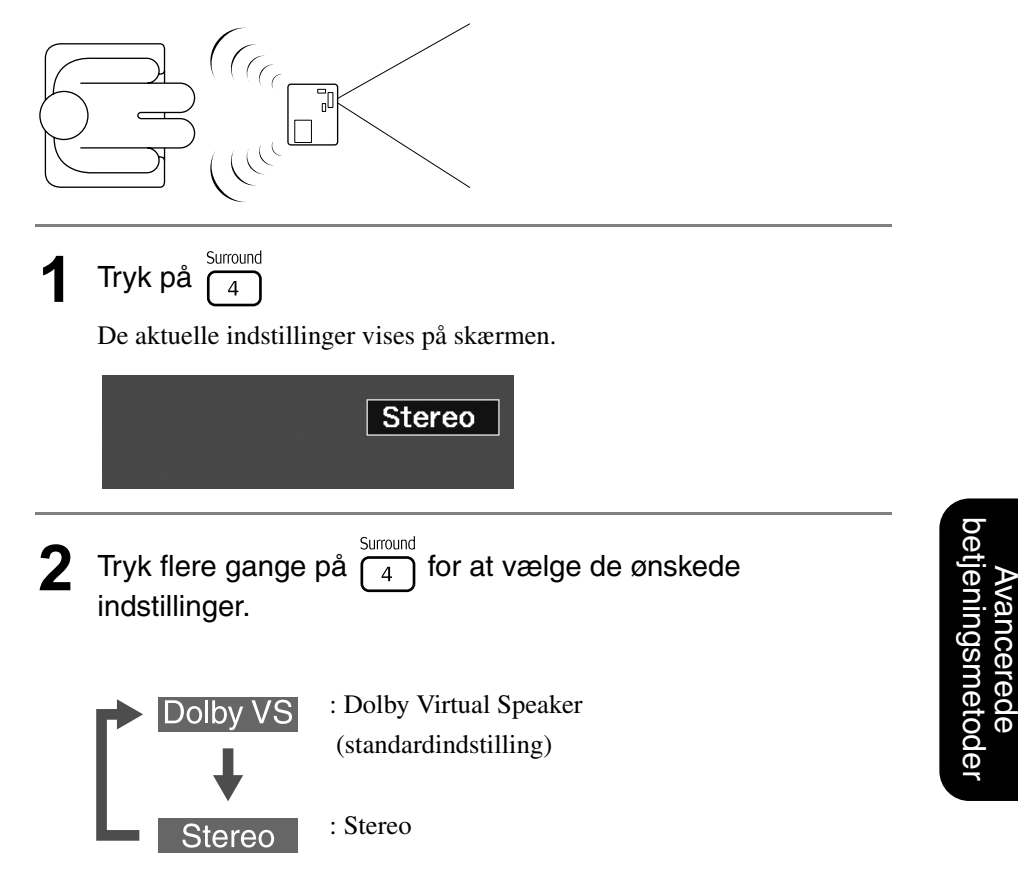

Avancerede betjeningsmetoder

# Valg af digitale lydeffekter

Vælg [Function], før du udfører handlingerne.

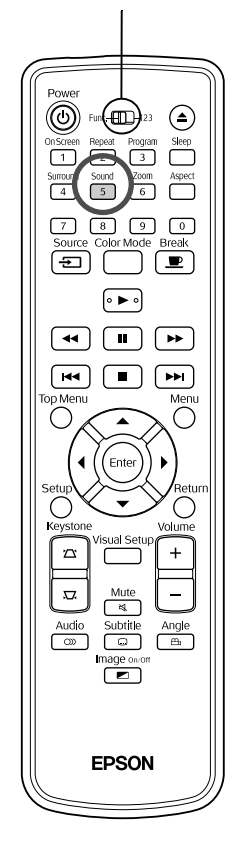

Du kan vælge de lydeffekter, der passer bedst til den aktuelle disks musikgenre.

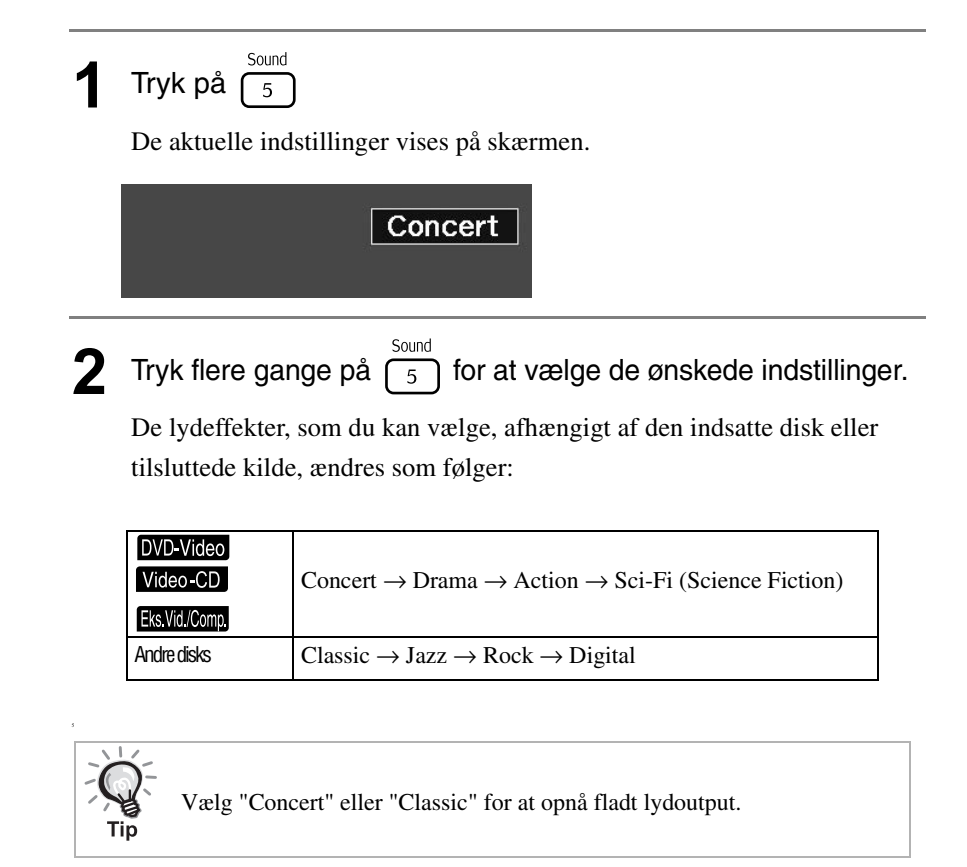

# $\mathcal{L}$ **Indstillinger og justeringer**

# **Betjening og funktioner i Ops-menu**

Projektorens indstillinger kan justeres, så de passer nøjagtigt til de forhold, den anvendes under.

## Brug af opsætningsmenuen

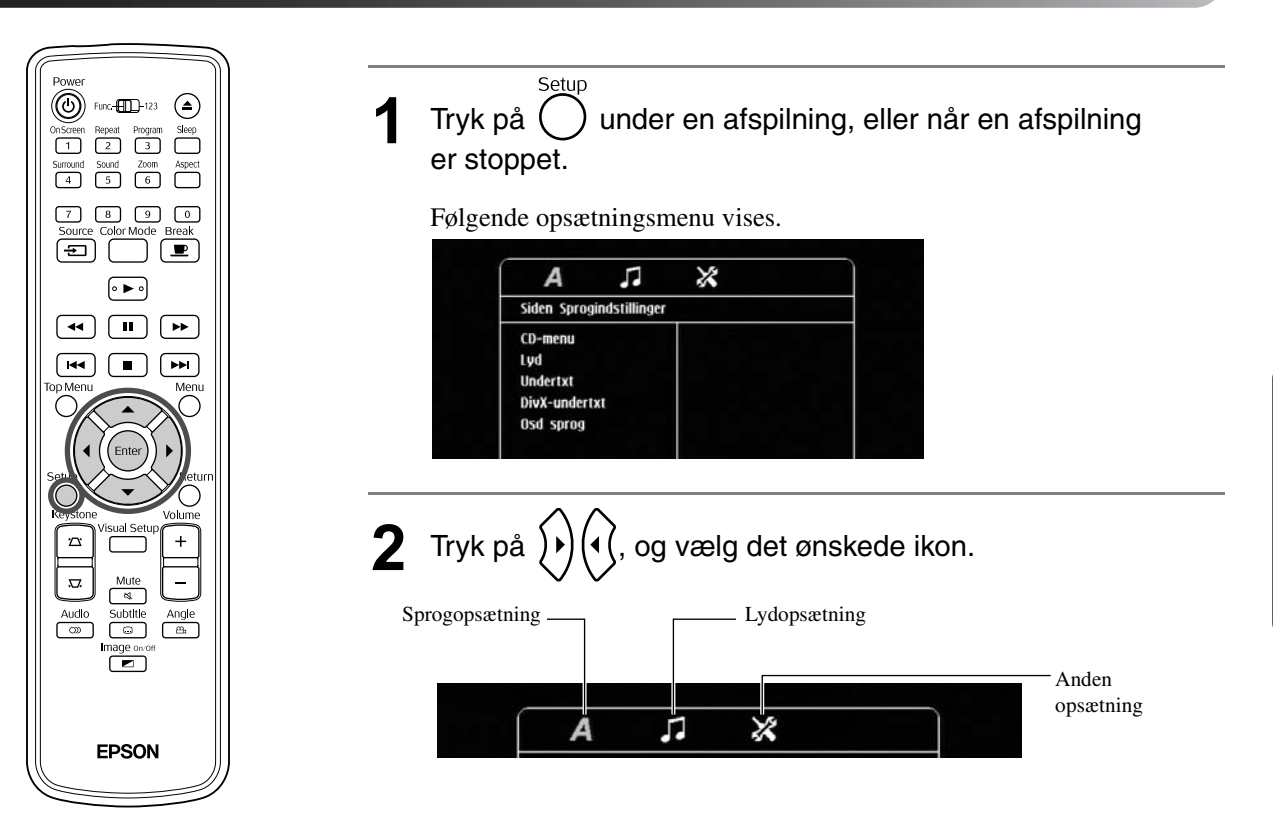

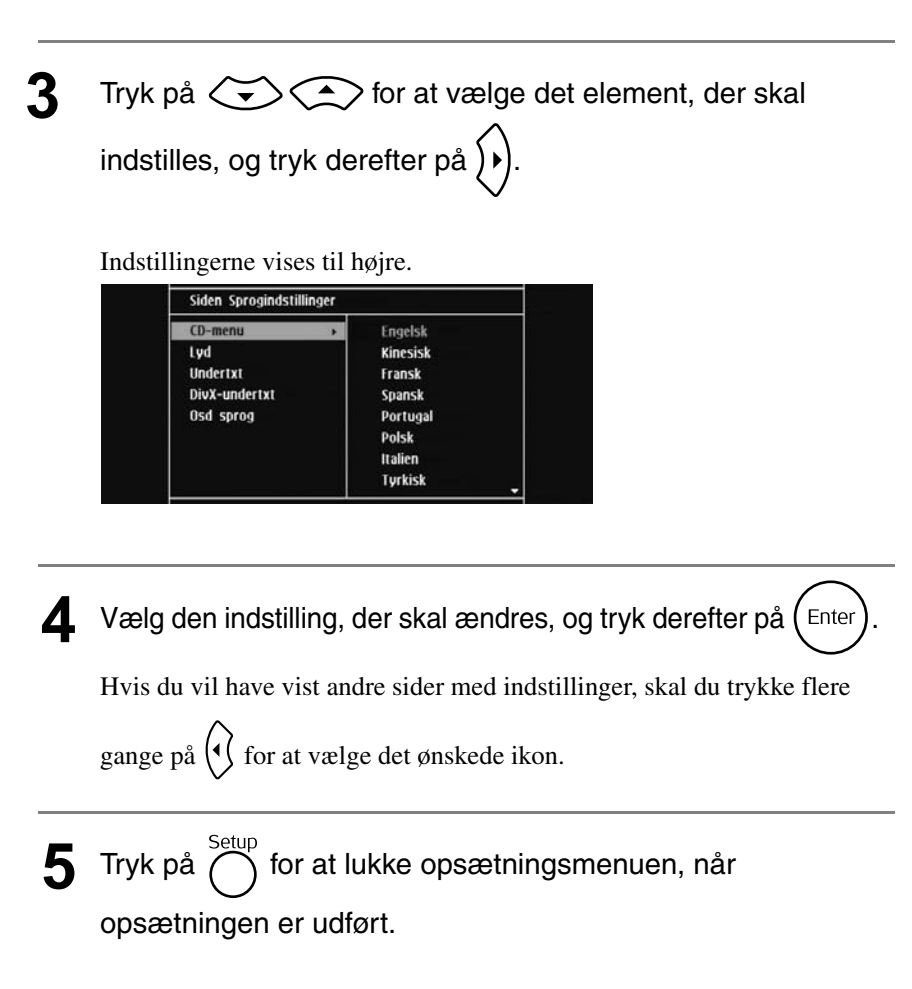

# Indstillingspunkter i opsætningsmenuen

Standardindstillingen er skrevet med **fed**.

#### **Sprog**

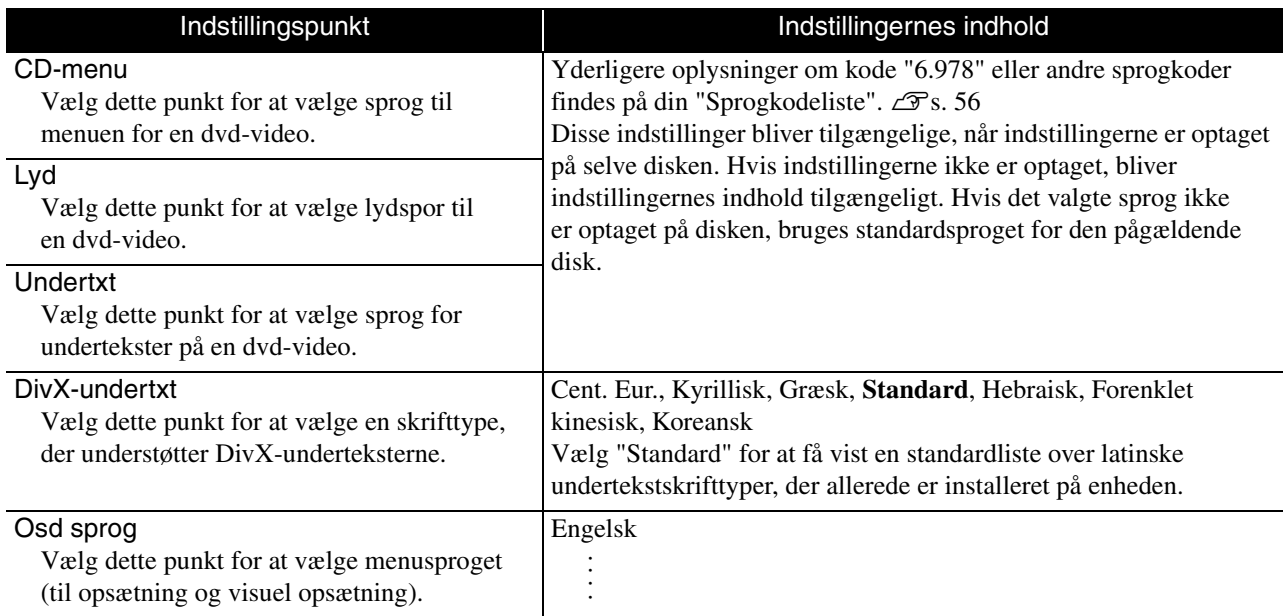

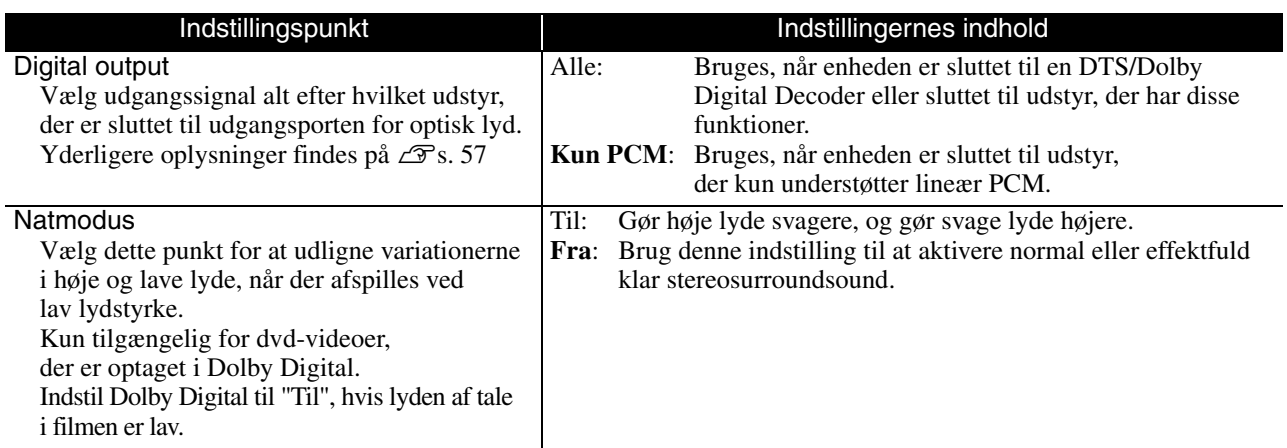

# **Øvrige**

<span id="page-56-0"></span>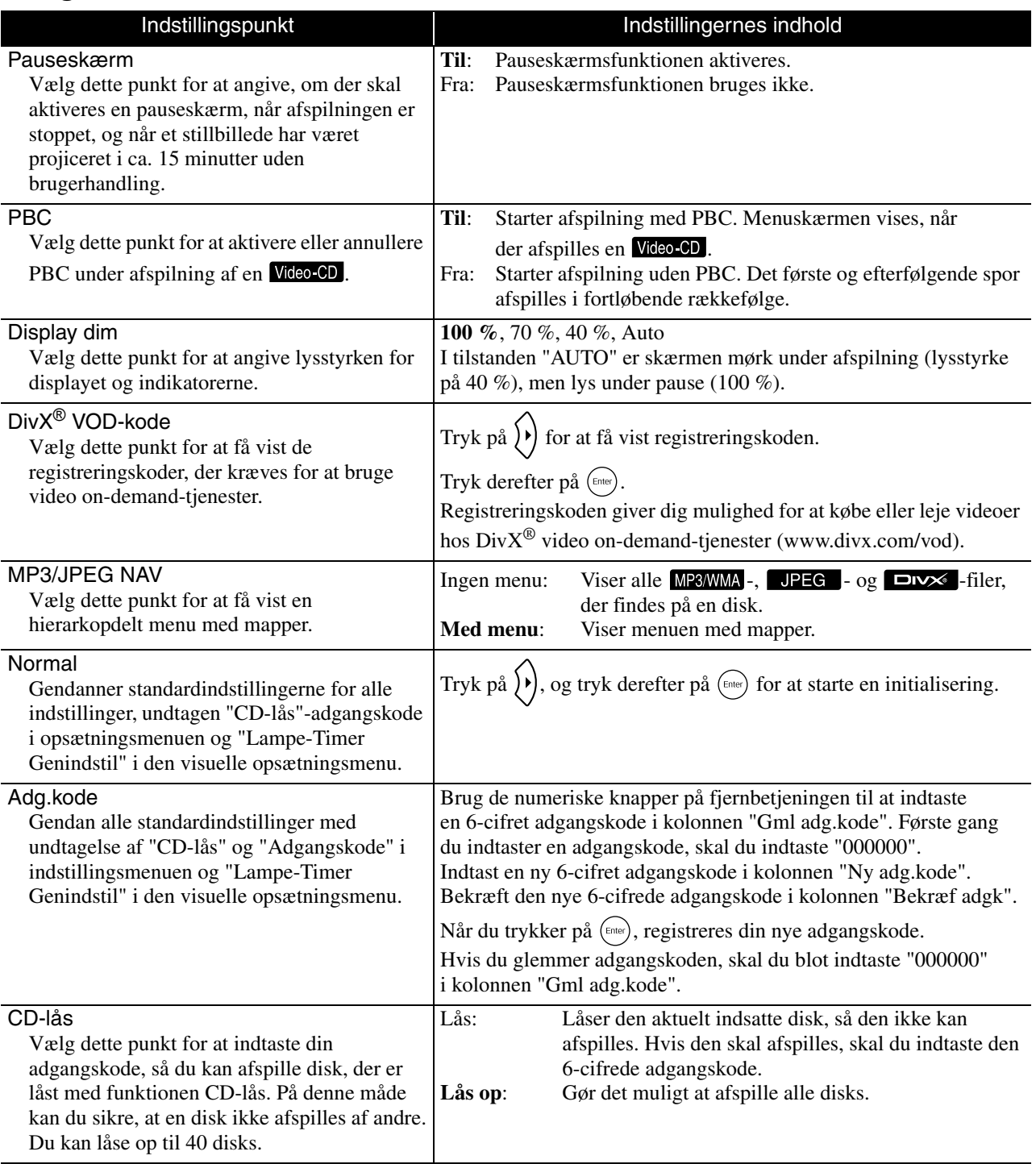

# <span id="page-57-1"></span><span id="page-57-0"></span>Sprogkodeliste

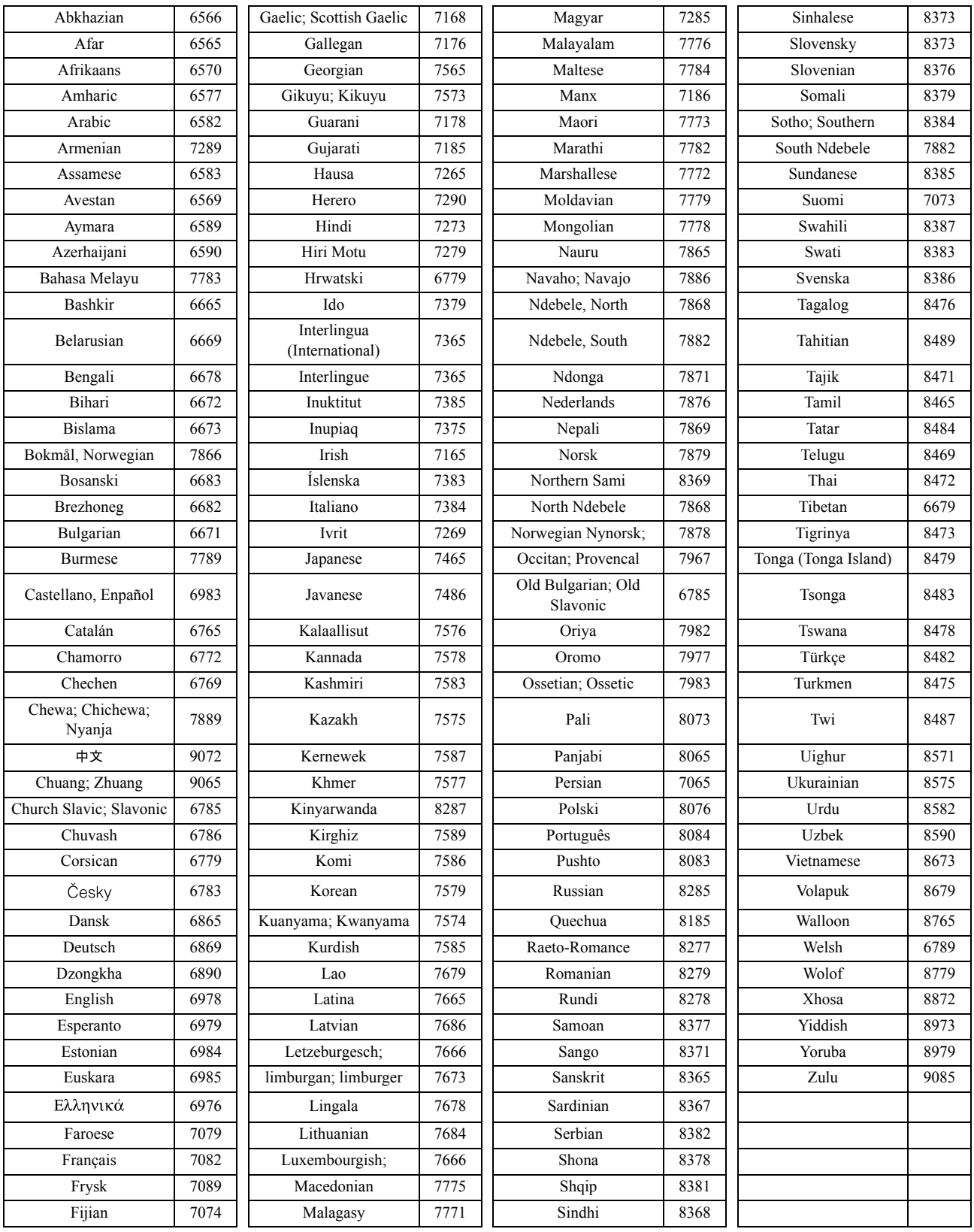

# <span id="page-58-1"></span><span id="page-58-0"></span>Indstillinger for "Digital udgang" og udgangssignaler

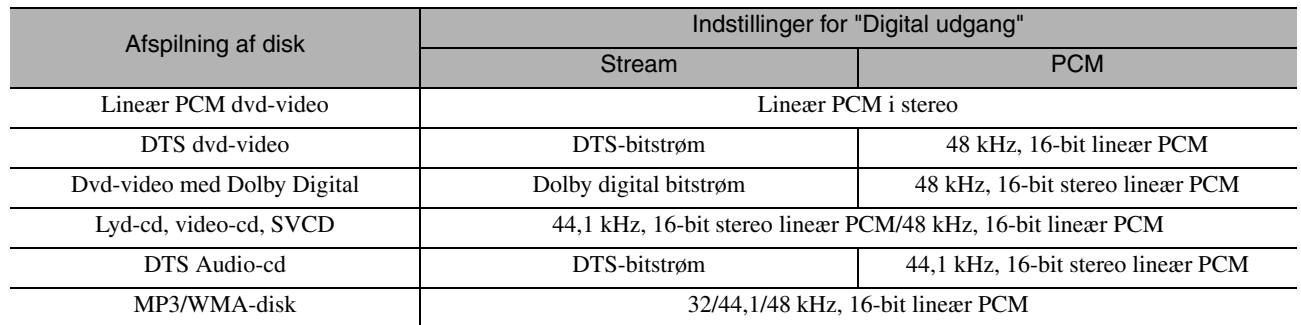

# **Betjening og funktioner i menuen Visuel opsætning**

Du kan justere lysstyrke, kontrast og andre værdier for det projicerede billede.

# Betjening af menuen Visuel opsætning

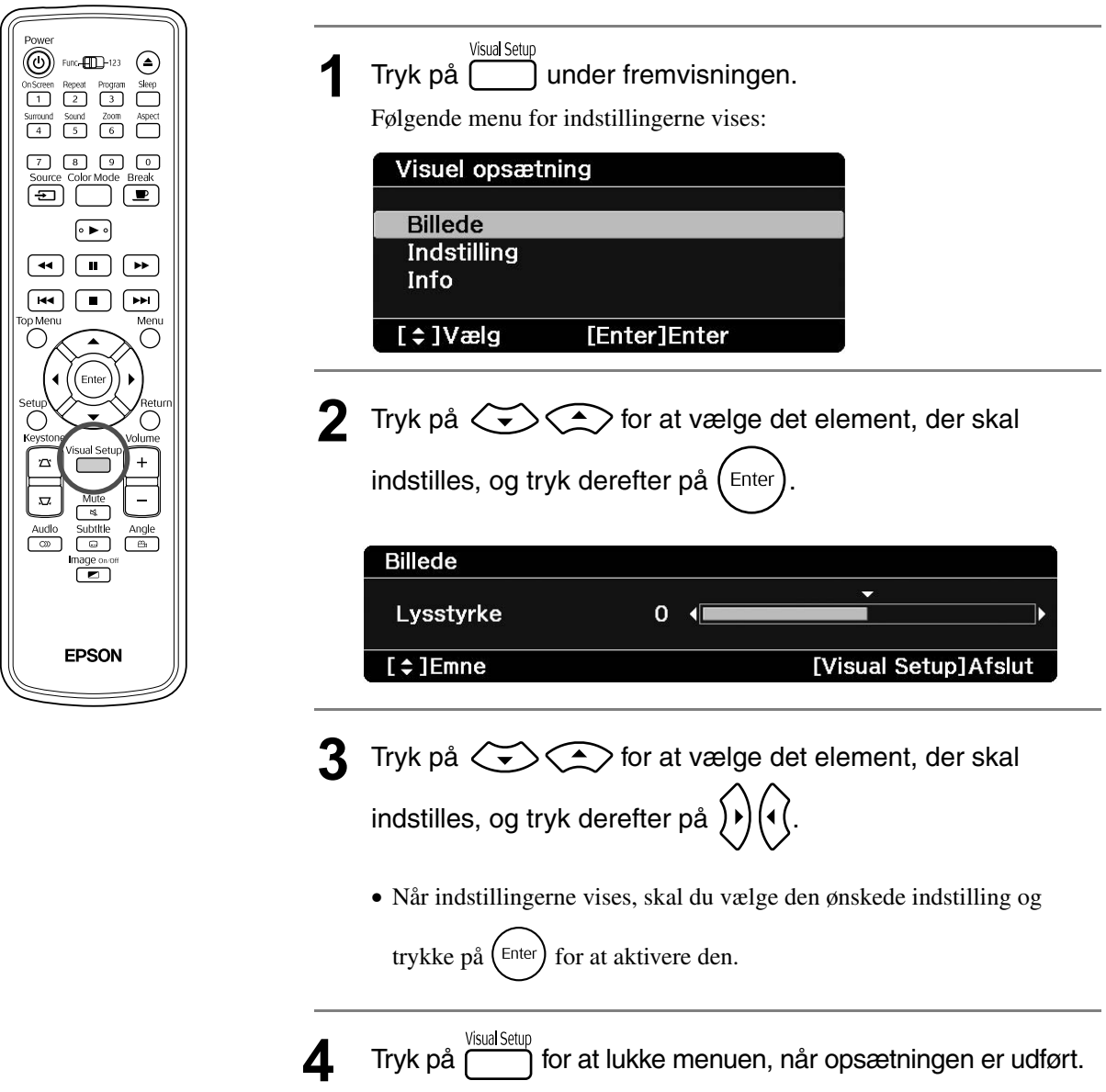

## **Billede**

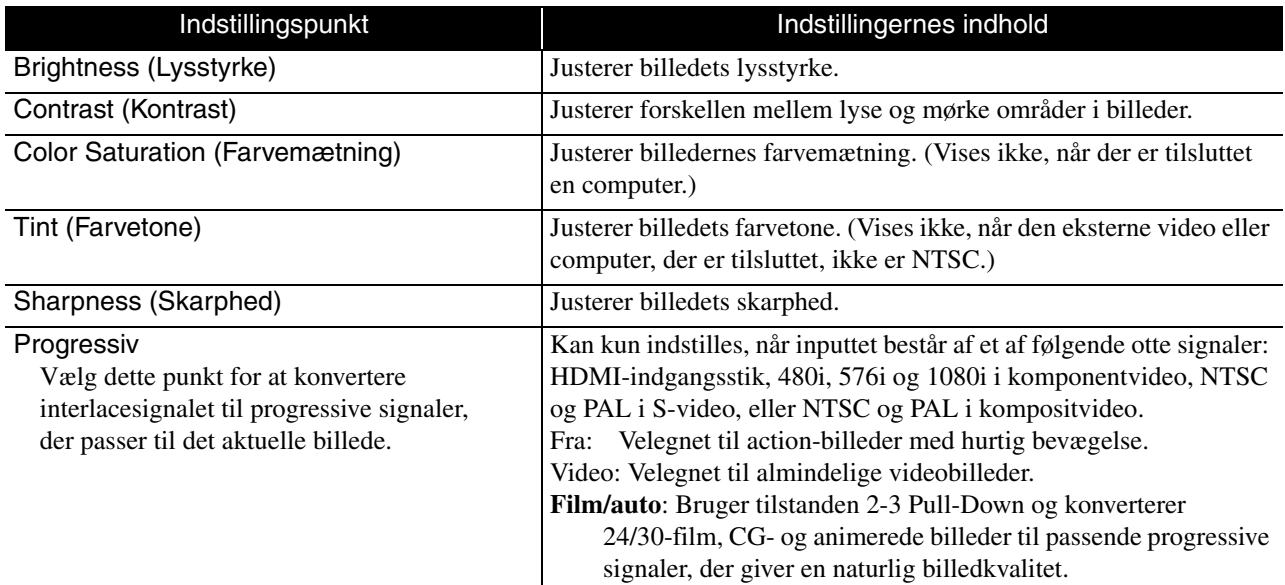

# **Indstilling**

<span id="page-60-2"></span><span id="page-60-1"></span>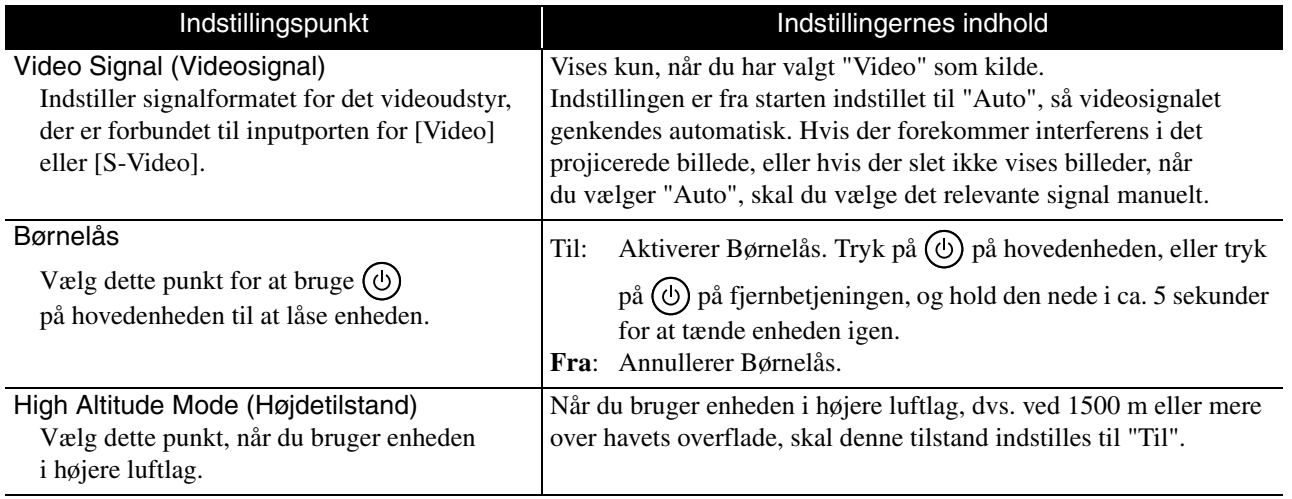

## <span id="page-60-0"></span>**Info**

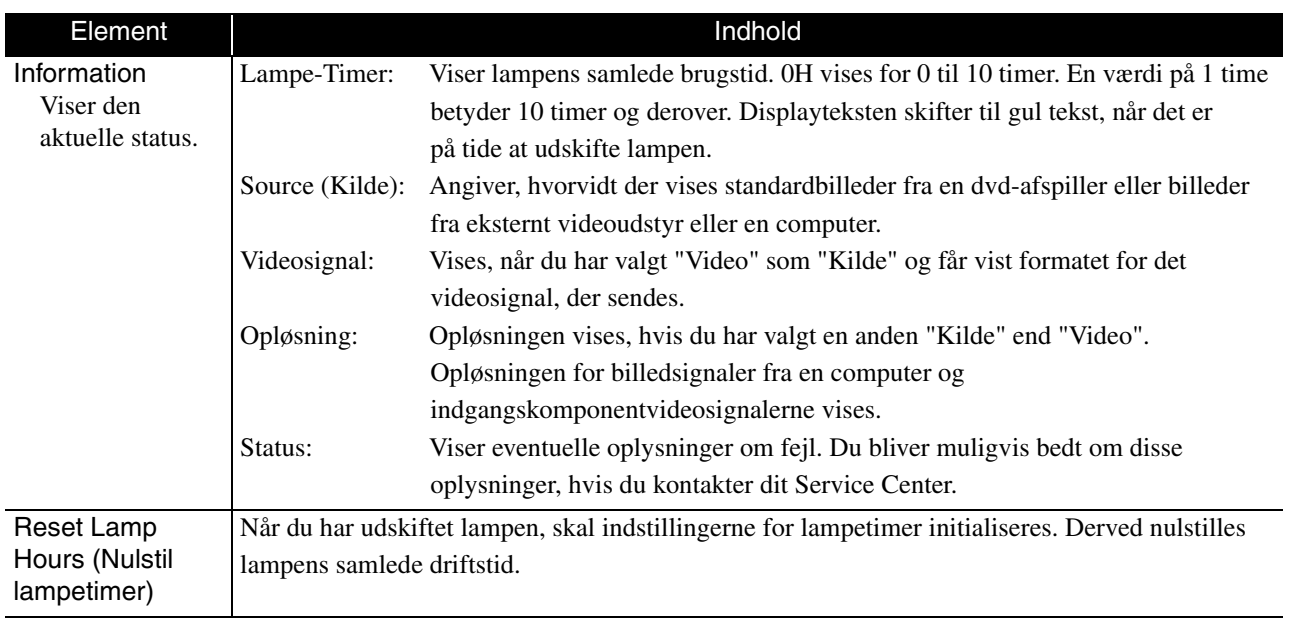

# **Bilag**

# **Troubleshooting (Fejlfinding)**

# Sådan læses indikatorerne

Du kan kontrollere enhedens status ved hjælp af indikatorerne på enhedens overside.

Find det pågældende signal i tabellen, og følg trinene for at udbedre problemet.

\* Hvis alle indikatorer er slukket, er strømkablet tilsluttet forkert, eller enheden er slukket.

#### **Når indikatorerne**  $\Im$  **eller i blinker orange**

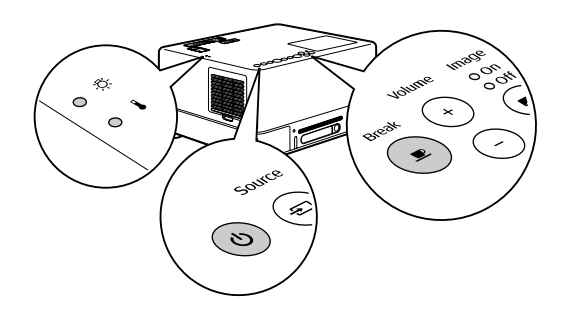

Advarsel <sup>O : tændt - $\phi$ : blinker O : slukket</sup>

<span id="page-61-0"></span>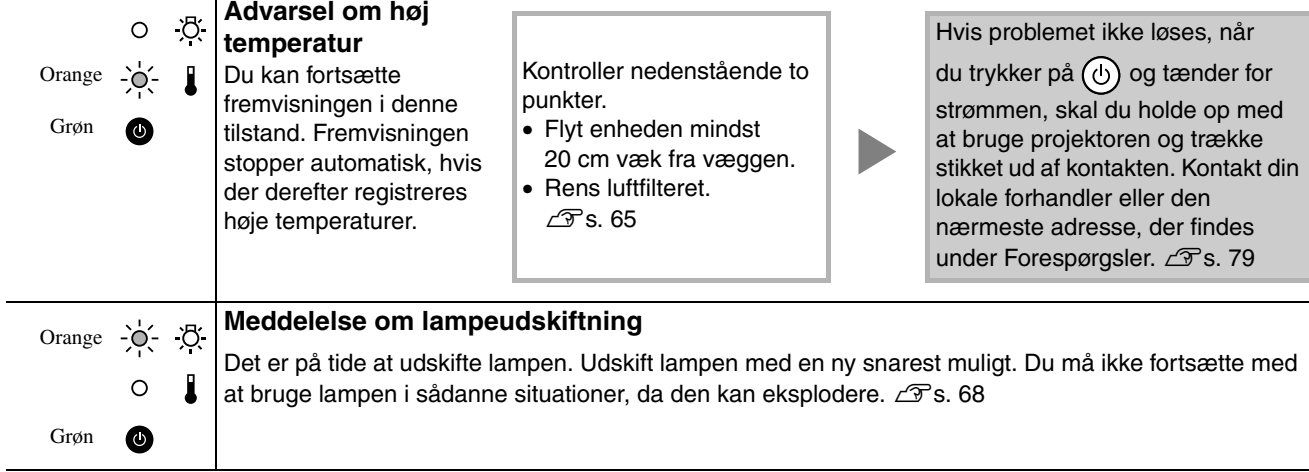

# Hvis *v* blinker skiftevist grønt / orange **Fejl Blinker skiftevist grønt/orange**

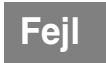

 $\bullet$  : tændt  $\overrightarrow{O}$  : blinker : slukket

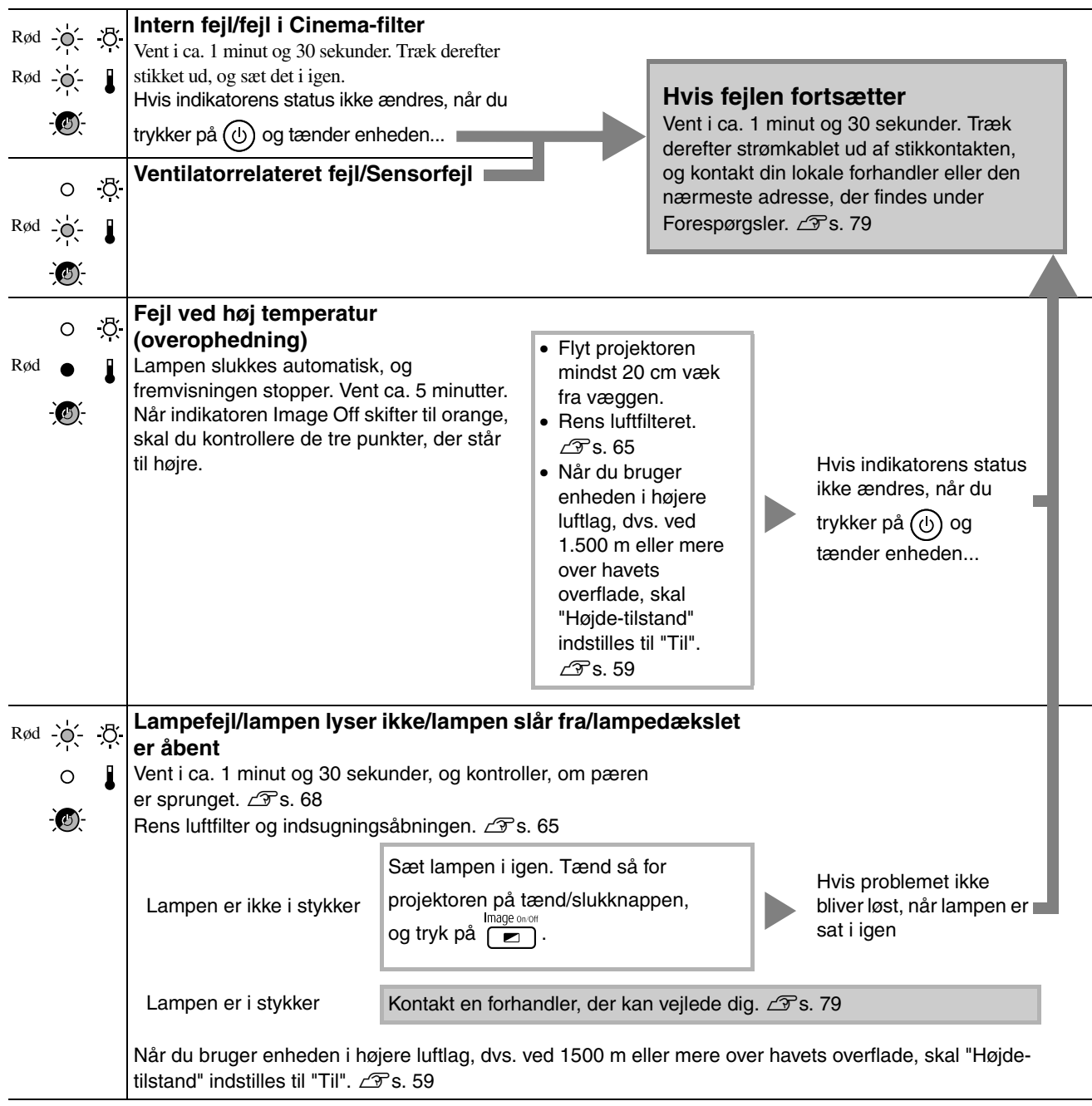

<span id="page-63-0"></span>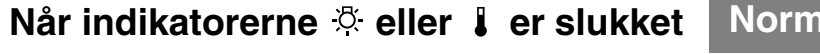

Blinker to gange

Image **Standby** Viser, at enheden er klar til brug.  $\bullet$  Off  $\bullet$ Orange Orange I opvarmningstilstand har det ingen effekt at trykke på  $\bigcirc$  eller  $\bigcirc$ . Image **Under**  Grøn Grøn Grøn **opvarmning**  Du må ikke fjerne strømkablet under en opvarmning. Dette kan reducere **(ca. 20 sek.)** lampens levetid. Image **Fremvisning**   $\bullet$  $\bullet$  On  $\bullet$ **i gang** Grøn Grøn Grøn Alle funktioner via knapperne på fjernbetjeningen og projektoren er slået Image **Afkøling**  fra under afkøling. Enheden skifter til standby, når afkølingen er udført.  $\bullet$  $\frac{1}{2}$  $\frac{1}{2}$  $\frac{1}{2}$ **(ca. 5 sek.)** Du må ikke fjerne strømkablet under afkølingen. Dette kan reducere Grøn Orange lampens levetid. Image **Break** Tryk på  $\left( \frac{\text{Break}}{\bullet} \right)$  for at vende tilbage til normal afspilning.  $\bullet$  On Grøn Grøn Grøn **forsvinder** Der er tændt for strømmen, men projektorens lampe er slukket. Tryk på **Detter forsvinder** Image **Billedet**   $\bullet$  $\bullet$  Off fo at tænde projektorens lampe. Grøn Orange Image  $\bullet$ -O-On Grøn **Børnelås** Børnelås er indstillet.  $\mathcal{F}$ [s. 59](#page-60-1) Orange  $\rightarrow$  Off Orange

**Nåret indicatorer eller eller eller eller eller eller eller eller eller eller eller eller eller eller eller elle**<br> **Normal** : tændt : blinker O : slukket

# Når indikatorerne ikke angiver problemet

Hvis projektoren ikke fungerer, som den skal, bør du kontrollere listen nedenfor, før du evt. sender projektoren til reparation. Kontakt din forhandler, hvis problemet ikke kan løses ved at følge listens anvisninger.

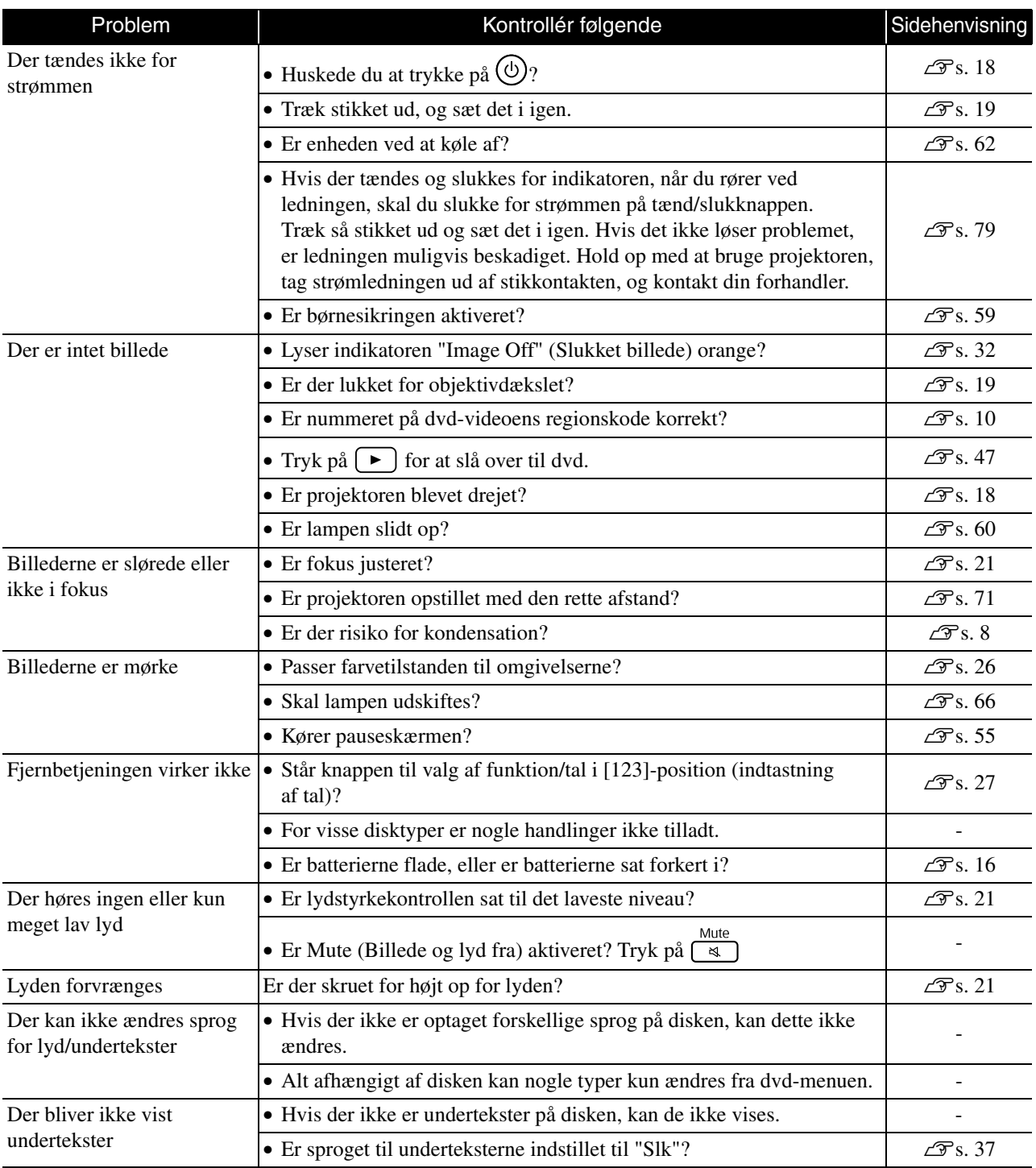

# **Når der bruges ekstern video eller computer**

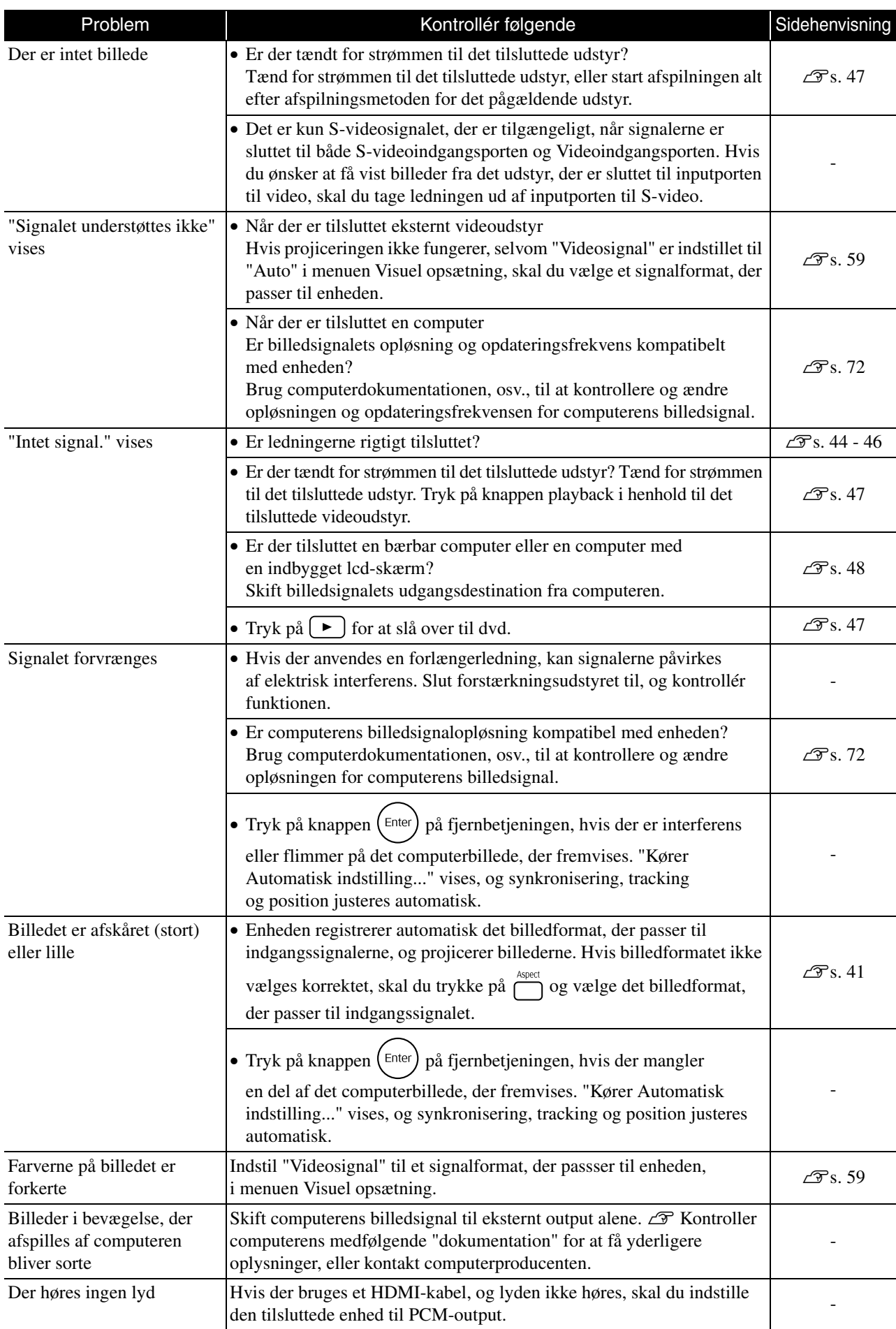

# **Vedligeholdelse**

I denne del beskrives vedligeholdelse, f.eks. rengøring af enheden og udskiftning af forbrugsmaterialer.

#### **Forsigtig!**

Tag strømkablet ud af stikkontakten, før du udfører vedligeholdelse.

## Rengøring

#### <span id="page-66-0"></span>**Rengøring af luftfilter og indsugningsåbning**

Når luftfilteret eller indsugningsåbningen er blokeret af støv, eller når meddelelsen "Projektoren er overophedet. Kontroller, at ventilationsåbningerne ikke er blokeret, og rengør eller udskift luftfilteret." vises, skal du fjerne eventuel støv fra luftfilteret og indsugningsåbningen med en støvsuger.

#### Pas på

Hvis der samles støv i luftfilteret eller i

indsugningsåbningen, kan det få temperaturen i enheden til at stige. Dette kan forårsage driftsproblemer og forkorte de optiske deles levetid. Det anbefales, at du rengør delene mindst en gang hver tredje måned. Delene skal rengøres oftere, hvis enheden bruges i meget støvede omgivelser.

## **Rengøring af selve projektoren**

Rengør fladerne ved at aftørre dem forsigtigt med en blød klud.

Hvis enheden er meget snavset, kan du aftørre dens flader med en hårdtopvredet, letfugtet en klud, der er tilsat en smule neutralt rengøringsmiddel. Fjern derefter pletterne, og tør efter med en blød, tør klud.

#### **Rengøring af objektivet**

Brug en klud, der er beregnet til at rengøring af briller, og som kan fås i handlen, til at tørre objektivet Forsigtigt over med.<br>
Du må ikke gnide på objektivet med grove materialer eller<br>
Du må ikke gnide på objektivet med grove materialer eller

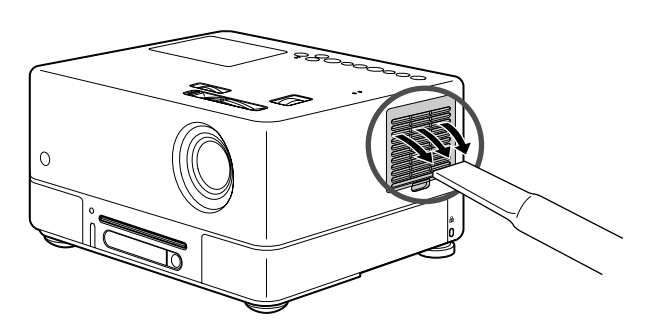

#### Pas på

Du må ikke rengøre enhedens flader med flygtige midler, f.eks. voks, sprit eller fortynder. Sådanne midler kan få enheden til at slå sig og ødelægge overfladebehandlingen.

#### Pas på

udsætte objektivet for stød, da det er meget skrøbeligt.

# Levetid for forbrugsmaterialer

#### **Luftfilterets levetid**

Hvis luftfilteret bliver snavset eller går i stykker

#### <span id="page-67-0"></span>**Lampens levetid**

- Meddelelsen "Udskift lampen." vises på skærmen, når projiceringen starter.
- Det viste billede bliver mørkere eller forringes.

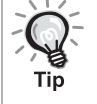

- For at sikre optimal lysstyrke og billedkvalitet vises meddelelsen om udskiftning af lampen efter ca. 1900 timers brug. Meddelelsen vises på forskellige tidspunkter alt efter farvetilstandsindstillingen og de forhold, projektoren har været anvendt under.
- Hvis du fortsætter med at bruge lampen efter denne periode, er der større risiko for, at lampen går i stykker. Når meddelelsen om udskiftning af lampen fremkommer, skal lampen udskiftes med en ny så hurtigt som muligt, også selvom den stadig virker.
- Alt efter lampens egenskaber og dens brug kan lampen blive mørkere eller holde op med at virke, før meddelelsen om udskiftning fremkommer. Du bør derfor altid have en reservelampe liggende.

# Ekstraudstyr og forbrugsmaterialer

Du kan købe følgende ekstraudstyr og forbrugsmaterialer. Listen over ekstraudstyr blev sidst opdateret i september 2007. Oplysningerne om tilbehør kan ændres uden varsel, og rådighed kan være afhængig af det land eller område, hvor købet foretages.

#### **Forbrugsmaterialer**

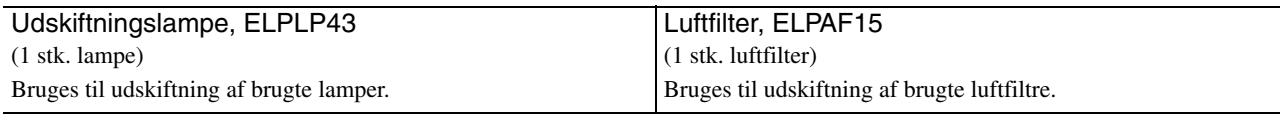

#### **Ekstraudstyr**

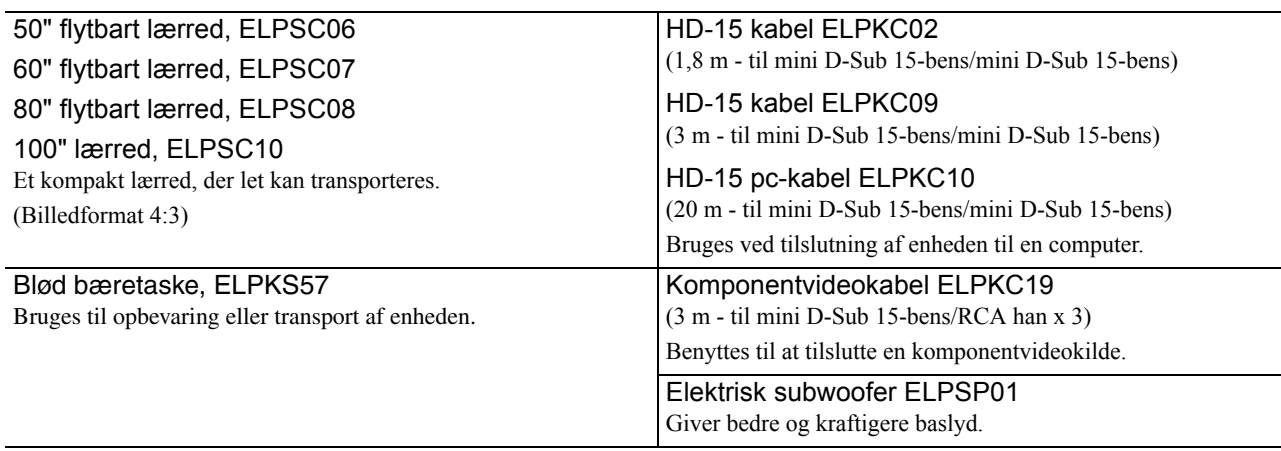

# Sådan udskiftes forbrugsmaterialer

#### **Udskiftning af luftfilteret**

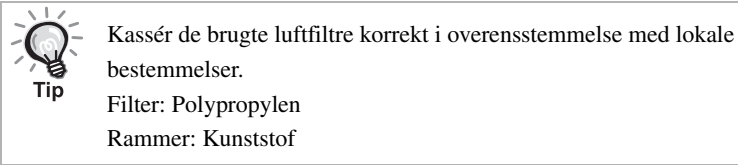

#### **1** Sluk for strømmen, og træk strømkablet ud, når der høres et kort bip.

#### **2** Tag luftfilterdækslet af.

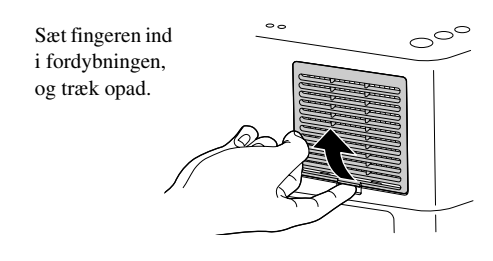

**3** Tag det gamle luftfilter ud.

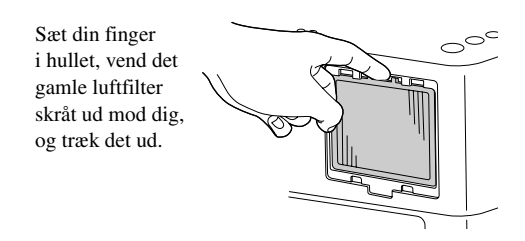

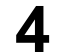

**4** Installér det nye luftfilter.

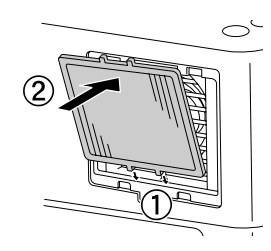

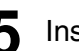

**5** Installér luftfilterdækslet.

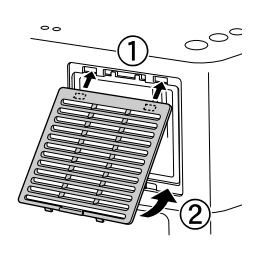

#### <span id="page-69-0"></span>**Udskiftning af lampen**

## **Forsigtig!**

Lampen er meget varm umiddelbart efter brug. Efter du har slukket for strømmen, skal du vente ca. en time, før du skifter lampen ud, så den kan køle helt af.

**1** Sluk for strømmen, og træk strømkablet ud, når der høres et kort bip.

**2** Sæt den skruetrækker, der fulgte med udskiftningslampen, ind i lampedækslets åbningshul, og fjern lampedækslet, mens skruetrækkeren stadig sidder i.

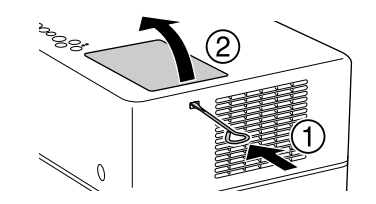

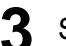

**3** Skruerne til montering af lampen løsnes.

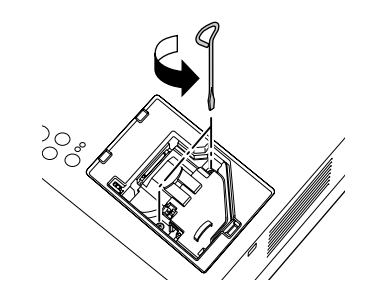

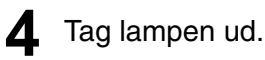

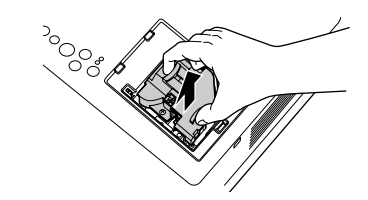

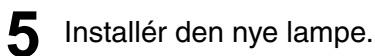

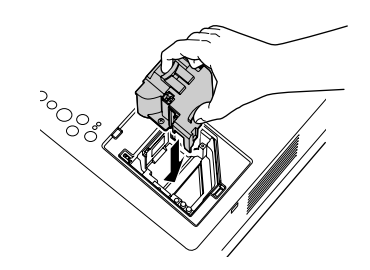

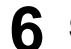

**6** Skruerne til montering af lampen skal spændes fast.

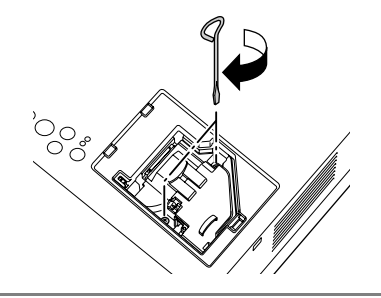

**7** Installér lampedækslet.

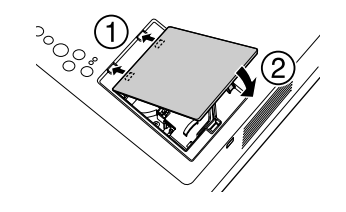

#### Pas på

- Sørg for, at lampen og lampedækslet er korrekt monteret. Af sikkerhedshensyn kan lampen ikke tændes, hvis lampen eller lampedækslet ikke er monteret korrekt.
- Dette produkt omfatter en lampekomponent, der indeholder kviksølv (Hg). Følg de lokale regler for bortskaffelse og genindvinding. Lampen må ikke bortskaffes med almindeligt husholdningsaffald.

#### **Sådan genindstilles lampens driftstid**

Når lampen er udskiftet, skal du sørge for at initialisere indstillingen for lampetimer.

Enheden har en indbygget tæller, der holder styr på lampens driftstimer, og meddelelsen om lampeudskiftning vises på baggrund af denne tæller.

**1** Tilslut strømkablet, og tryk på  $\circled{0}$ . Hvis lampen ikke bliver tændt, skal du trykke på mage on om

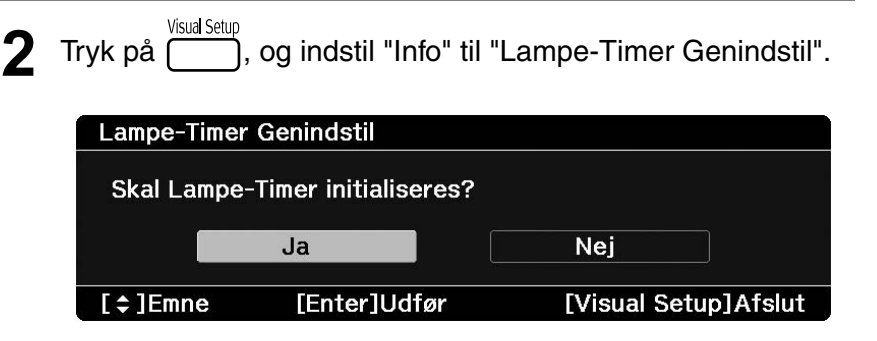

Vælg "Ja", og tryk på  $F$ <sup>(Enter</sup>) for at initialisere indstillingen.

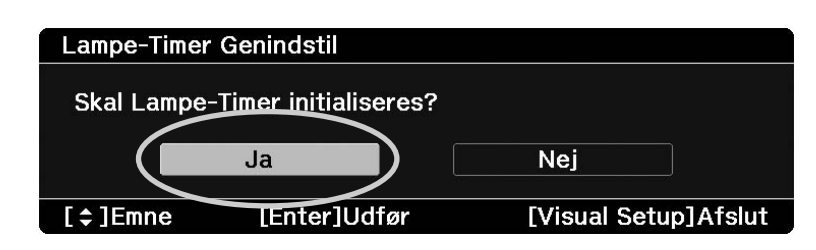
# **Fremvisningsafstand og skærmstørrelse**

Brug tabellen herunder, og sæt projektoren, så du opnår den bedste fremvisning for den pågældende skærmstørrelse.

Enheder: cm

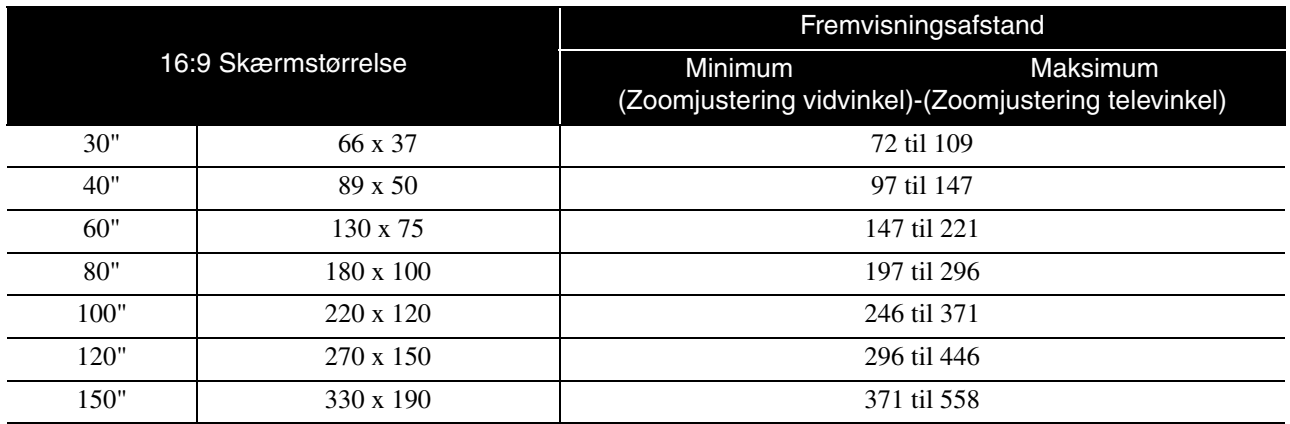

Enheder: cm

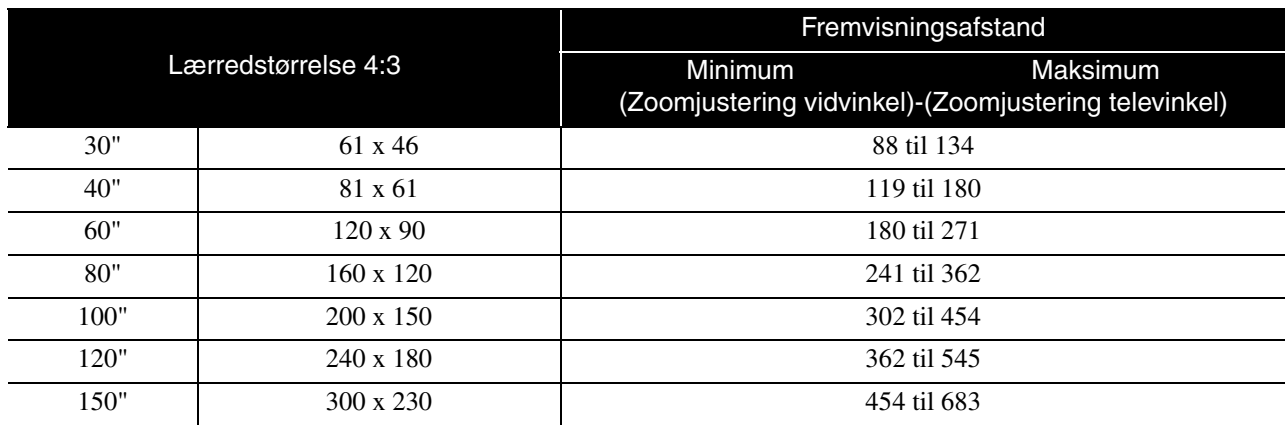

# **Liste over kompatible opløsninger**

# **Composite video/S-Video Enheder: Punkter**

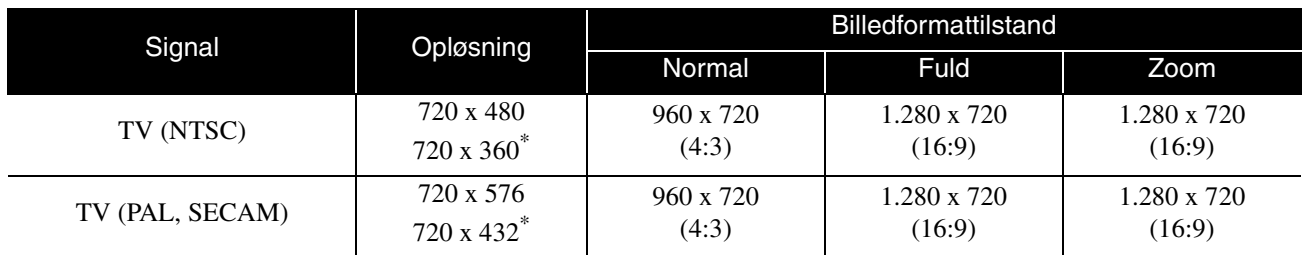

\* Letterbox-signal

# **Komponentvideo** Enheder: Punkter

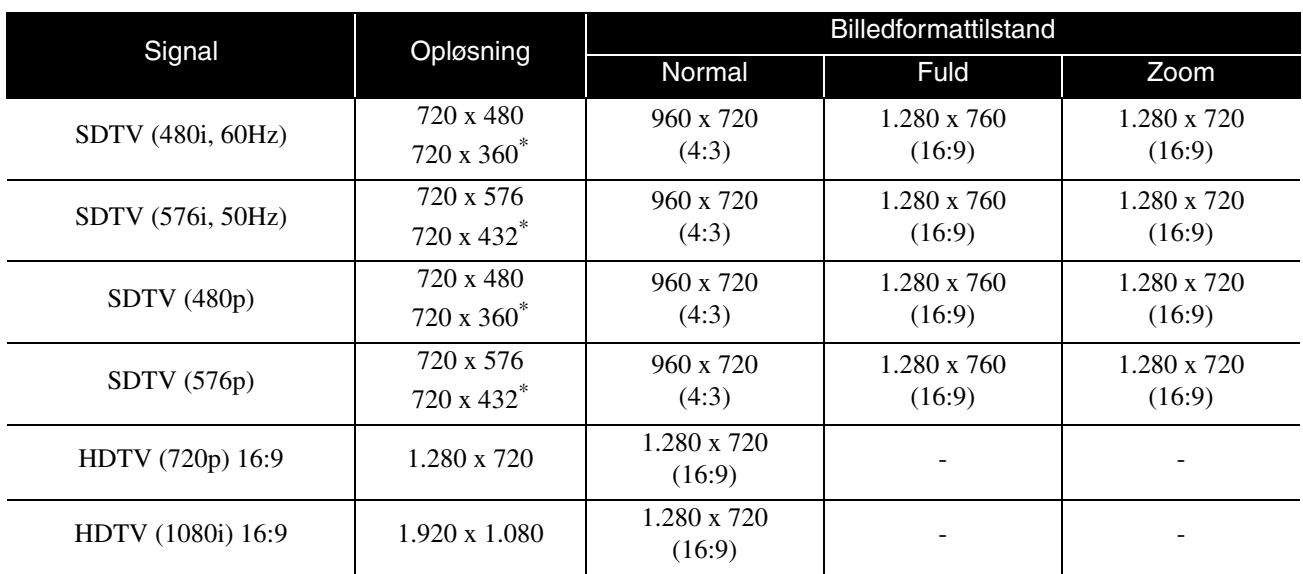

\* Letterbox-signal

# **Computerbillede** Enheder: Punkter

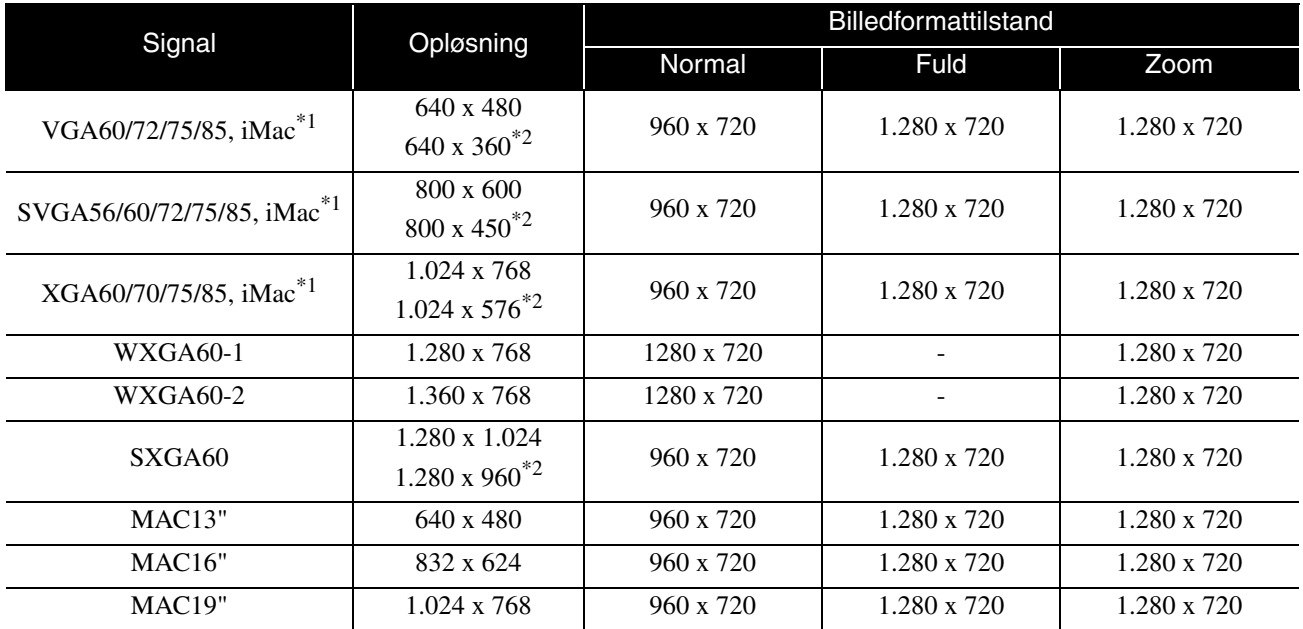

\*1 Du kan ikke foretage tilslutning til modeller, der ikke har en VGA-udgangsport.

\*2 Letterbox-signaler

Selv, når der benyttes andre indgangssignaler end dem, der er nævnt ovenfor, er det sandsynligt, at billedet kan vises. Alle funktioner vil eventuelt ikke være understøttet.

# Indgangssignaler fra HDMI-indgangsport Enheder: Punkter

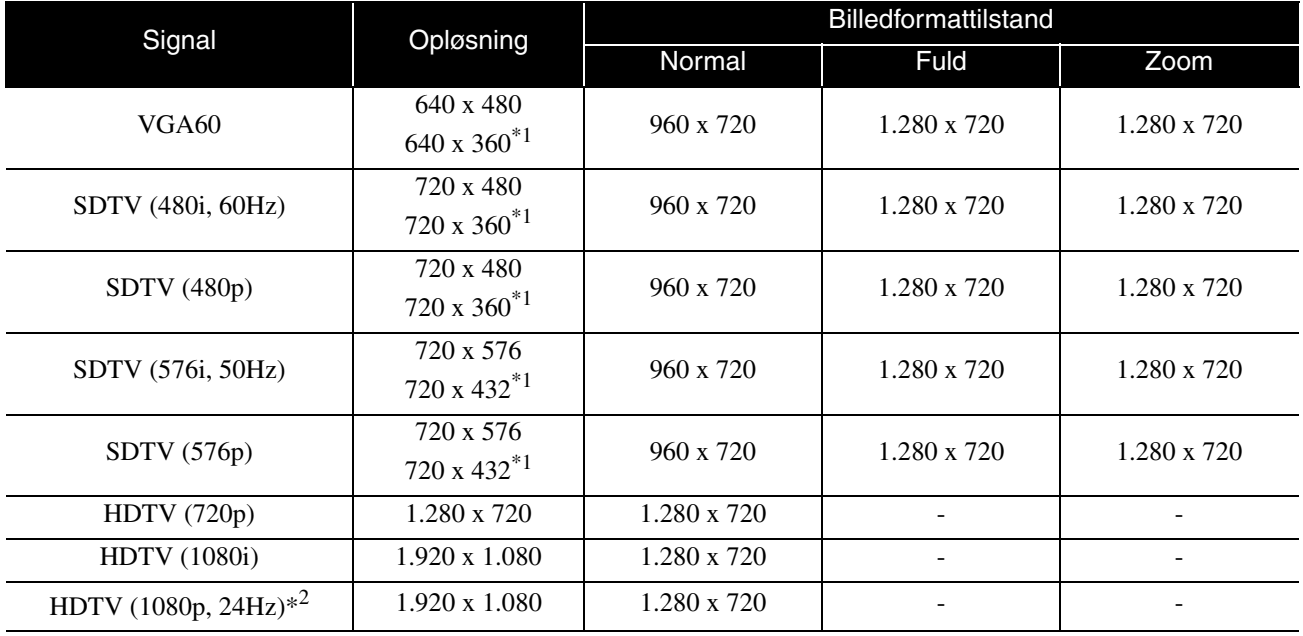

\*1 Letterbox-signal

\*2 Når farvetilstanden er indstillet til spil, kan det forstyrre billedet.

Selv, når der benyttes andre indgangssignaler end dem, der er nævnt ovenfor, er det sandsynligt, at billedet kan vises. Alle funktioner vil eventuelt ikke være understøttet.

# **Liste over kompatible MPEGformater**

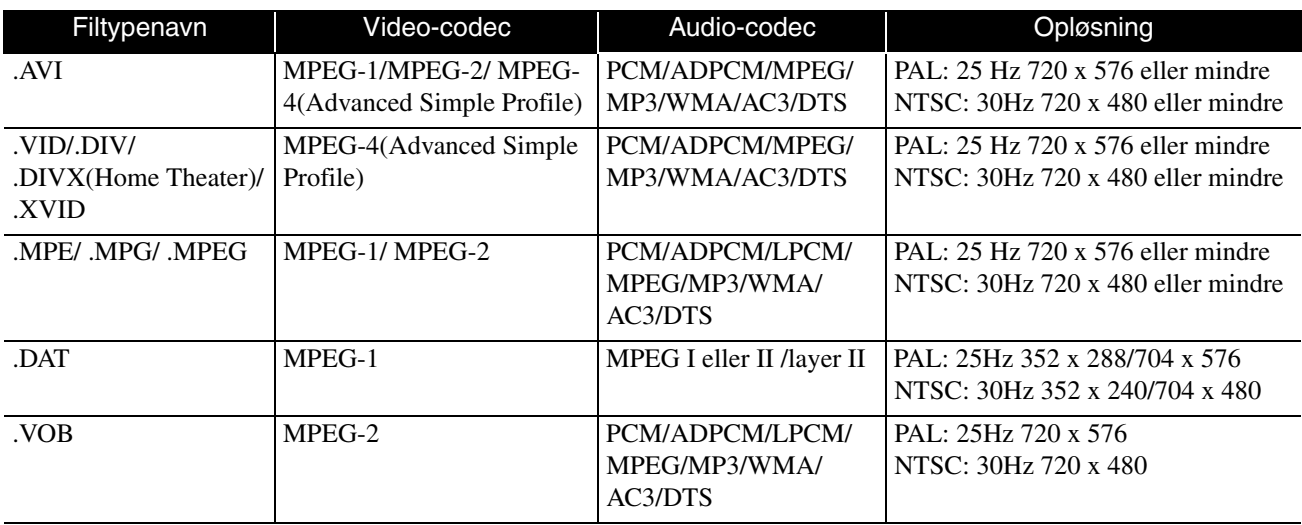

Filformatet skal opfylde følgende krav

- Opløsning: Op til 720 x 576
- GMC (global motion compensation)-punkt: Op til en
- Bithastighed: CD: 5,6 Mbps
	- DVD: 19Mbps

USB: 5,57 Mbps (denne kan dog være langsommere afhængig af USB-lagerenhedens hastighed).

# **Specifikationer**

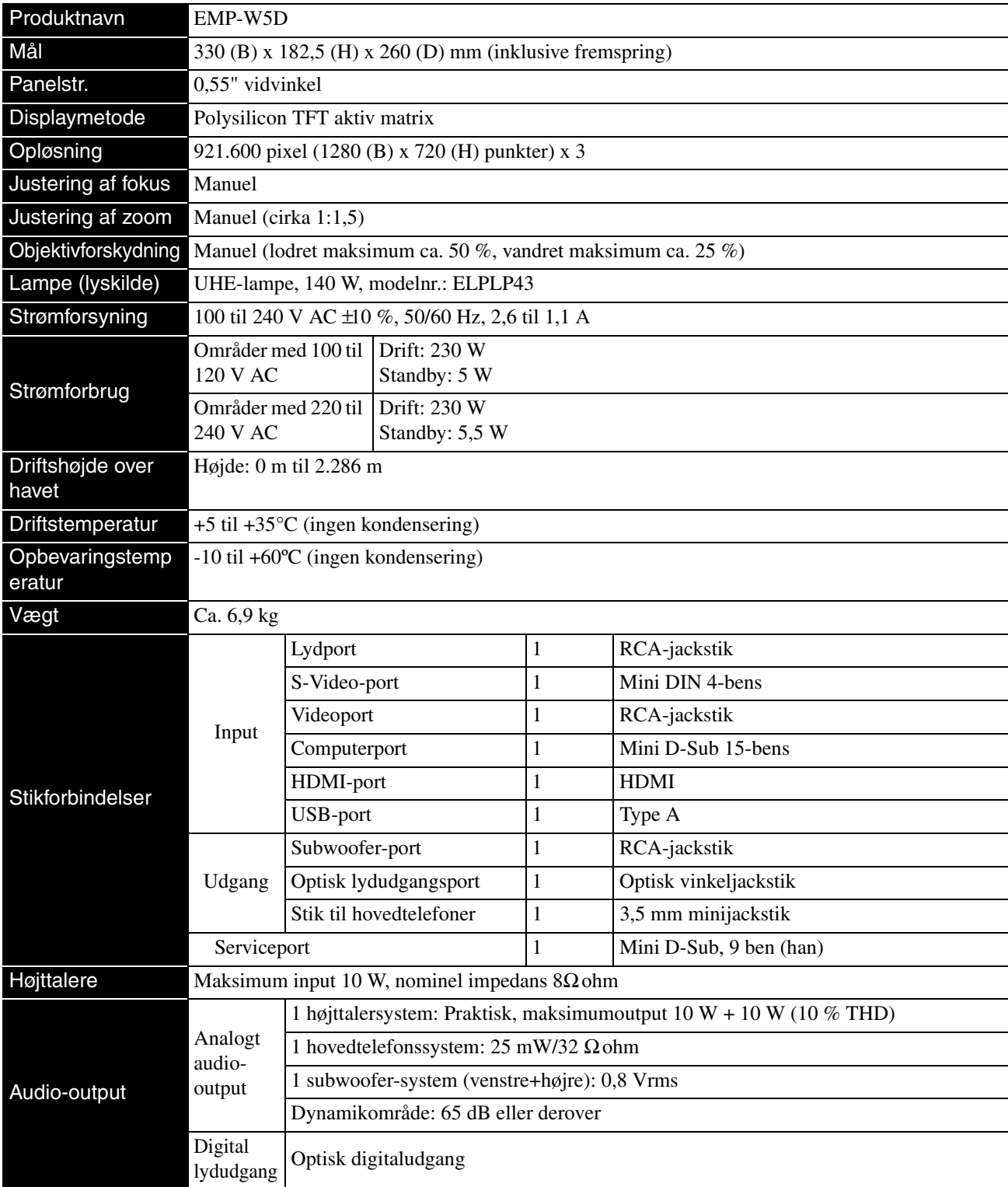

\* USB-portene understøtter ikke alle USB-kompatible enheder.

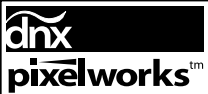

Pixelworks DNXTM IC er installeret i denne projektor.

# **Hældningsvinkel**

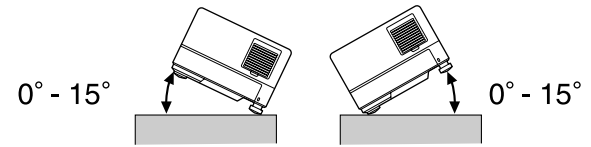

Enheden kan muligvis ikke bruges eller kan forårsage ulykker, hvis den vippes mere end 15 grader.

# **Ordliste**

# **Afkøling**

En proces, der lader lampen køle af efter den høje temperatur, der udvikles under fremvisningen. Afkølingen sker automatisk,

når du trykker på  $\sum_{n=0}^{\lfloor \frac{\text{mage on } \text{cm}}{n} \rfloor}$  for at stoppe projiceringen af et billede

eller trykker på  $\circled{0}$  for at slukke enheden. Du må ikke fjerne strømkablet under afkølingen. Hvis afkølingen ikke udføres korrekt, kan lampens eller enhedens indvendige dele overophedes. Dette kan reducere lampens levetid eller beskadige enheden. Afkølingen er fuldendt, når apparatet bipper to gange.

# **Billedformat**

Forholdet mellem billedets længde og dets højde. HDTVbilleder har et billedformat på 16:9 og virker "lange". Billedformatet for standardbilleder er 4:3. Denne enhed kan automatisk registrere en disks billedforhold, mens den afspilles.

# **HDMI**

En forkortelse for ""High-Definition Multimedia Interface", der er en digital transmissionsstandard til overførsel af billeder og lyd i ét kabel. HDMI er primært blevet udviklet til brug i digitale apparater i hjemmet og i pc'er, og standarden tillader transmission af billedsignaler i høj kvalitet uden signalkomprimering. Den indeholder også en digital signalkrypteringsfunktion.

# **HDTV**

Forkortelse for "High-Definition Television system", der bruges i HD-tv, der opfylder følgende krav:

- Lodret opløsning på 720p eller 1080i eller højere (hvor
- "p" angiver progressiv scan, og "i" angiver interlacescan). - Lærredformat 16:9

# **JPEG**

Et filformat, der bruges til at gemme billedfiler. De fleste fotos taget med digitalkameraer gemmes i JPEG-format.

## **MP3**

Forkortelse for "MPEG1 Audio Layer-3", en standard til lydkomprimering. Den gør det muligt at reducere størrelsen af data betydeligt og samtidig bevare en høj lydkvalitet.

# **NTSC**

Forkortelse for "National Television Standards Committee", og navnet på et af transmissionssystemerne til analoge tv-signaler. Dette system anvendes i Japan, USA og Latinamerika.

# **Optisk digitaludgang**

Konverterer lydsignalet til et digitalsignal, som dermed kan transmitteres via optiske fiberkabler. Fordelen er bl.a., at der ikke opstår interferens. Det modsatte er tilfældet ved konventionel transmission, hvor kablet opfanger ekstern interferens.

# **PAL**

Forkortelse for "Phase Alternation by Line", og navnet på et af transmissionssystemerne til analoge tv-signaler. Systemet anvendes i Kina, Vesteuropa (bortset fra Frankrig), og i visse andre lande i Afrika og Asien.

# **Playback control (PBC)**

Metode til afspilning af video-cd'er. Via den viste menuskærm kan du vælge, hvilken skærm eller information, du ønsker at se.

# **SDTV**

Forkortelse for "Standard Definition Television", og navnet på det standard-tv-sendesystem, der ikke opfylder HDTV-kravene.

## **SECAM**

Forkortelse for "SEquential Couleur A Memoire", og navnet på et af transmissionssystemerne til analoge tv-signaler. Systemet anvendes i Frankrig, Østeuropa, det tidligere Sovjetunionen, Mellemøsten og i visse lande i Afrika.

# **WMA**

Forkortelse for "Windows Media Audio", og navnet på en lydkomprimeringsteknologi, der er udviklet af Microsoft Corporation of America. Du kan indkode WMA-data ved hjælp af Windows Media Player Ver.7, 7.1, Windows Media Player til Windows XP eller Windows Media Player 9-serien. Når du indkoder WMA-filer, bør du anvende programmer, derer certificeret af Microsoft Corporation of America. Hvis du benytter et program, der ikke er certificeret, fungerer det muligvis ikke korrekt.

# **Diskudtryk**

# <span id="page-78-2"></span><span id="page-78-1"></span><span id="page-78-0"></span>**Titel/Kapitel/Spor**

Hver film på en dvd er inddelt i enheder, der kaldes titler. En titel kan indeholde et hvilket som helst antal kapitler.

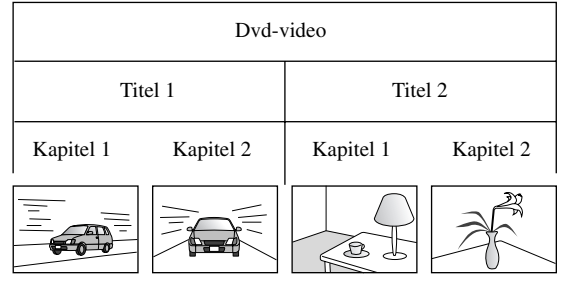

Video- og audio-cd'er er inddelt i enheder, der kalder spor.

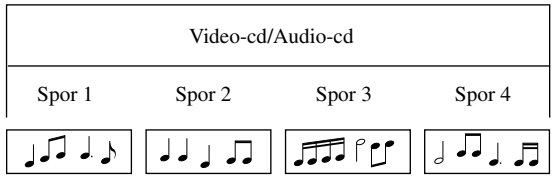

# **Indeks**

# $\mathbf{A}$

# $\mathbf B$

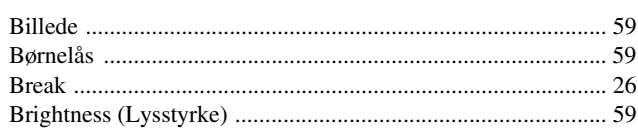

# $\overline{c}$

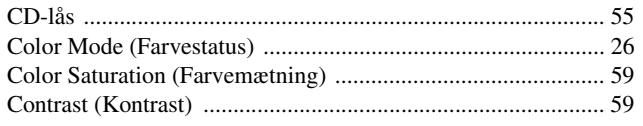

# $\overline{D}$

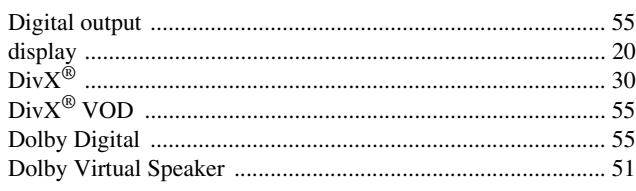

# $\overline{E}$

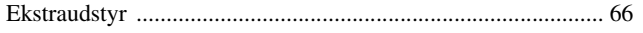

# $\overline{F}$

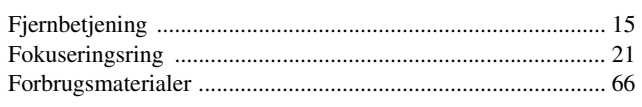

# $\overline{H}$

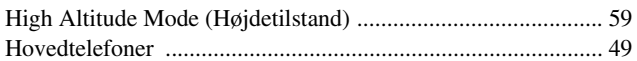

# $\overline{1}$

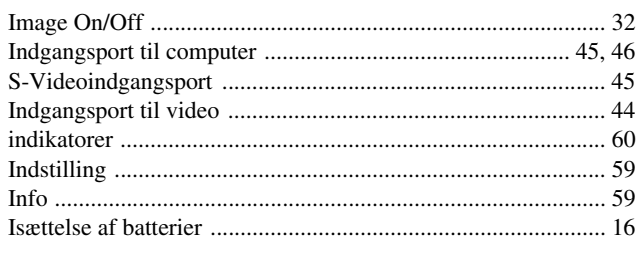

# $\overline{\mathbf{K}}$

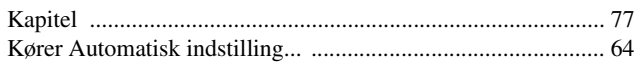

# $\overline{L}$

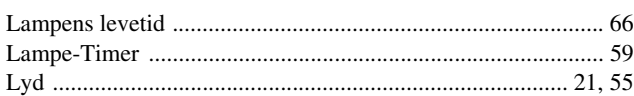

# M

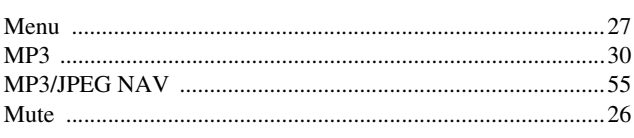

# $\mathsf{N}$

# $\mathbf{o}$

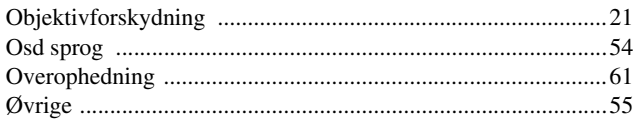

# $\overline{P}$

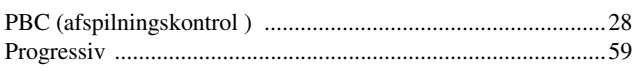

# $\overline{\mathsf{R}}$

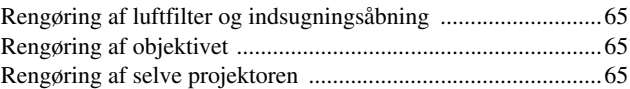

# $\mathbf S$

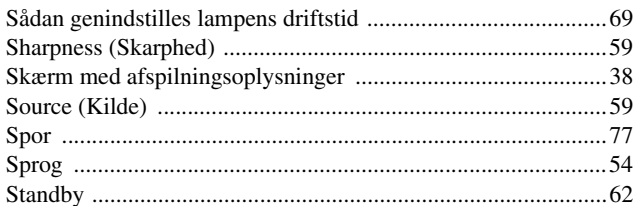

# $\mathbf T$

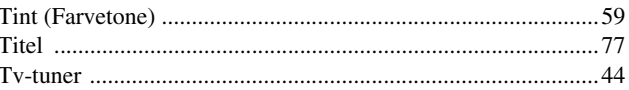

# $\overline{u}$

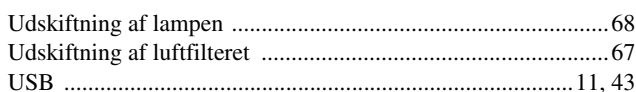

# $\overline{\mathsf{V}}$

# $\overline{\mathbf{w}}$

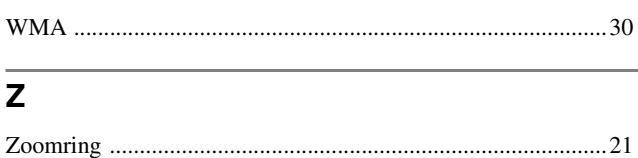

# **Forespørgsler**

## **< EUROPE, MIDDLE EAST & AFRICA >**

Denne adresseliste gælder pr. 5. april 2007.

Opdaterede kontaktadresser kan fås på nedenstående websteder. Hvis ingen af siderne indeholder det, du søger,

kan du besøge Epsons internationale websted på adressen www.epson.com.

#### **ALBANIA :**

## **INFOSOFT SYSTEM**

Gjergji Center, Rr Murat Toptani Tirana 04000 - Albania Tel: 00 355 42 511 80/ 81/ 82/ 83 Fax: 00355 42 329 90 Web Address: http://content.epson.it/about/int\_services.htm

#### **AUSTRIA :**

#### **EPSON DEUTSCHLAND**

**GmbH** Buropark Donau Inkustrasse 1-7 / Stg. 8 / 1. OG A-3400 Klosterneuburg Tel: +43 (0) 2243 - 40 181 - 0 Fax: +43 (0) 2243 - 40 181 - 30 Web Address: http://www.epson.at

#### **BELGIUM :**

#### **EPSON DEUTSCHLAND GmbH Branch office Belgium** Belgicastraat 4 - Keiberg B-1930 Zaventem Tel: +32 2/ 7 12 30 10 Fax: +32 2/ 7 12 30 20 Hotline: 070 350120 Web Address:

## **BOSNIA AND HERZEGOVINA :**

#### **RECOS d.o.o.**

http://www.epson.be

Tvornicka 3 - 71000 Sarajevo Tel: 00 387 33 767 330 Fax: 00 387 33 454 428 Web Address: http://content.epson.it/about/int\_services.htm

### **BULGARIA :**

#### **EPSON Service Center Bulgaria**

c/o Reset Computers Ltd. 15-17 Tintiava Str. 1113 Sofia Tel. : 00 359 2 911 22 Fax: 00 359 2 868 33 28 Email: reset@reset.bg Web Address: http://www.reset.bg

### **CROATIA :**

**RECRO d.d.** Avenija V. Holjevca 40 10 000 Zagreb Tel: 00385 1 3650774 Fax: 00385 1 3650798 Web Address: http://content.epson.it/about/int\_services.htm

## **CYPRUS :**

**TECH-U** 75, Lemesou Avenue 2121 Cyprus Tel: 00357 22 69 4000 Fax: 00357 22490240 Web Address: http://content.epson.it/about/int\_services.htm

# **CZECH REPUBLIC :**

#### **EPSON DEUTSCHLAND GmbH Branch Office Czech Republic**

Slavickova 1a 63800 Brno E-mail: infoline@epson.cz Web Address: http://www.epson.cz Hotline: 800 142 052

## **DENMARK :**

**EPSON Denmark** Generatorvej 8 C 2730 Herlev Tel: 44508585 Fax: 44508586 Email: denmark@epson.co.uk Web Address: http://www.epson.dk Hotline: 70279273

## **ESTONIA :**

**EPSON Service Center Estonia** c/o Kulbert Ltd. Sirge 4, 10618 Tallinn Tel: 00372 671 8160 Fax: 00372 671 8161 Web Address: http://www.epson.ee

## **FINLAND :**

**Epson (UK) Ltd.** Rajatorpantie 41 C FI-01640 Vantaa Web Address: http://www.epson.fi Hotline: 0201 552091

#### **FRANCE & DOM-TOM TERRITORY : EPSON France S.A.**

150 rue Victor Hugo BP 320 92305 LEVALLOIS PERRET CEDEX Web Address: http://www.epson.fr Hotline: 0821017017

## **GERMANY :**

**EPSON Deutschland GmbH** Otto-Hahn-Strasse 4 D-40670 Meerbusch Tel: +49-(0)2159-538 0 Fax: +49-(0)2159-538 3000 Web Address: http://www.epson.de Hotline: 01805 2341 10

### **GREECE :**

**EPSON Italia s.p.a.** 274 Kifisias Avenue –15232 Halandri Greece Tel: +30 210 6244314 Fax: +30 210 68 28 615 Email: epson@information-center.gr Web Address: http://content.epson.it/about/int\_services.htm

### **HUNGARY :**

**Epson Deutschland GmbH** Magyarorszagi Fioktelep 1117 Budapest Inforpark setany 1. Hotline: 06 800 14 783 E-mail: infoline@epson.hu Web Address: http://www.epson.hu

## **IRELAND :**

**Epson (UK) Ltd.** Campus 100, Maylands Avenue Hemel Hempstead Herts HP2 7TJ U.K.Techn. Web Address: http://www.epson.ie Hotline: 01 679 9015

## **ITALY :**

**EPSON Italia s.p.a.** Via M. Vigano de Vizzi, 93/95 20092 Cinisello Balsamo (MI) Tel: +39 06. 660321 Fax: +39 06. 6123622 Web Address: http://www.epson.it Hotline: 02 26830058

#### **LATVIA :**

**EPSON Service Center Latvia** c/o ServiceNet LV Jelgavas 36 1004 Riga Tel.: 00 371 746 0399 Fax: 00 371 746 0299 Web Address: http://www.epson.lv

### **LITHUANIA :**

**EPSON Service Center Lithuania** c/o ServiceNet Gaiziunu 3 50128 Kaunas Tel.: 00 370 37 400 160 Fax: 00 370 37 400 161 Web Address: http://www.epson.lt

### **LUXEMBURG :**

**EPSON DEUTSCHLAND GmbH Branch office Belgium** Belgicastraat 4-Keiberg B-1930 Zaventem Tel: +32 2/ 7 12 30 10

Fax: +32 2/ 7 12 30 20 Hotline: 0900 43010 Web Address: http://www.epson.be

# **MACEDONIAN :**

**DIGIT COMPUTER ENGINEERING** 3 Makedonska brigada b.b upravna

zgrada R. Konkar - 91000 Skopje Macedonia Tel: 00389 2 2463896 Fax: 00389 2 2465294 Web Address: http://content.epson.it/about/int\_services.htm

### **NETHERLANDS :**

**EPSON DEUTSCHLAND GmbH Branch office Netherland**

J. Geesinkweg 501 NL-1096 AX Amsterdam-Duivendrecht Netherlands Tel: +31 20 592 65 55 Fax: +31 20 592 65 66 Hotline: 0900 5050808 Web Address: http://www.epson.nl

## **NORWAY :**

**EPSON NORWAY** Lilleakerveien 4 oppgang 1A N-0283 Oslo NORWAY Hotline: 815 35 180 Web Address: http[://www.epson.no](http://www.epson.no)

#### **POLAND :**

**EPSON DEUTSCHLAND GmbH Branch Office Poland**  ul. Bokserska 66

02-690 Warszawa Poland Hotline: (0) 801-646453 Web Address: http://www.epson.pl

# **PORTUGAL :**

**EPSON Portugal** R. Gregorio Lopes, nº 1514 Restelo 1400-195 Lisboa Tel: 213035400 Fax: 213035490 Hotline: 707 222 000 Web Address: http://www.epson.pt

#### **ROMANIA :**

**EPSON Service Center Romania** c/o MB Distribution 162, Barbu Vacarescu Blvd., Sector 2 71422 Bucharest Tel: 0040 21 231 7988 ext.103 Fax: 0040 21 230 0313 Web Address: http://www.epson.ro

## **SERBIA AND MONTENEGRO :**

**BS PROCESSOR d.o.o.**

Hazdi Nikole Zivkovica 2 Beograd - 11000 - F.R. Jugoslavia Tel: 00 381 11 328 44 88 Fax: 00 381 11 328 18 70 Web Address: http://content.epson.it/about/int\_services.htm

## **SLOVAKIA :**

**EPSON DEUTSCHLAND GmbH Branch Office Czech Republic**

Slavickova 1a 638 00 Brno Hotline: 0850 111 429 (national costs) Web Address: http://www.epson.sk

#### **< NORTH, CENTRAL AMERICA & CARIBBEANI ISLANDS > CANADA : MEXICO : Epson Mexico, S.A. de C.V.**

**Epson Canada, Ltd.** 3771 Victoria Park Avenue Scarborough, Ontario CANADA M1W 3Z5 Tel: 905-709-9475 or 905-709-3839 Web Address: http://www.epson.com

#### **COSTA RICA :**

**Epson Costa Rica, S.A.** Dela Embajada Americana, 200 Sur y 300 Oeste Apartado Postal 1361-1200 Pavas San Jose, Costa Rica Tel: (506) 210-9555 Web Address: http://www.epson.co.cr

# **SLOVENIA :**

**BIROTEHNA d.o.o.**

Smartinska 106 1000 Ljubljana Slovenja Tel: 00 386 1 5853 410 Fax: 00386 1 5400130 Web Address: http://content.epson.it/about/int\_services.htm

## **SPAIN :**

**EPSON Iberica, S.A.** Av. de Roma, 18-26 08290 Cerdanyola del valles Barcelona Tel: 93 582 15 00 Fax: 93 582 15 55 Hotline: 902 404142 Web Address: http://www.epson.es

### **SWEDEN :**

**Epson Sweden** Box 329 192 30 Sollentuna Sweden Tel: 0771-400134 Web Address: http://www.epson.se

#### **SWIZERLAND :**

**EPSON DEUTSCHLAND GmbH Branch office Switzerland** Riedmuehlestrasse 8 CH-8305 Dietlikon Tel: +41 (0) 43 255 70 20 Fax:  $+41$  (0) 43 255 70 21 Hotline: 0848448820 Web Address: http://www.epson.ch

#### **TURKEY : TECPRO**

Sti. Telsizler mah. Zincirlidere cad. No: 10 Kat 1/2 Kagithane 34410 Istanbul Tel: 0090 212 2684000 Fax: 0090212 2684001 Web Address: http://www.epson.com.tr Info: bilgi@epsonerisim.com Web Address: http://www.epson.tr

Boulevard Manuel Avila Camacho 389

Edificio 1 Conjunto Legaria Col. Irrigacion, C.P. 11500

http://www.epson.com.mx

Mexico, DF Tel: (52 55) 1323-2052 Web Address:

## **U. S. A. : Epson America, Inc.**

3840 Kilroy Airport Way Long Beach, CA 90806 Tel: 562-276-4394 Web Address: http://www.epson.com

# **UK :**

**Epson (UK) Ltd.** Campus 100, Maylands Avenue Hemel Hempstead Herts HP2 7TJ Tel: (01442) 261144 Fax: (01442) 227227 Hotline: 08704437766 Web Address: http://www.epson.co.uk

#### **AFRICA :**

Contact your dealer Web Address: http://www.epson.co.uk/welcome/ welcome\_africa.htm or

http://www.epson.fr/bienvenu.htm

## **SOUTH AFRICA :**

**Epson South Africa** Grnd. Flr. Durham Hse, Block 6 Fourways Office Park Cnr. Fourways Blvd. & Roos Str. Fourways, Gauteng. South Africa. Tel: +27 11 201 7741 / 0860 337766 Fax: +27 11 465 1542 Email: support@epson.co.za Web Address: http://www.epson.co.za

## **MIDDLE EAST :**

**Epson (Middle East)** P.O. Box: 17383 Jebel Ali Free Zone Dubai UAE(United Arab Emirates) Tel: +971 4 88 72 1 72 Fax: +971 4 88 18 9 45 Email: supportme@epson.co.uk Web Address: [http://www.epson.co.uk welcome/](http://www.epson.co.uk welcome/welcome_africa.htm) [welcome\\_africa.htm](http://www.epson.co.uk welcome/welcome_africa.htm)

## **< SOUTH AMERICA >**

### **ARGENTINA :**

#### **Epson Argentina S.A.**

Avenida Belgrano 964/970 Capital Federal 1092, Buenos Aires, Argentina Tel: (54 11) 5167-0300 Web Address: http://www.epson.com.ar

#### **BRAZIL :**

#### **Epson Do Brasil Ltda.**

Av. Tucunare, 720 Tambore Barueri, Sao Paulo, SP 0646-0020, Brazil Tel: (55 11) 4196-6100 Web Address: http://www.epson.com.br

## **< ASIA & OCEANIA >**

#### **AUSTRALIA :**

## **EPSON AUSTRALIA PTYLIMITED**

3, Talavera Road, N.Ryde NSW 2113, **AUSTRALIA** Tel: 1300 361 054 Web Address: http://www.epson.com.au

### **CHINA :**

### **EPSON (BEIJING) TECHNOLOGY SERVICE CO.,LTD.**

8F,A. The Chengjian Plaza NO.18 Beitaipingzhuang Rd.,Haidian District,Beijing, China Zip code: 100088 Tel: 010-82255566-606 Fax: 010-82255123

#### **EPSON (BEIJING) TECHNOLOGY SERVICE CO.,LTD.SHANGHAI BRANCH PANYU ROAD SERVICE CENTER**

NO. 127 Panyu Road, Changning District, Shanghai China ZIP code: 200052 Tel: 021-62815522 Fax: 021-52580458

#### **EPSON (BEIJING) TECHNOLOGY**  SERVICE CO., LTD.GUANGZHOU **BRANCH**

ROOM 1405,1407 Baoli Plaza,NO.2 , 6th Zhongshan Road,Yuexiu District, Guangzhou Zip code: 510180 Tel: 020-83266808 Fax: 020- 83266055

#### **EPSON (BEIJING) TECHNOLOGY SERVICE CO.,LTD.CHENDU BRANCH**

ROOM2803B, A. Times Plaza, NO.2, Zongfu Road, Chengdu Zip code: 610016 Tel: 028-86727703/04/05 Fax: 028-86727702

### **CHILE :**

**Epson Chile S.A.**  La Concepcion 322 Piso 3 Providencia, Santiago,Chile Tel: (562) 484-3400 Web Address: http://www.epson.com.cl

## **COLOMBIA :**

**Epson Colombia Ltda.**  Diagonal 109, 15-49 Bogota, Colombia Tel: (57 1) 523-5000 Web Address: http://www.epson.com.co

#### **HONGKONG :**

**EPSON Technical Support Centre (Information Centre)** Units 516-517, Trade Square, 681 Cheung Sha Wan Road, Cheung Sha Wan, Kowloon, HONG KONG Tech. Hot Line: (852) 2827 8911 Fax: (852) 2827 4383 Web Address: http://www.epson.com.hk

#### **JAPAN :**

## **SEIKO EPSON CORPORATION SHIMAUCHI PLANT**

VI Customer Support Group: 4897 Shimauchi, Matsumoto-shi, Nagano-ken, 390-8640 JAPAN Tel: 0263-48-5438 Fax: 0263-48-5680 Web Address: http://www.epson.jp

## **KOREA :**

**EPSON KOREA CO., LTD.** 11F Milim Tower, 825-22 Yeoksam-dong, Gangnam-gu, Seoul,135-934 Korea Tel : 82-2-558-4270 Fax: 82-2-558-4272 Web Address: http://www.epson.co.kr

### **MALAYSIA :**

**EPSON TRADING (MALAYSIA) SDN. BHD.** 3rd Floor, East Tower, Wisma Consplant 1 No.2, Jalan SS 16/4, 47500 Subang Jaya, Malaysia. Tel: 03 56 288 288 Fax: 03 56 288 388

## **SINGAPORE :**

## **EPSON SINGAPORE**

or 56 288 399

**PTE. LTD.** 1 HarbourFront Place #03-02 HarbourFront Tower One Singapore 098633. Tel: 6586 3111 Fax: 6271 5088

## **PERU :**

**Epson Peru S.A.**  Av. Del Parque Sur #400 San Isidro, Lima, 27, Peru Tel: (51 1) 224-2336 Web Address: http://www.epson.com.pe

## **VENEZUELA :**

**Epson Venezuela S.A.**  Calle 4 con Calle 11-1 Edf. Epson -- La Urbina Sur Caracas, Venezuela Tel: (58 212) 240-1111 Web Address: <http://www.epson.com.ve>

## **TAIWAN :**

**EPSON Taiwan Technology & Trading Ltd.** 14F,No. 7, Song Ren Road, Taipei, Taiwan, ROC. Tel: (02) 8786-6688 Fax: (02) 8786-6633 Web Address: http://www.epson.com.tw

#### **THAILAND:**

**EPSON (Thailand) Co.,Ltd.** 24th Floor, Empire Tower, 195 South Sathorn Road, Yannawa, Sathorn, Bangkok 10120, Thailand. Tel: (02) 6700680 Ext. 310 Fax: (02) 6070669 Web Address:

http://www.epson.co.th

Alle rettigheder forbeholdes. Ingen del af denne publikation må gengives, gemmes på søgemaskiner eller overføres på nogen måde eller i nogen form – det være sig elektronisk, mekanisk, ved fotokopiering, optagelse eller på anden vis – uden forudgående, skriftlig tilladelse fra Seiko Epson Corporation. Der påtages intet patentansvar, hvad angår brugen af de heri indeholdte oplysninger. Ligeledes påtages der intet ansvar, hvad angår skader, der måtte opstå ved brugen af de heri indeholdte oplysninger.

Hverken Seiko Epson Corporation eller deres datterselskaber er ansvarlige over for køber af dette produkt eller tredjepart for skader, tab, omkostninger eller udgifter, som køber eller tredjepart har pådraget sig som følge af: uheld, fejlagtig brug eller misbrug af dette produkt eller uautoriserede modifikationer, reparationer eller ændringer af produktet eller (undtagen i USA) manglende overholdelse Seiko Epson Corporations betjenings- og vedligeholdelsesanvisninger.

SEIKO EPSON CORPORATION påtager sig intet ansvar for skader eller problemer, der måtte opstå som følge af brug af ekstraudstyr eller forbrugsmaterialer ud over dem, der er betegnet som originale Epson-produkter eller Epsonprodukter godkendt af Seiko Epson Corporation.

Indholdet i denne brugerhåndbog kan ændres eller opdateres uden varsel.

Illustrationer og skærmbilleder, der benyttes i denne publikation, kan afvige fra det faktiske udseende eller faktiske skærmbilleder.

# **Varemærker**

Logoer for Windows Media og Windows er varemærker eller registrerede varemærker tilhørende Microsoft Corporation i USA og andre lande.

XGA er et varemærke eller registreret varemærke tilhørende International Business Machine Corporation.

iMac er et registreret varemærke tilhørende Apple Inc.

Fremstillet på licens fra Dolby Laboratories. "Dolby", "Pro Logic" og det dobbelte D-symbol er varemærker tilhørende Dolby Laboratories.

Manufactured under license under U.S. Patent #'s: 5,451,942; 5,956,674; 5,974,380; 5,978,762; 6,487,535 & other U.S. and worldwide patents issued & pending. DTS and DTS Digital Surround are registered trademarks and the DTS logos and Symbol are trademarks of DTS, Inc. © 1996-2007 DTS, Inc. All Rights Reserved.

DivX, DivX Ultra Certified, and associated logos are trademarks of DivX, Inc. and are used under license.

Pixelworks og DNX er varemærker tilhørende Pixelworks, Inc.

Logoet for dvd-video er et varemærke.

HDMI og High-Definition Multimedia Interface er varemærker eller registrerede varemærker tilhørende HDMI Licensing, LLC.

Vi respekterer andre varemærker eller registrerede varemærker tilhørende de respektive ejere, selvom de ikke er nævnt ved navn.